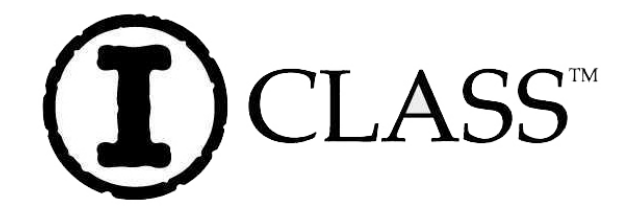

# 使用者手册

**Corporate Headquarters** 4501 Parkway Commerce Blvd. Orlando, Fl 32808 Phone: 407-578-8007 Fax: 407-578-8377

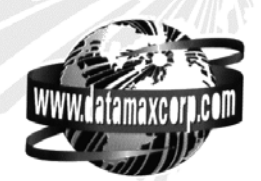

**Asia-Pacific** 19 Loyang Way #01-01 CILC Building Singapore 508724 Phone: +65 542-2611 Fax: +65 542-3611

**Datamax International** Herbert House 12 Elizabeth Way, Pinnacles Harlow, Essex CM19 5FE UK Phone: +44 1279 772200 Fax: +44 1279 424448

# (DO NOT print this page)

#### Copyright Information:

CG Triumvirate is a trademark of Agfa Corporation.

CG Times based upon Times New Roman under license from the Monotype Corporation.

#### Firmware (Software) Agreement

The enclosed Firmware (Software) resident in the Printer is owned by Licensor or its suppliers and is licensed for used only on a single printer in the user's Trade or Business. The User agrees not to, and not to authorize or permit any other person or party to duplicate, or copy the Firmware or the information contained in the non-volatile or programmable memory. The firmware (Software) is protected by applicable copyright laws and Licensor retains all rights not expressly granted. In no event will Licensor or its suppliers be liable for any damages or loss, including direct, incidental, economic, special, or consequential damages, arising out of the use or inability to use the Firmware (Software).

Information in this document is subject to change without notice and does not represent a commitment on the part of Datamax Barcode Products Corporation. No part of this manual may be reproduced or transmitted in any form or by any means, for any purpose other than the purchaser's personal use, without the expressed written permission of Datamax Corporation.

All rights reserved. Printed in the United States of America.

© Copyright 2001 by Datamax Corporation

Part Number: 88-2285-01 Revision: A

#### Agency Compliance and Approvals:

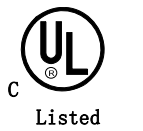

UL1950 Information Technology Equipment C22.2 No. 950-M93

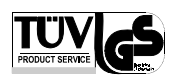

C US

#### EN60950

For 230 Volt Operation (Europe): Use a cord set, marked "HAR," consisting of a min H05VV-F cord which has a minimum 0.75 square mm diameter conductors, provided with an IEC 320 receptacle and a male plug for the country of installation rated 6A, 250V

Für 230 Volt (Europa): Benützen Sie ein Kabel, das mit "HAR" markiert ist, bestehend mindestens aus einem H05VV-F Kabel, das mindestens 0,75 Quadratmillimeter Drahtdurchmesser hat; sowie eine IEC320 Steckdose und einen für das Land geeigneten Stecker, 6A, 250 Volt.

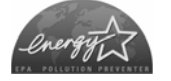

As an Energy Star Partner, the manufacturer has determined that this product meets the Energy Star guidelines for energy efficiency.

The manufacturer declares under sole responsibility that this product conforms to the following standards or other normative documents:

- EMC: EN 55022 (1993) Class B EN 50024 (1998)
- Safety: This product complies with the requirements of EN 60950/All:1997

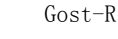

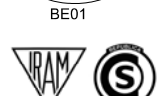

Resolution S.I.C. & M., No. 799/99

FCC: This device complies with FCC CFR 47 Part 15 Class A.

 $\boxtimes$  Note: This equipment has been tested and found to comply with the limits for a Class A digital device, pursuant to Part 15 of the FCC Rules. These limits are designed to provide reasonable protection against harmful interference when the equipment is operated in a commercial environment. This equipment generates, uses, and can radiate radio frequency energy, and if not installed and used in accordance with

the instructions in this manual, it may cause harmful interference to radio communications. Operation of this equipment in a residential area is likely to cause harmful interference in which case the user will be required to correct the interference at his own expense.

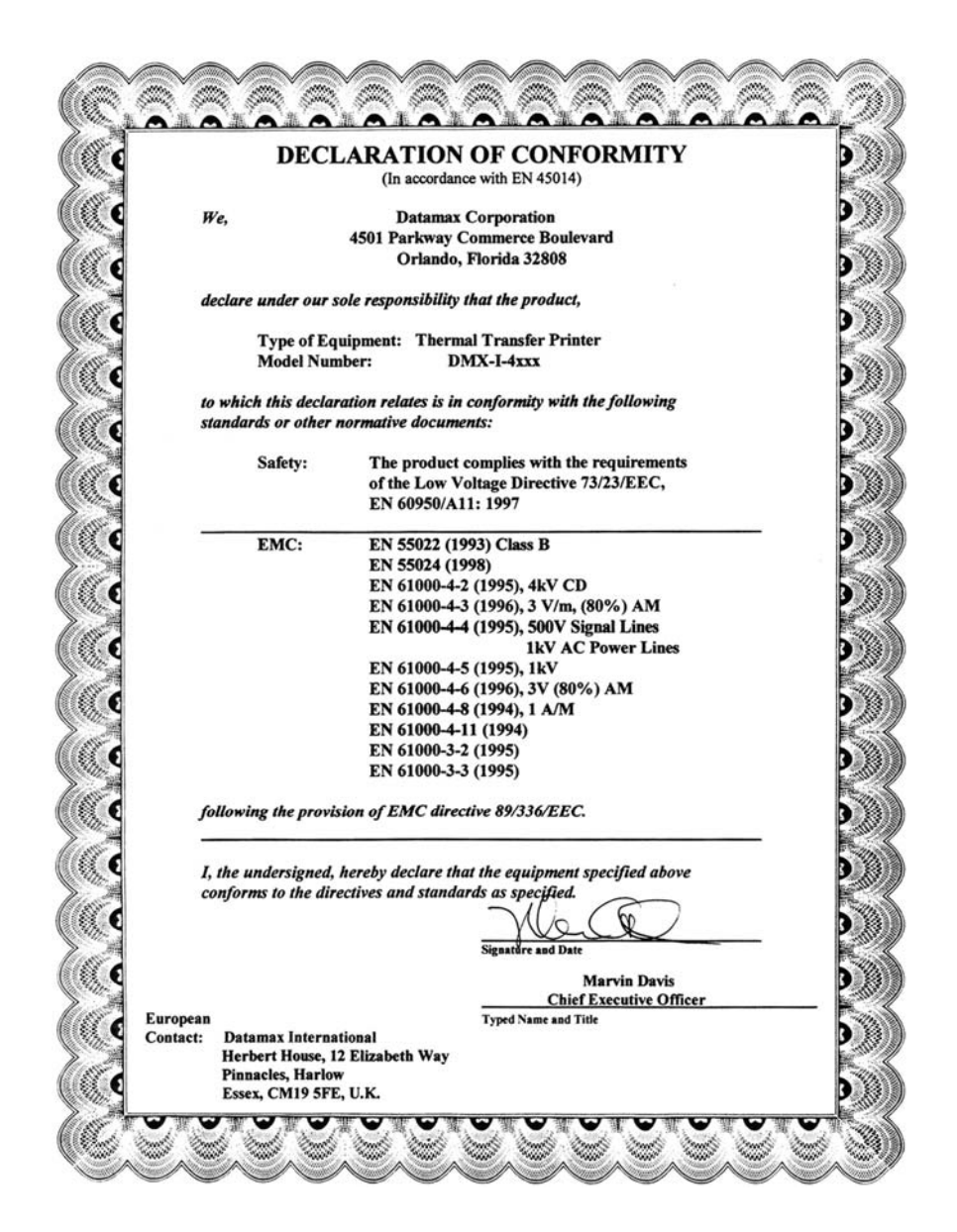

重要安全指引:

在随附的文字材料中,此符号用来警告使用者重要的使用和维修指引

这台打印机被仔细设计,给你许多年的安全,可靠的性能。然而,就象 所有的电气设备,你应该采取避免伤害你自己或损坏打印机的一些基 本的措施。

- ·小心地阅读你的打印机提供的安装操作指引。
- ·阅读并遵从所有在打印机标签上的警告指令。
- ·将打印机放置在一个坚硬,稳固的表面。

为防止打印机过热·,保证打印机的所有的口没被堵住。

- ·不把印刷机放在热源上或热源附近。
- ·不在水附近使用你的打印机,或让水流进。
- ·确定你的电源与打印机上列出额定数值匹配。 如果你不能确定,请与你的销售商或与本地的电力公司确认。
- ·不把电源线放在将被踏上的地方。如果电源线损坏或磨损,请立 即替换它。
- ·不把任何东西插入到打印机的通风槽或洞口。
- ▶ 受训练的服务技术员才可试图修理你的打印机。

内容

### 打印机概述

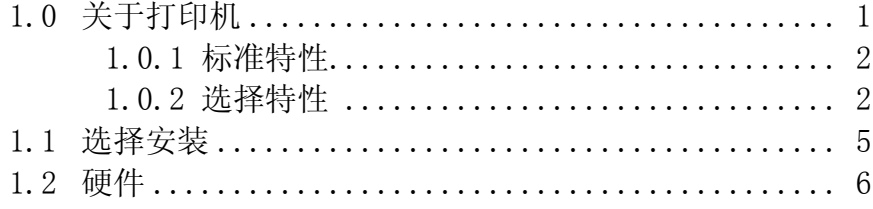

### 开始

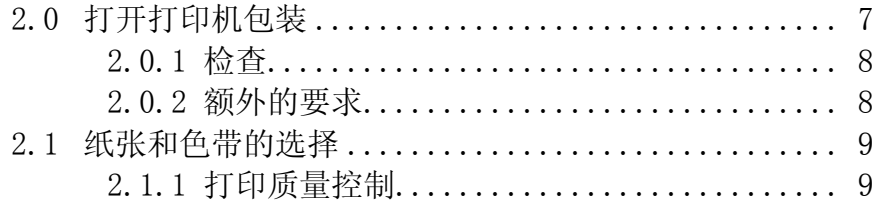

# 设置打印机

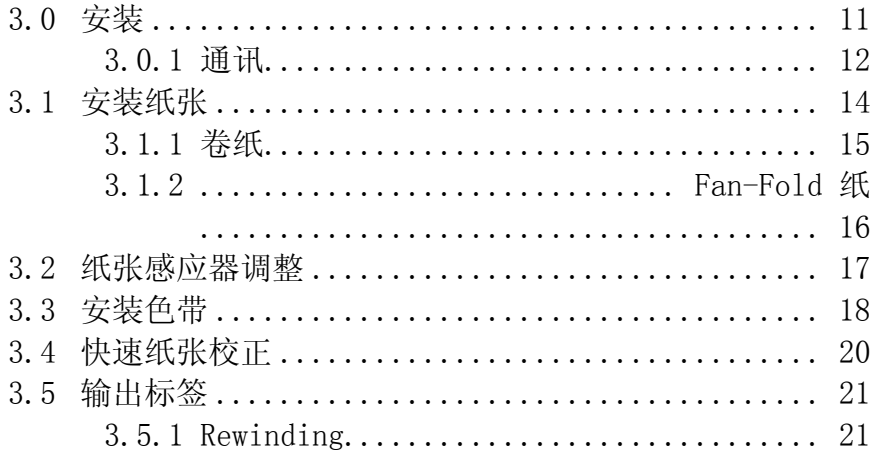

 $\overline{\mathbf{i}}$ 

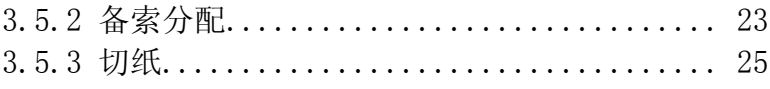

I-Class

 $\overline{\mathrm{ii}}$ 

### 使用前面板

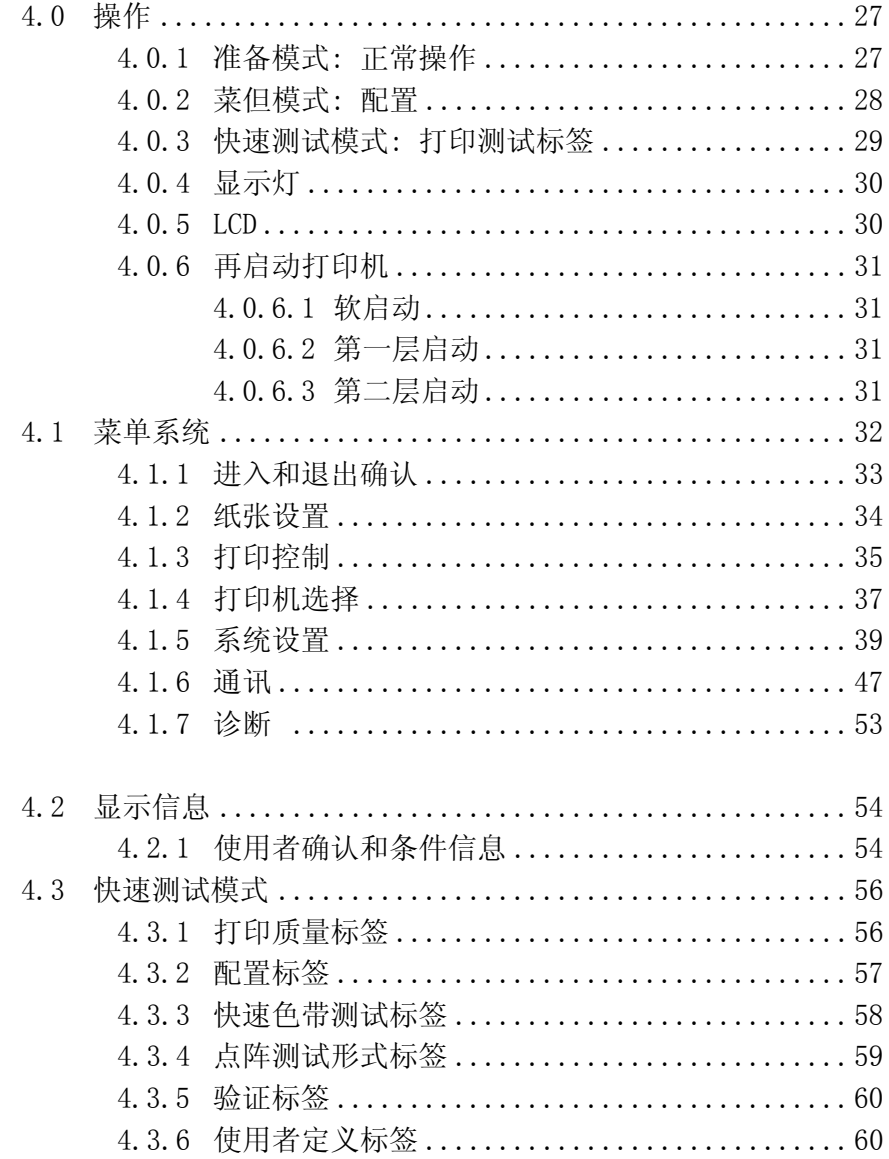

### 调整和维修打印机

 $\overline{\text{iii}}$ 

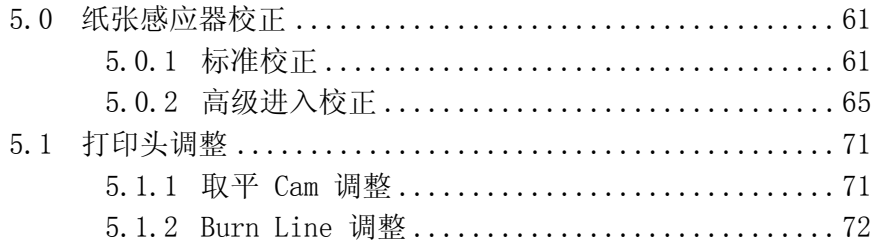

 $\overline{\mathrm{i}\mathrm{v}}$ 

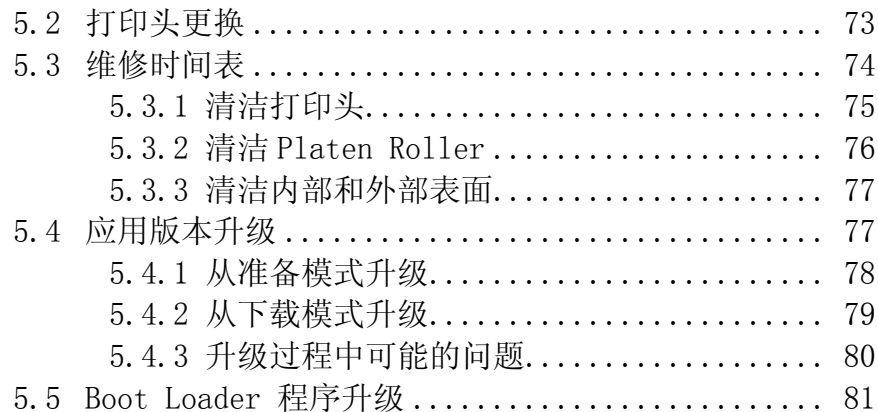

### 解决问题

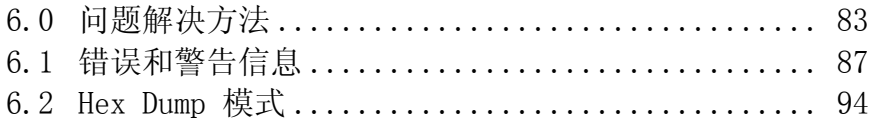

# 打印机规格

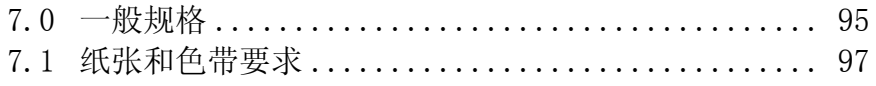

## 附录 A

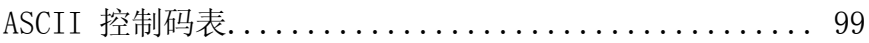

# 附录 B

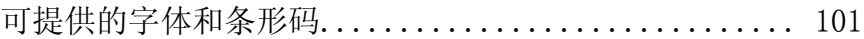

 $\overline{\mathbf{V}}$ 

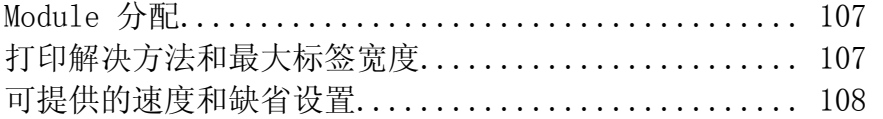

# 附录 D

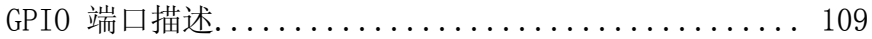

# 附录 E

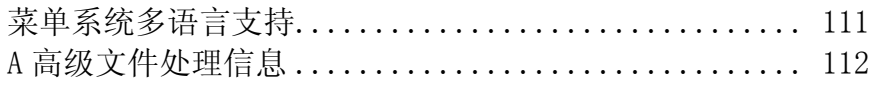

### 附录 F

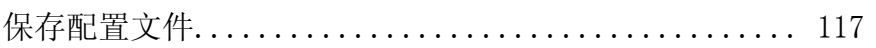

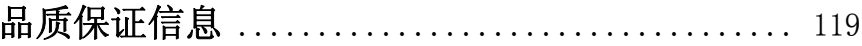

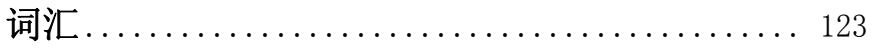

vii

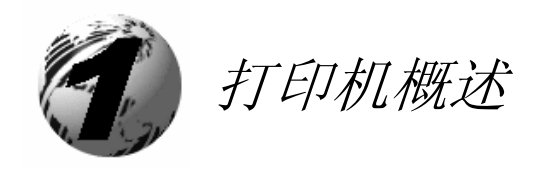

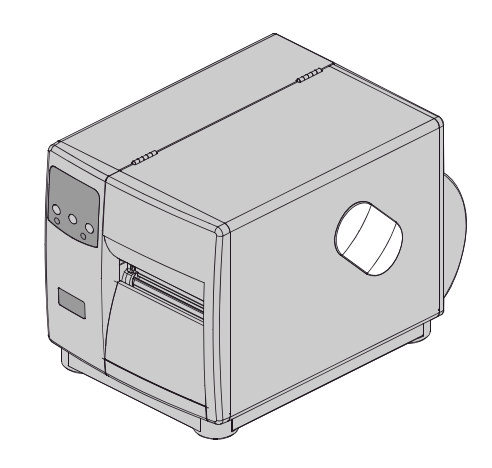

### 1.0 关于打印机

祝贺您购买了 I-Class 打印机. I-Class 型号, 以下称为 '打印机', 结 合了高质量打印/低成本的直接的热敏和可选的热敏转移标签打印 的 能力,它结合了高性能,简便使用,艺术电子的特点,设定了一 个新的直接热敏和热敏转移标工业打印机的标准.

这本手册提供了打印机的每日的操作必要的所有的信息。创建和打印标 签,请参考你选择了的软件中的指令。如果你希望写一个特定的程序, DATAMAX 附属 CD 包含了 I & W Class Programmer's Manual, 或访问我 们的网站,http//www.datamaxcorp.com 下载 I & W Class Programmer*'*<sup>s</sup> Manual 的副本。

为满足所有打印机的需要,打印机被设计为允许使用者简便的进行升 级,见 1.1. 以下部分列出了详细标准特性,可供选择和硬件概述。

#### 1.0.1 标准特性

此打印机提供以下标准特性:

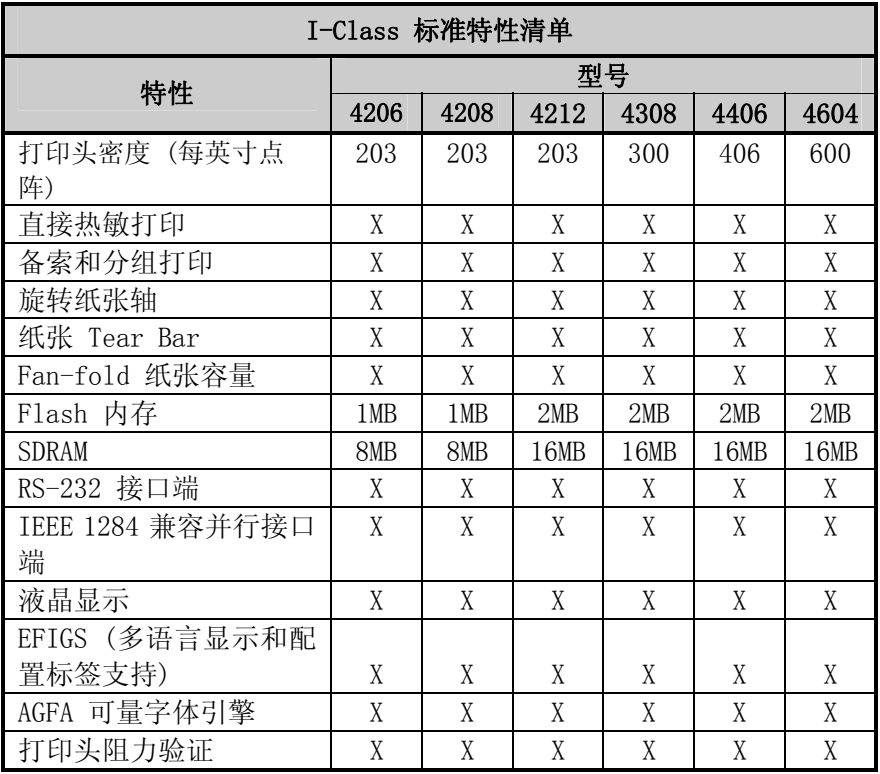

#### 1.0.2 选择特性 (除说明以外都可提供)

打印机提供以下可选特性:

#### 低功率 (只备用) 切刀

旋转类型机械,可自动切割最厚为 005"的纸 (.127mm).

#### 标准切刀

旋转类型机械,可自动切割最厚为 010"的纸 (.254mm)

切刀盘

可搜集最多 200 切割好标签的可调盘

#### 外部键盘支持

有接口可连接 DMX Passport™ 键盘.

#### 外部纸张 Rewinder

有 8"卷纸容量的分离工具可卷标签和纸背材料。

字体扩展卡 (不能与 I/O 扩展卡使用)

slide-in 电路卡安装了 8MB Flash 存储扩展以支持国际语言打印能力 (ILPC)和或增加的字体和图形。ILPC 包含以下之一:

- ¾ CG-Times™ (西欧) 可量字体
- ¾ Kanji Gothic B 可量字体
- ¾ 简体中文 GB 可量字体
- ¾ 韩国 Hangul 可量字体

#### 内部纸张 Rewinder

内部的轴,可卷 6 英寸外直径容量的打印过的标签,或(当 Peel 和 Present Mechanism 也包含在内时的)纸背材料。

#### ILPC *–* CG Times™ Firmware

打印机的 firmware 可以被升级以包括 Datamax ILPC CG Times™ 字体. 这 支持 Datamax 增强语言编码页.

I/O 扩展卡 (在命令下可指定特性)

此 slide-in 电路卡组件的标准特性包括:

- ¾ 外部打印机和设备控制用一般用途(GPIO) 接口.
- ¾ 显示标签时间功能的时间和日期日历 (真实时间钟)

选择特性:

¾ 8 MB 图形和/或增加的字体,包括国际语言打印(ILPC)能力的闪存扩展

#### LAN 接口

A slide-in 电路卡组件提供网络连接,允许多使用者在不同的平台分享相 同的打印机。

\* 可提供给 I-4206 的部件.

#### Peel and Present Mechanism (需要内部 Rewind 选择)

输出控制设备自动将打印过的标签从纸背材料分离,并可设置为在取走 上一个标签后,才允许后续的打印。

#### 当前感应器

输出控制设备允许设置为在取走上一个标签后,才允许后续的打印。

#### RS-422 串行接口\*

Single-drop 接口硬件支持从主机以最高 38,400 baud.的通讯速率 到更远的距离。

#### 热敏转移 (在命令下可指定配置)

是一种打印方法,使用色带产生,与大多数直接热敏打印相比,异常的图 象清晰度。此选择必须规定使用 '涂层向内' 色带或 '涂层向外' 色带.

#### Twinax/Coax 接口

slide-in 电路卡组件提供与 AS/400 和 System/3X Twinax 主机系统或 3270-类 主机系统. 连线包括在内。

\*可提供给 I-4206 和 I-4208 的部件.

### 1.1 选择安装

以下表格列出了可提供选择和推荐的安装人员。关于某个选择的详细的信 息,联系你的销售商或 Datamax 技术支持.

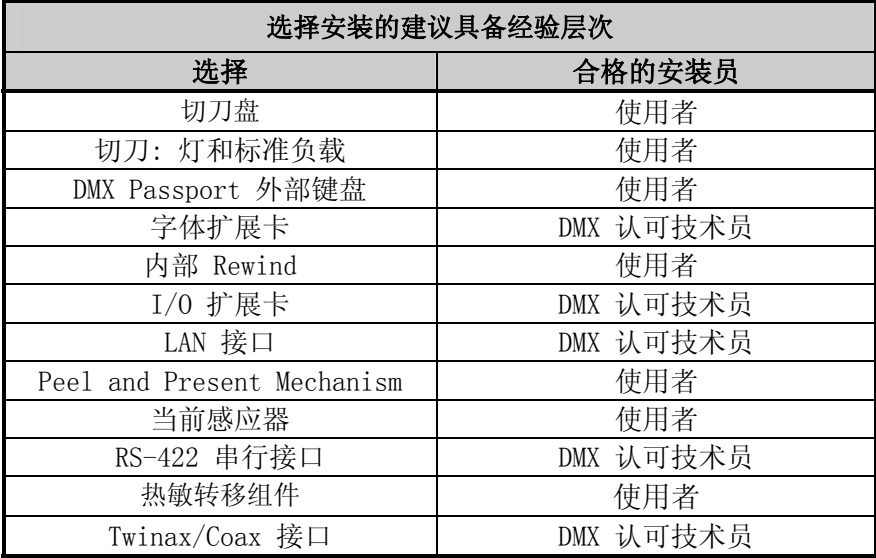

下图标出了使用者可接触的打印机组件。标有 (\*) 符号的是选择设备。

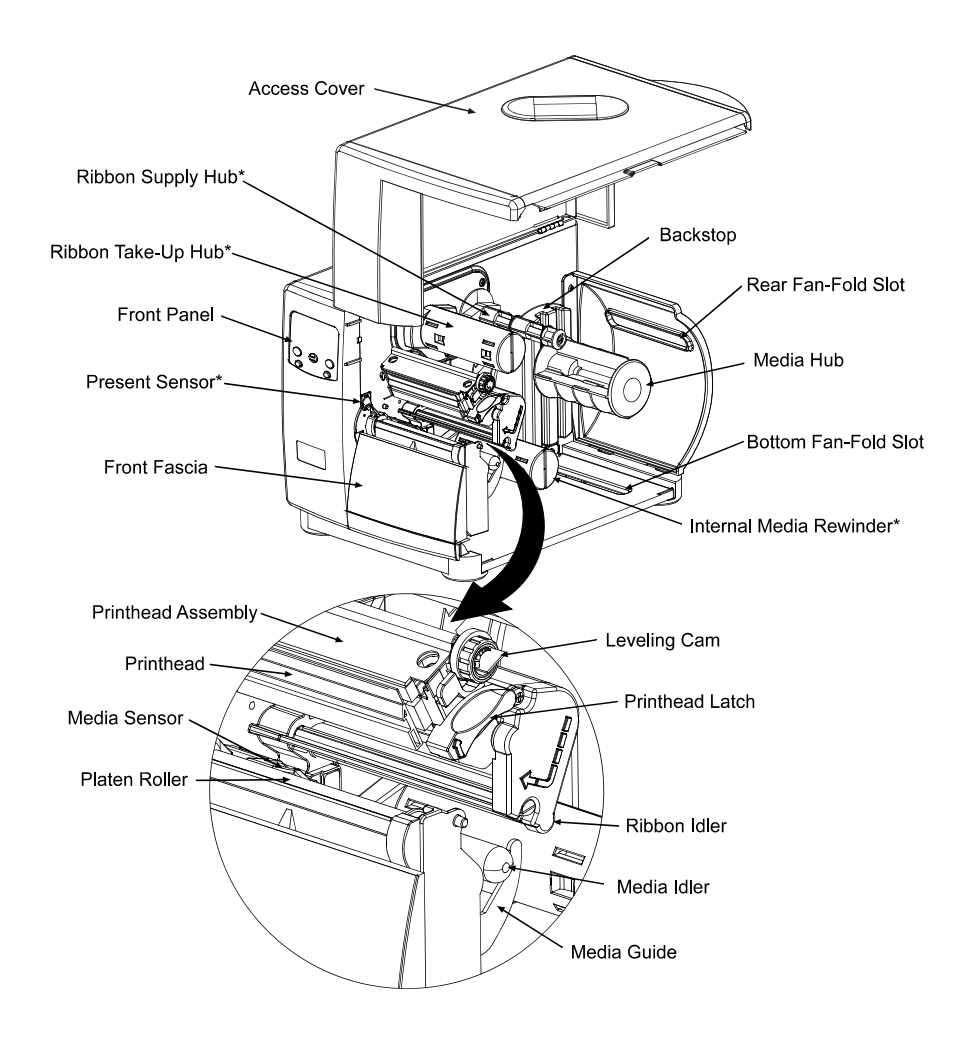

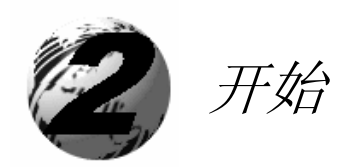

### 2.0 打开包装

检查船运集装箱,是否有破损。如有明显可见的破损,通知船运公司报告 损坏的性质和程度。

打印机经过谨慎包装以避免在运输途中的任何损坏。在使用打印机前,你 应移开打印机内运输用的包装材料 ( 如胶带和发泡材料 )。在连接电源 或安装纸前完成以下步骤:.

- n 打开箱子 ( 确保箱上的箭头是朝上 的)
- o 移开附属盒
- p 托起打印机并从盒中取出。
- q 将打印机向上放好,移开包装泡沫材 料,塑料袋,和胶带。

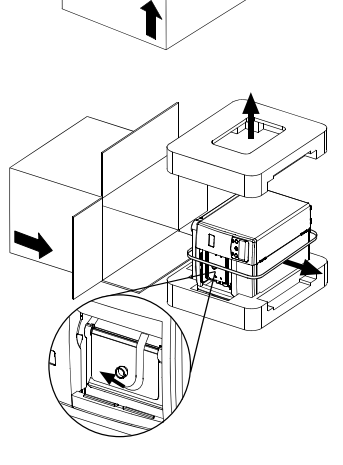

 $\boxtimes$  Note: 建议保存纸箱和包装材料, 以备日后搬运打印机所需。.

#### 2.0.1 检查

将打印机从包装材料中取出后,检查包装内,除使用者手册,是否有以下 物件:

- ¾ 打印机
- ¾ 电源线
- ¾ 附属线
- ¾ 任何特殊的或另外购置的物件。

#### 2.0.2 另外的要求

需要以下物件创建标签。;联系你的销售商或技术支持代表,咨询何种纸 张和软件最适合你的需要。

- ¾ 串行或并行线,见 3.0.1
- ¾ 纸,见 2.1 的建议,7.1 的要求
- ¾ 应用软件

### 2.1 纸张和色带选择

以下为纸张特性的有限的概括。如需完整的关于你的特别应用的信息和 建议,可向纸张专家或 DATAMAX 纸张代表咨询。

纸张选择 – 直接热敏

选择直接热敏类型需要考虑三个重要的因素:

- 覆盖热敏反映层材料的磨蚀质量.
- 当图象被"烧"时,该层控制化学反应的能力。
- 在纸上创建图象所需要的热量。

#### 纸张选择 – 热敏转移

选择热敏转移纸类型需要考虑三个重要的因素:

- 标 签 顶 部 涂 层 和 色 带 结 合 影 响 图 象 质 量
- 建议带有色带背面涂层。可提供打印头保护和防静电。
- 为保护打印头,使用的色带宽度建议要比整个标签和背景材料的宽 度稍宽些。

#### 2.1.1 打印质量控制

打印机提供灵活的全面的打印控制。打印头应用的热量和纸张移动速率对 打印的条形码,文字,图形影响最大。低成本的直接热敏纸,会提高反应 温度并要求具有更高的热值,降低打印速度,以求得清晰的图象。一般, 有 4 个控制打印质量的方法:

首先是'Media Type' 菜单设置,应与正在使用的纸张相配套, 例如, 当用色带打印时,使用热敏转移设置。

• 其次的方法是改变 'Print Control / Heat' 菜单设置(大多数情 况下,在大多数软件程序中选择'Heat Setting'。 增加该数值会使 更多的能量转移到纸上,得到更暗的图象。如果图像太暗,可减少 数值或增加打印速度。

- 下一个方法是改变 'Print Control / Print Speed' 菜单设置 (大多 数情况下,在大多数软件程序中选择'Print Speed' ). 改变打印速 度会改变在纸在打印头下的时间。降低速度,则要用更多的时间并控制 传送的能量。增加速度,就会增加通过量,但需要更高的热设定。
- 最后的方法,只提供细微的对比改变,可改变 'Custom Adjustments / Darkness' 菜单设置。

You will find that printing barcodes and detailed images on less expensive direct thermal and thermal transfer media at higher speeds can be tricky. At one heat setting, the images will fade and at the next higher heat setting, the images will bleed. This is because the reaction temperature of the media is so high that at higher rates of speed, it cannot react fast enough. To print fine images at higher speed, media with lower reaction or release temperatures are required. On the slower end of the print rate settings, crisper images are possible because the media is not being stretched beyond its limits.

The following table is intended for reference only (for specific application information, consult your media specialist or a Datamax Media Representative).

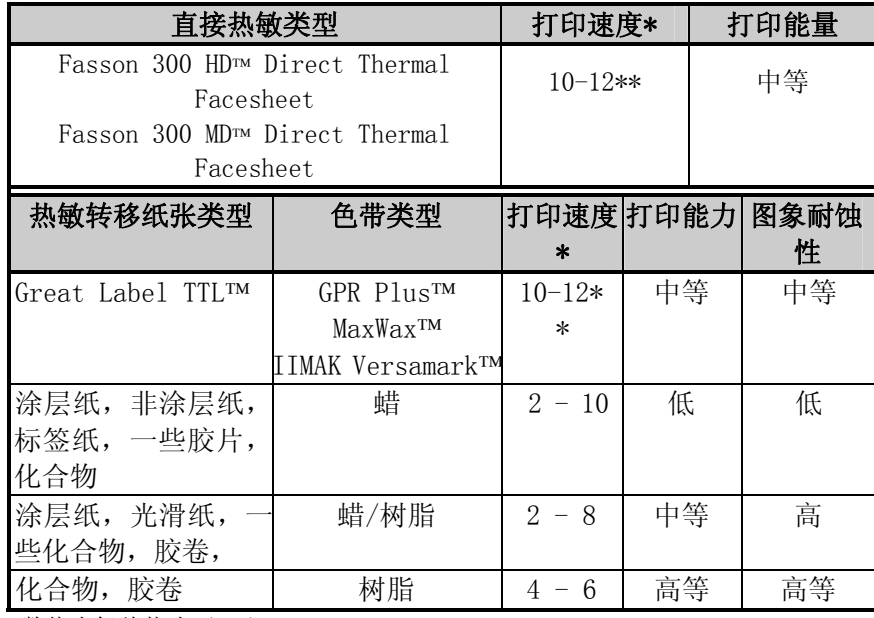

\*数值为每秒英寸 (IPS)

\*\*建议最优打印质量的速度高于 10 IPS.

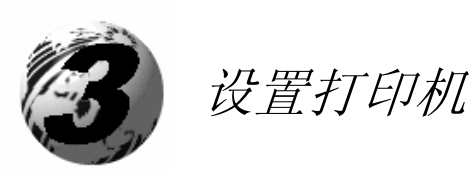

### 3.0 安装

此部分解释了如何连接打印机,用色带和纸安装。

**⊠ Note:** 当连接交流电线或打印机的数据线时,确保电源的开关是处于关的状态。

- n 将打印机放在稳定,平整的表面。
- o 关闭主机并确保打印机上的电源开关为关。
- p 根据接口的要求,在主机和打印机之间连接适当的接口线,见 3.0.1.
- q 连接交流电源线到打印机后面的插座上,并将插头插入到带接地的插 销。(打印机的电源线会自动的检测,并调整到应用的电压值上,电压 范围见 7.0.)

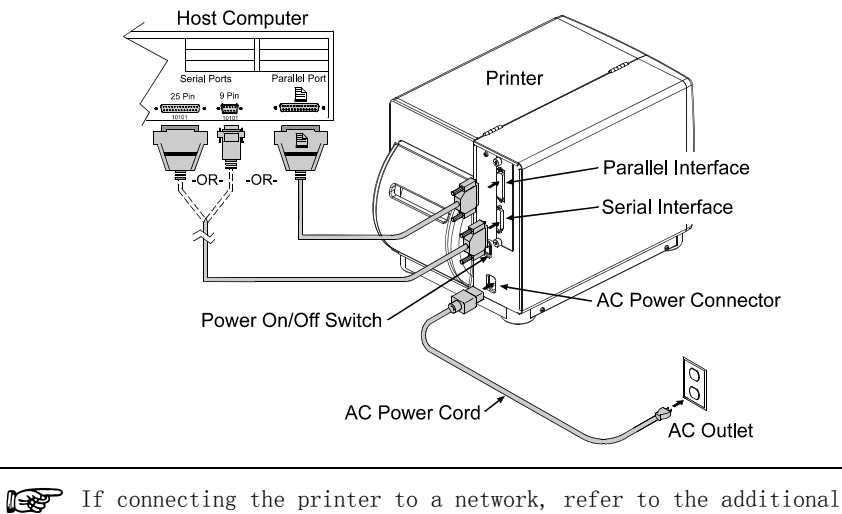

documentation supplied with the network option.

#### 3.0.1 通讯

使用数据检测程序,打印机会自动的选择接口。启动之后,打印机开始监 控接口端。当主机传送数据时,检测数据的打印机端口会设置为'active' 并在数据流过程中, 保持为活动状态。当进入(接收) 数据流停止, Host Timeout (见 4.1.6) 数值被超出,则检测程序被重复。另外,数据流如 在收到一个完整的标签格式后前,此格式将被忽略,必须重新发送到打印 机上。

#### Ø Note: 如要立即改变活动的端口, 重复开关打印机。 并行端口:

并 行 端 口 具 有 两 个 可 选 择 操 作 菜 单 模 式 : uni-directional 或 bi-directional. Uni-directional 模式是向前频道通讯,需用带 36 针阳连接器的 Centronics® 线. Bi-directional 模式 IEEE 1284 兼容, 使用向前和反转频道通讯. 在此模式下,如也是 IEEE 1284 兼容并具有 支持软件,数据可被发送到主机上。此模式需要 36 针阳连接器的 IEEE 1284 兼容线。

#### NIC 适配器 (可选项):

NIC 适配器具有若干可选菜单模式,详见 4.1.6. 参考连接要求选项的 信息。以下物件在打印机后面可提供:

- LED 显示灯提供操作信息,绿色的 LINK LED 显示良好的网络连接. 绿色的 100 LED 提示为 100BASE-T 网络连接. 当 服务器准备好使用时, ACT LED (活动 的) 闪烁绿色或红色.
	- 测试按键会使 NIC 配置标签进行打印.
- 以太网再起动按键会再设置 NIC 适配 器。

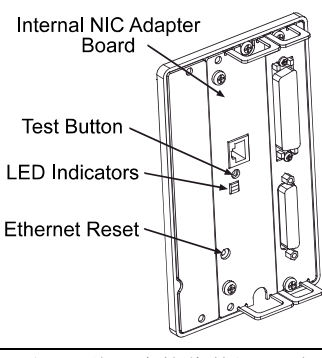

⊠ Note: 初始化后, 打印机将会显示 'READY'; 但 NIC 适配器将不会接收数据, 直 到'boot-up'程序完成。根据 NIC 适配器的配置, 此程序可能会需要 2 分钟完成。

#### 串行接口:

串行接口支持 RS-232C 并且, 如配备, 也支持 RS-422 通讯. 以下串行 端口设置的清单是可选择菜单,必须要与主机串行设置匹配,见 4.1.6.

- Baud Rate (串行通讯速度)
- 字的长度
- 字的奇偶性
- Stop Bits 数
- Handshaking 协议

端口设置之外,串行接口线必须使用特殊的连接(pin-outs) 以使得在 打印机和主机之间的进行适当的数据交换。不同的串行线 pin-outs, 如 下表示了应用,部件号(可联系销售商,取得下订单的信息).

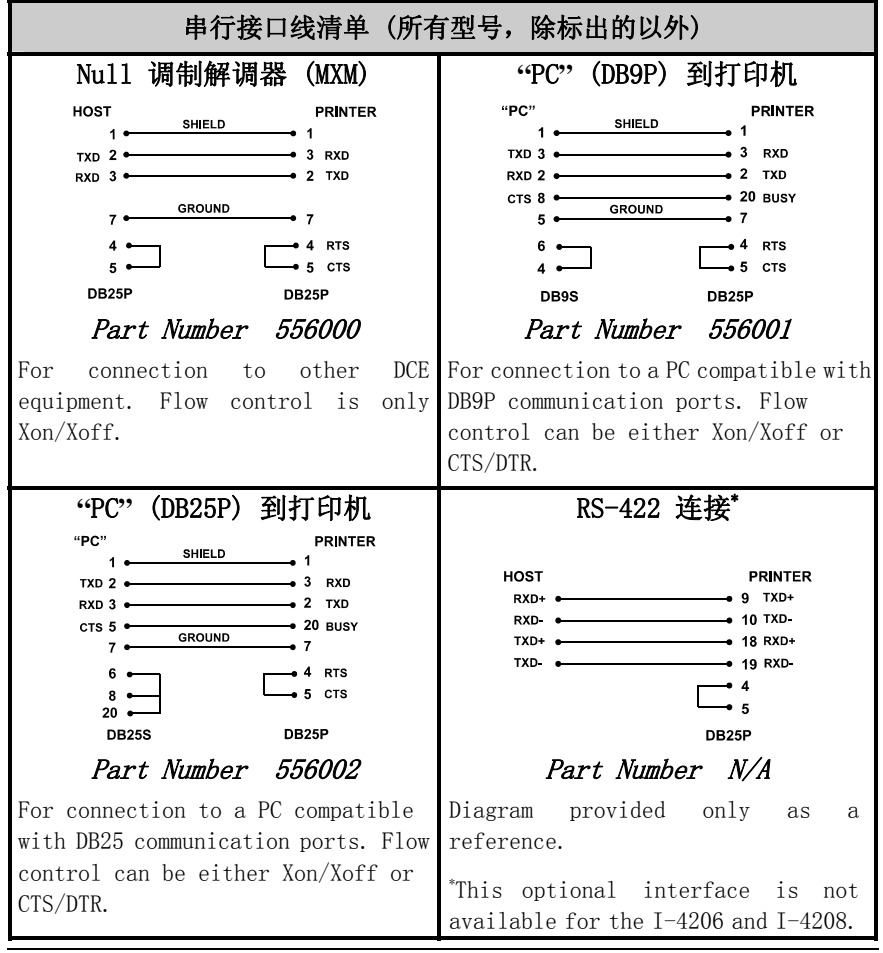

如下安装:

- n 提起外壳.
- o 向前旋转打印头闩并提起打印头组件。
- <sup>1</sup> 向外滑出纸张 Guide 到框架以外, 然后将其降低到 down 的位置.
- **❹** 如使用卷纸张,纸张 Hub 可接受 3.0-英寸 (76mm) 和 1.5-英寸(38mm) 芯. 如使用 1.5 英寸的芯,首先抓住并尽力的向外拉出 3 英寸轴。
- 根据使用的纸张的类型进行处理: 或见 3.1.1 的卷纸或 3.1.2 的 Fan-Fold 纸.

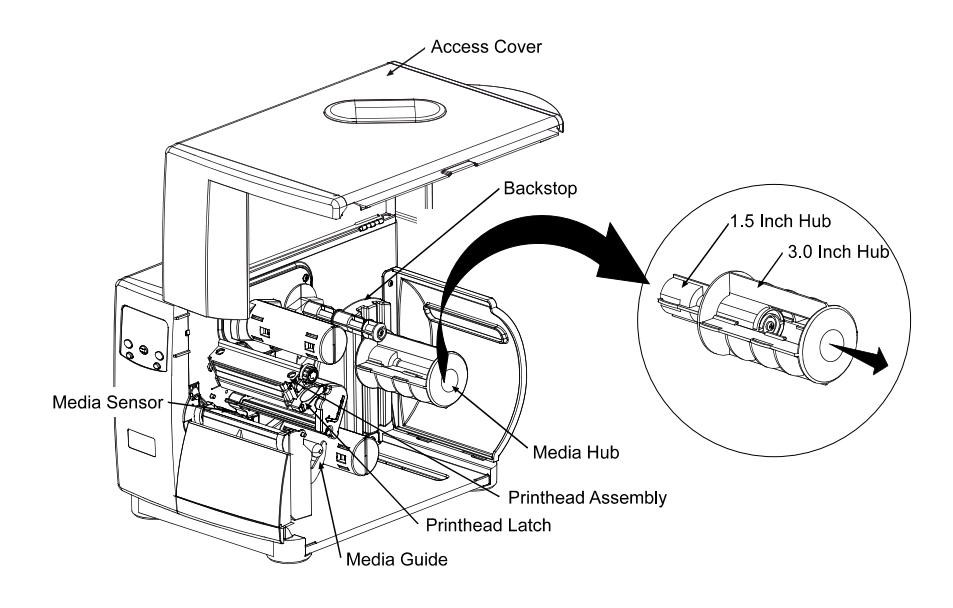

#### 3.1.1 卷纸

此安装方法适用于卷形纸张。如下安装:

- n 将卷纸滑入到纸张轴 **Backstop** 上,直到抵住后阻挡 Roll Media 架。 o 如下图引导入纸: 在 纸轮下,通过纸张感 Media Hub 应器,然后从打印机 前面出来。 Printhead Latch ● 提起并滑入纸张 Media Guide Guide 直到轻轻的抵  $\mathsf{\Sigma}_{\mathsf{Printhead}}$  Assembly
	- **4** 放好纸张感应器; 见 3.2.

住纸张的边缘。

- 6 如你采用热敏转移纸张, 安装色带 (见 3.3); 否则继续.
- s 放低打印头组件并向后旋转使之固定在闩上。关上外壳。

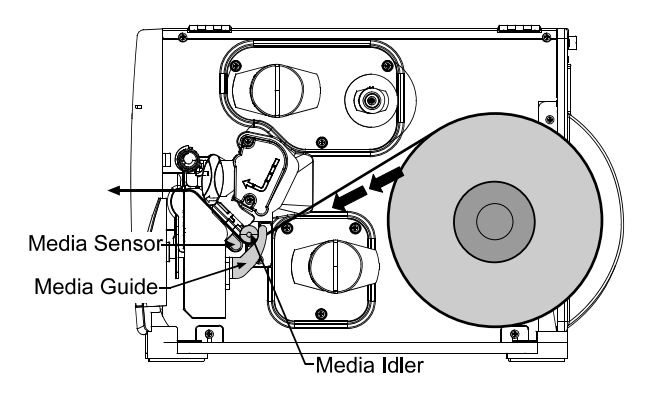

**■** 打开打印机。当'Ready 被显示出, 按住 FEED 键直到向前进至少一 个标签间隔,见 3.4.

**1 要 如使用的纸张不够整幅宽, 调整取平 Cam; 见 5.1.1.** 

#### 3.1.2 Fan-Fold 纸张

此安装方法适用于标签和 fan-fold 类型纸张应用。如下安装:

- n 将纸张从底部或后面的纸张槽引入 (如使用反射纸,要确认标记是 朝向下的)
- <sup>2</sup> 根据输入点, 如下引入纸张: 如通过后面纸张槽, 通过纸张轴来引 导纸张;如通过底部纸张槽,从纸张 Rewind 轴上引入纸。
- p 继续在纸张轮下引入纸,通过感应器并从打印机前面出来。
- q 提起并将纸张 Guide 滑入直到轻轻的抵住纸张的边缘。
- **6** 放好纸张感应器,见 3.2.
- 6 如你采用热敏转移纸张, 安装色带 (见 3.3); 否则继续.
- 放低打印头组件并向后旋转使之固定在闩上。关上外壳。

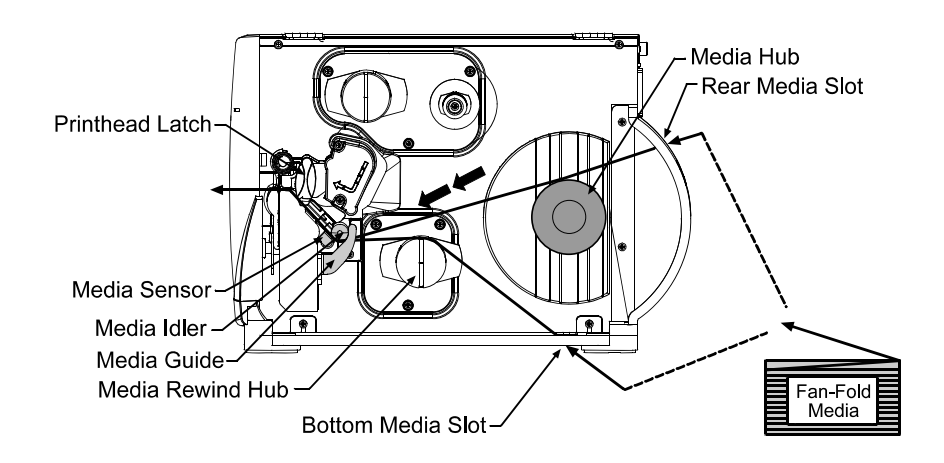

**❸** 打开打印机。当'Ready 被显示出,按住 FEED 键直到向前进至少一 个标签间隔,见 3.4.

如使用的纸张不够整幅宽,调整取平 Cam; 见 5.1.1.

### 3.2 纸张感应器调整

纸张感应器需要被放好,打印机才可以感应纸张的存在及 top-of-form (除了 TOF 是通过编程设置的连续纸,关于标签长度,见 4.1.2). 如下 调整:

- **❶** 纸张安装之后, 如 3.1.1 或 3.1.2 描述, 稳定好滑入 Tab 并根据 下表提示移动感应标记到位。.
- o 如安装纸张,回到纸张安装指引.

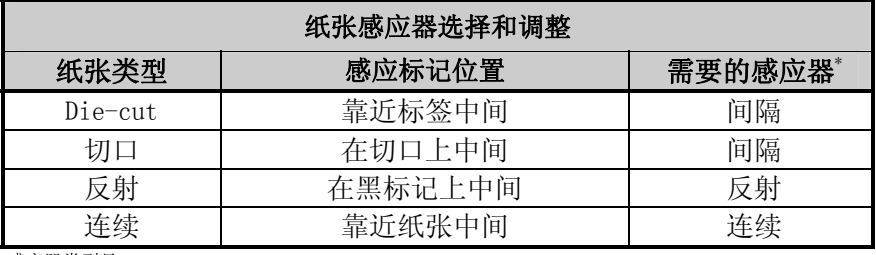

\* 感应器类型见 4.1.2.

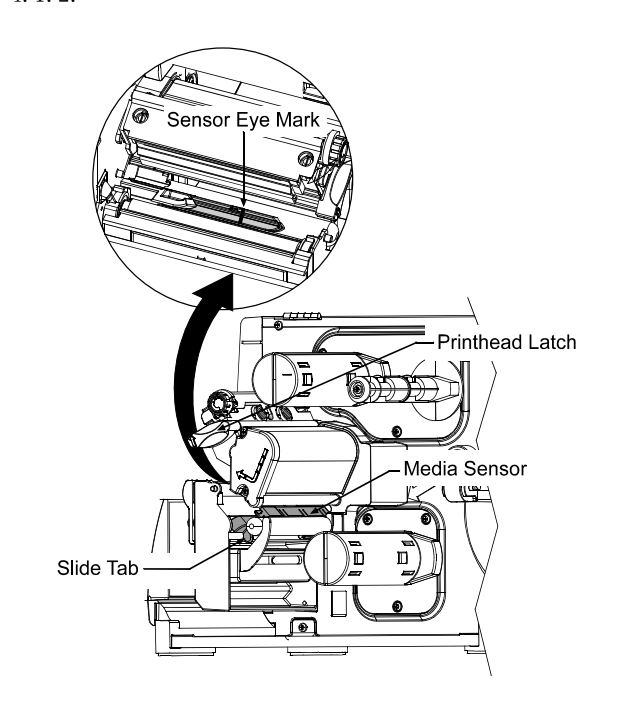

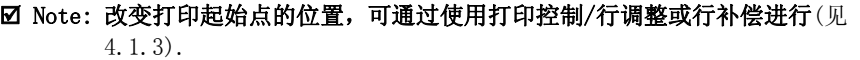
# 3.3 安装色带

热敏转移纸需要使用色带。根据色带供应轴的类型,(见下页的例子), 打 印机必须使用涂层向内或向外的色带。如下安装:

#### Ø Note: 使用比纸(或轴瓦)稍宽的色带,会保护打印头免于磨损。

- n 打开外壳,提起打印头组件,将色带放在色带供应轴方向以进行分 配。
- o 将色带滑入到色带供应轴直到抵住轴的边缘。
- p 在色带轮下引入色带,从打印机前出来,然后卷上色带拾起轴,顺 时针卷若干次以固定到位置。
- q 如安装纸张,回到纸张安装指引。否则放低打印头组件并向后旋转 使之固定在闩上。关上外壳.

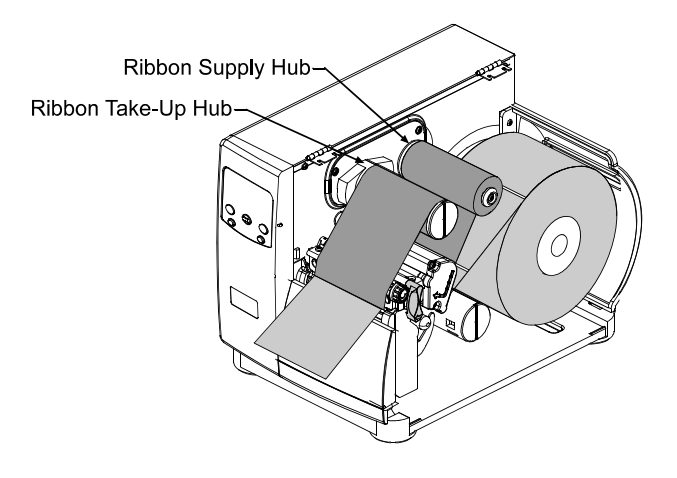

#### 取下:

当供应用完后,从色带供应轴上拉出空的芯并丢弃。如需要取下用过 的色带,稳定好色带拾起轴,向外拉,然后压扁轴以取出色带。

#### **⊠ Note:** 色带供应轴旁的箭头表示正确的色带路径。色带的涂(墨)层无论是向 内还是向外都可以。打印机使用时,这些类型不是可以相互改变的。

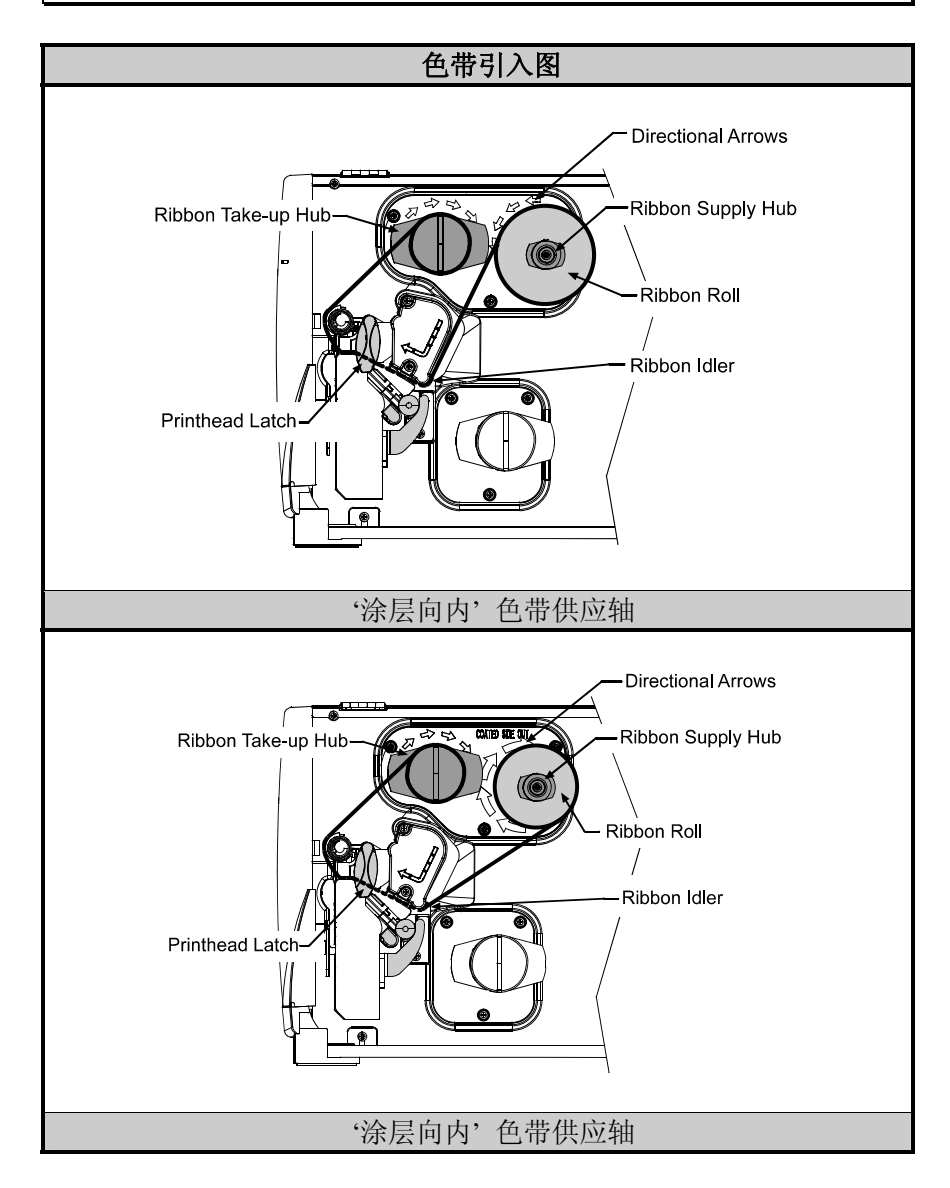

## 3.4 快速纸张校正

 $\begin{picture}(4,1) \put(0,0) {\put(0,0){18}} \put(0,0) {\put(0,0){18}} \put(0,0) {\put(0,0){18}} \put(0,0) {\put(0,0){18}} \put(0,0) {\put(0,0){18}} \put(0,0) {\put(0,0){18}} \put(0,0) {\put(0,0){18}} \put(0,0) {\put(0,0){18}} \put(0,0) {\put(0,0){18}} \put(0,0) {\put(0,0){18}} \put(0,0) {\put(0,0){18}} \put(0,0) {\put(0,0){18}} \put(0,0)$ 

在工厂,打印机已经被校正可以感应许多类型的纸张。快速纸张校正可对 间隔或反射类型纸的应用提供的纸张感应器,进行调正。在起始设置或在 改变纸张类型后,执行此校正。如下校正:

- ❶ 确保纸张被安装(见 3.1), 纸张感应器被调整(见 3.2), 打印机是闲 置的。
- **2** 按住 FEED 键. 打印机开始进纸, 在感应器下, 前进至少一个标签间隔 (或标记)

成功完成之后,'Calibration Completed' 信息会闪烁,打印机会前进到下 一个标签 TOF 并且 'Ready' 会显示. ( 如使用的是切口纸或在透明的轴瓦 上的纸,'Warning Low Backing' 信息可能出现,即便如此,校正也已成功。).

; Note: 包含较大,透明的间隔的纸可能需要在'Paper Out Distance'设置中进行 改变,见 4.1.2.

#### 校正提示:

有时,打印机可能遇到标签和轴瓦产生差别而引起的问题。如打印机在 标签进到中间时停止打印,或'Cannot Calibrate'被显示出, 尝试校正 到更长的距离.

• 按住 FEED 键以使两个标签间隔(或标记)在感应器下前进.

如果打印机仍在标签中间停止, 或如 'Cannot Calibrate' 又被显示出:

• 按住 FEED 键以使三个标签间隔(或标记)在感应器下前进.

如此方法也失败, 见纸张感应器校正, 5.0.

## 3.5 输出标签

为从打印机上直接输出标签, 有几个可供选择的输出配置.

### 3.5.1 重卷

通过内部纸张重卷选项, 打印机可将打印过的标签和底料重卷. 如下重卷:

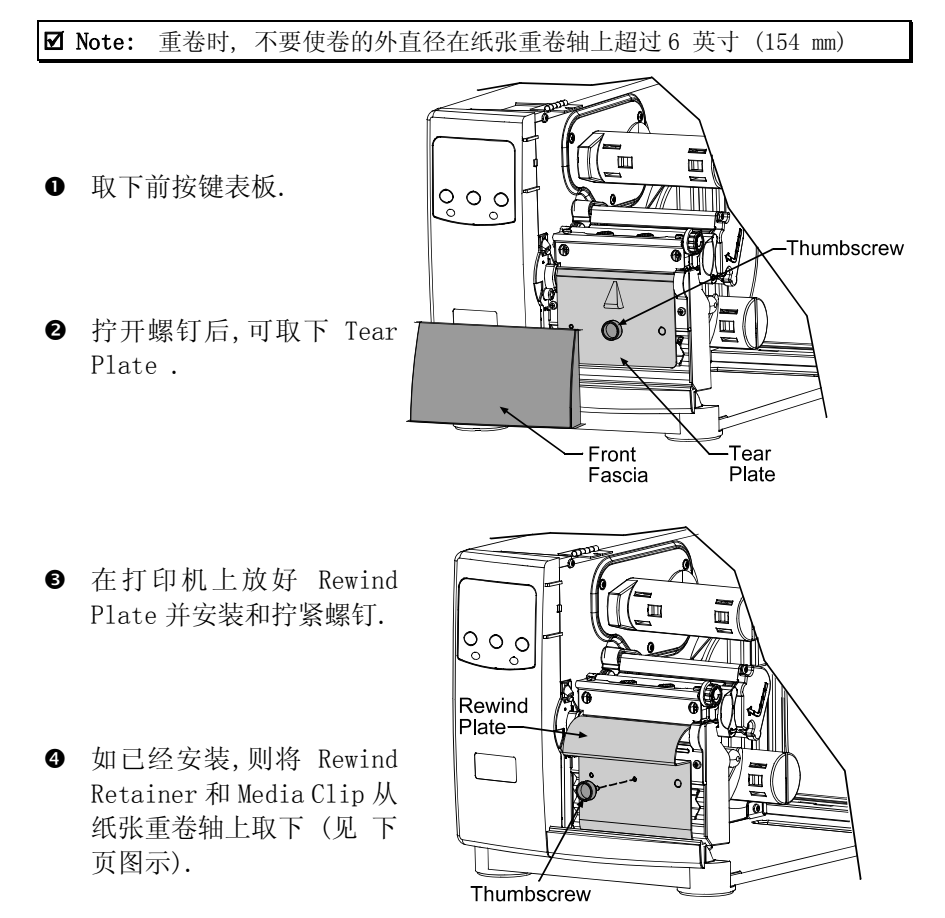

**6** 如 3.1 描述安装纸张, 按 FEED 键并前进约 20 英寸 (51 cm) .

- 6 将纸向后引入到纸张重卷轴上,如下图示.
- <sup>1</sup> 向纸张重卷轴上的槽口中插入边缘一端,然后插入纸张 Clip 到槽口以 固定好.
- <sup>3</sup> 将 Rewind Retainer 轻轻的抵在纸张重卷轴上的纸边缘. 拧紧螺钉以固 定好 retainer .
- v 用手旋转纸张重卷轴拉直纸张.关上外壳.

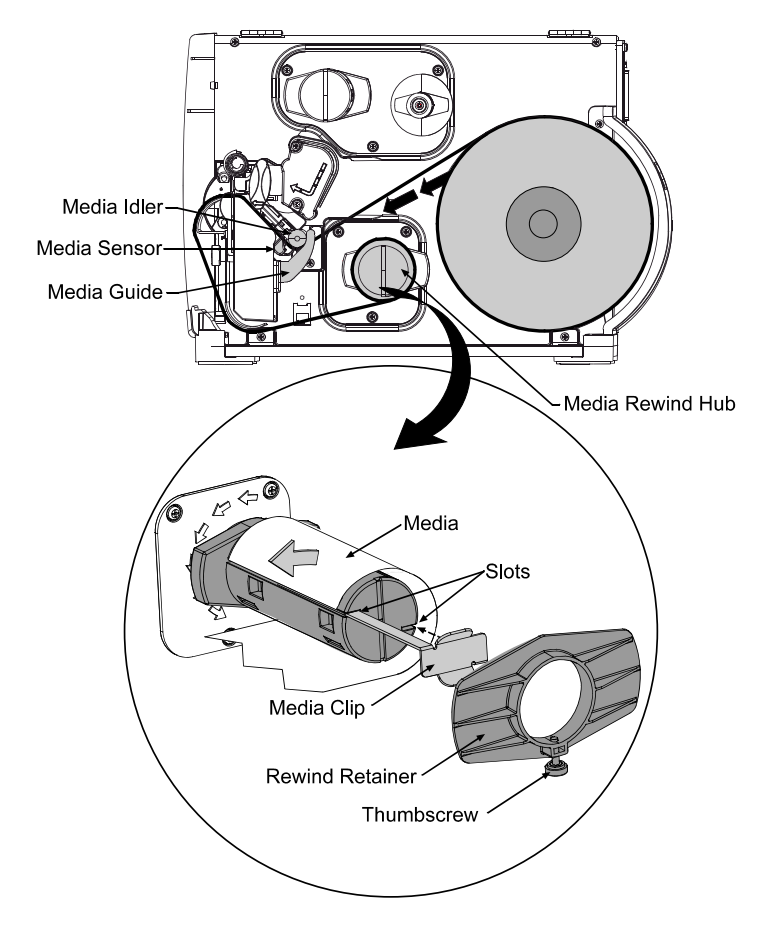

### 取下:

取下重卷 Retainer 和色带 Clip. 稳定好轴的末端, 向外拉出, 压扁 轴然后取出标签.

## 3.5.2 备索分配

如配备了 Peel 和 Present 选项, 一个标签每一次会从打印机被分配,与 立即应用的轴瓦会自动分离.

- **□** 打印机安装了 Peel 和 Present 机制后, 向外拉出以使 Roller Bracket 向前摆动.
- **2** 如此 3.1 描述安装色带后, 按 FEED 键前进纸约 20 英寸 (51 cm). 将 所有的标签从底被的材料上脱离.
- **<sup>●</sup>** 如下图示, 从 ROLLER BRACKET 上引入底被材料, R (底被应从顶部黑色 roller 进入并出来).

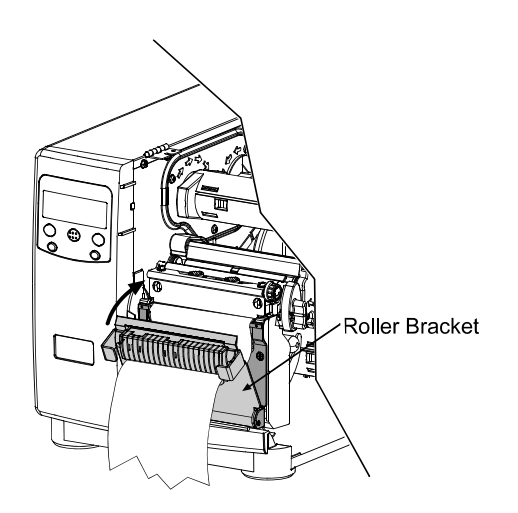

q 向上提起 Roller Bracket 到固定的位置.

- **5** 如已经安装, 将 Media Clip 和 Rewind Retainer 从 纸张重卷轴取下. 将底被材料如下引入到纸张重卷轴上.
- s 将引导端插入到纸张重卷轴上的槽口, 然后将 Media Clip 插入到槽口 以固定.
- <sup>1</sup> 轻轻的将重卷 Retainer 抵在纸张重卷轴的后面的边缘. 拧紧螺钉以固 定好 retainer .
- <sup>3</sup> 用手旋转纸张重卷轴拉直纸张. 关上外壳.

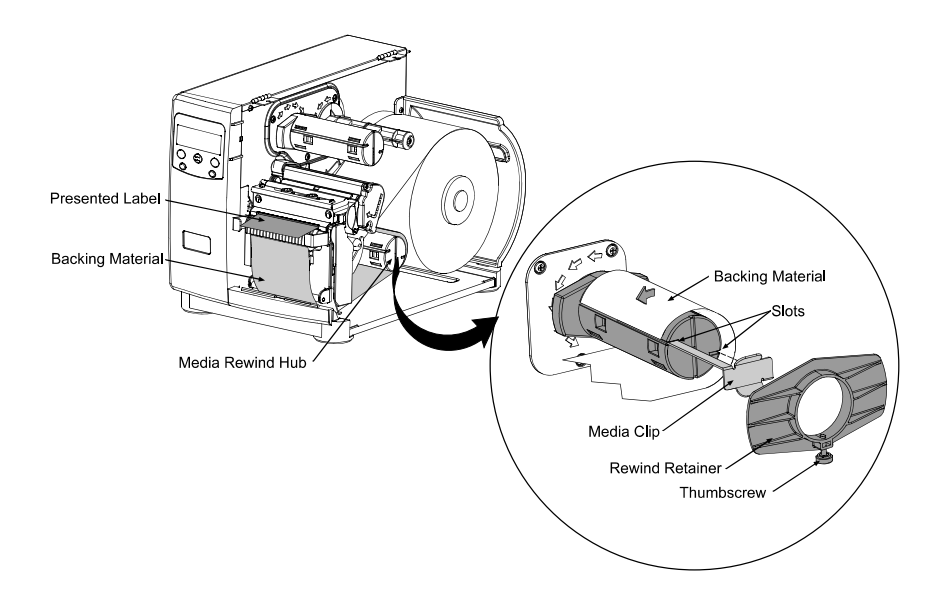

 $\quad \ \ \, \blacksquare$  对于备索打印, 要确认当前感应器被启动, 见 4.1.4.

### 取下:

取下重卷 Retainer 和色带 Clip. 稳定好轴的末端, 向外拉出, 压扁 轴然后取出标签.

### 3.5.3 切刀

当用任一选择的切刀时, 切好的标签会从打印机中分出.

- n 确保纸张引线的边缘是清洁的, 直的并紧紧的贴在轴瓦上.
- o 根据 3.1 安装纸张 , 但不要从切刀组件的开口处进入纸张.

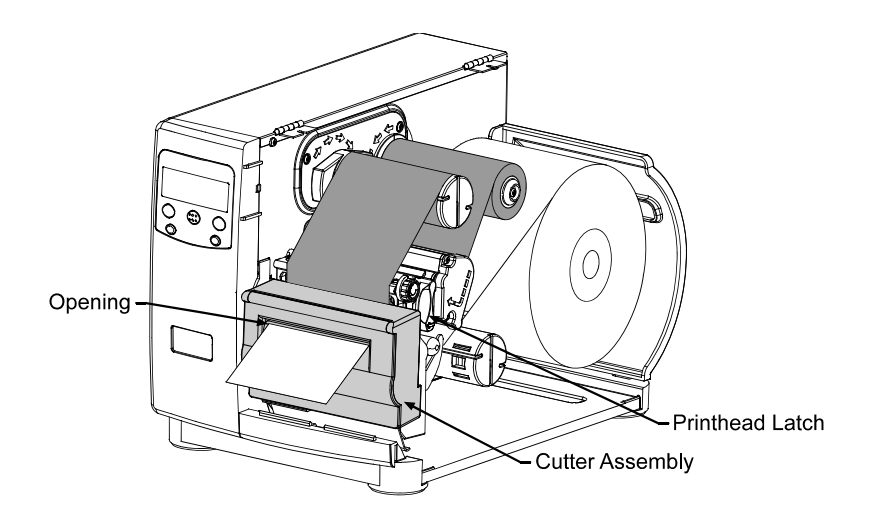

**图 确认切刀已经被启动, 见 4.1.4.** 

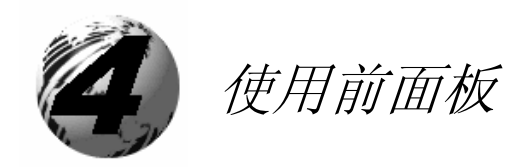

# 4.0 操作

前面板是由三个指示灯,一个液晶显示和五个模式键组成。可选择模式(准 备,菜单和快速测试)和打印机按键的功能详细介绍如下:

### 4.0.1 准备模式: 正常操作 (准备灯亮)

o

 $\bf{o}$ 

#### $\circledR$  PAUSE  $\bullet$

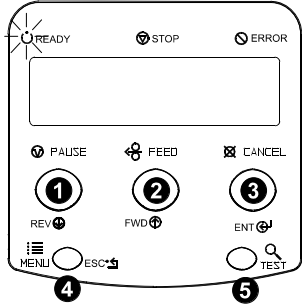

PAUSE 键可暂时停止打印。再按,打印机则 回到正常操作状态。

## **√<sub>O</sub>** FEED

FEED 键可前进一个标签,并清除任何改正过 的错误。

按住此键可使打印机执行一次快速纸张校 正,见 3.4.

## **e**  $\emptyset$  cancel

CANCEL 键可暂停打印机然后要求你进行确 认。如是,当前工作被取消,打印机被暂停。

按住 4 秒, 会重新起动打印机并清除当前主 机设置(软起动).

#### 這 **MENLI**

MENU 键可在准备和菜单模式间来回。在准备 模式,按住 4 秒会改变显示对比。

#### $Q$  TEST **G**

TEST 键可进入(或退出)快速测试菜单。

## 4.0.2 菜单模式:配置 (准备灯闪烁)

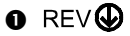

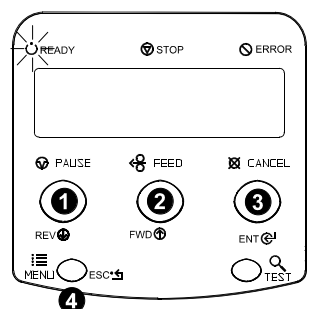

向下箭头可在同一菜单下转动到前一个菜单项 目。

# **e**FWD**O**

向上箭头可在同一菜单下转动到下一个菜单项 目。也可以在大多数菜单选择中进行升续排列。

### **BENT @**

ENTER 键选择功能,项目或显示数值。也可以 在多参数区域内的选择中移动。

# $\bullet$

ESCAPE 键移动到前一个菜单项目, 最后可退回 到准备模式。

## 4.0.3 快速测试模式: 打印测试标签

Ø Note: 快速测试模式功能在从通讯接口处理数据时,会失效,直到 Host Timeout 数值到期。

#### **O** REV

 $\otimes$  stop **Q** ERROR .<br>READY **O** PAUSE  $8$  FEED **X** CANCEL ◉  $\circledbullet$ O  $\mathsf{ENT} \bigoplus$  $O_{\text{test}}^{\text{Q}}$  $\bf \Phi$ 

向下箭头转动到前一个测试功能。

## **@FWD®**

向上箭头转动到下一个测试功能。

# **BENT @P**

ENTER 键会改变被选择的测试标签数量。 2, 100, 1000, 或 9999 (除了 'Configuration Label', 数量为 1). 按下此键可转动数量。

# e<sup>ESC.1</sup>

ESCAPE 键会退出快速测试模式,而无须打印。

# **e** Q TEST

TEST 键会打印选定数量的被选择的测试标 签。在测试标签打印时,此键也有取消键的 功能(打印机在取消前,会要求你进行确认)。

**■ 通过使用'Print Test Rate' 功能,可在测试标签打印之间, 设置时间延** 迟。见 4.1.7.

### 4.0.4 显示灯

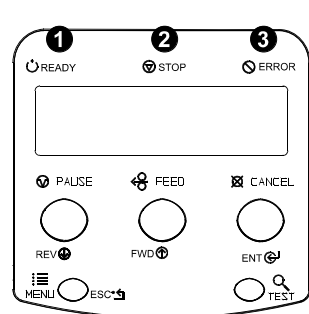

O  $\dot{\bigcup}$  READY

'On' 灯显示打印机已接通电源,并且在初始

化后,显示在准备状态。

'慢闪' 显示菜单模式.

'快闪' 显示数据正在被收和处理当中。

# o

灯亮表示暂停状态。

# $\bullet$

'慢闪' 表示警告.

'快闪' 表示错误.

(关于这些信息,见 6.1.)

## 4.0.5 LCD

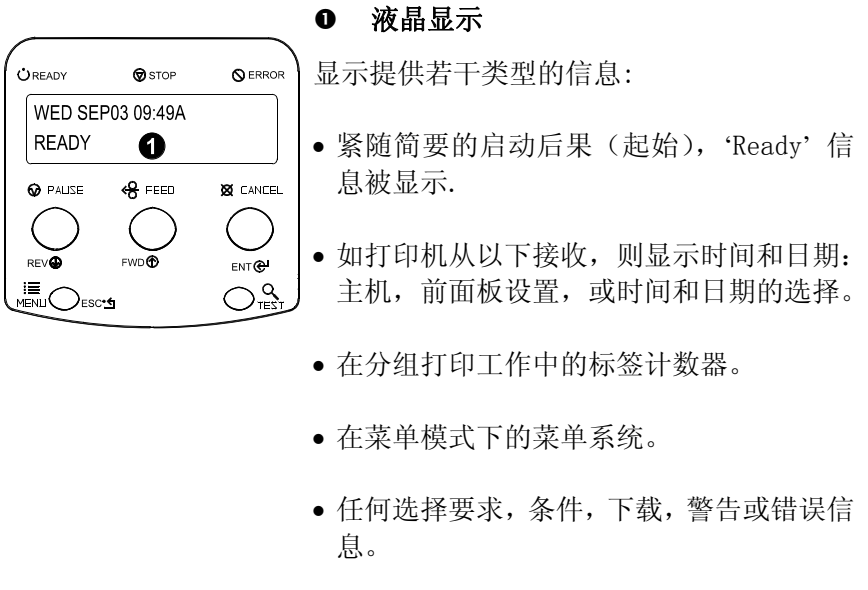

### 4.0.6 再起动打印机

取决于使用的方法不同,有三个可能的再起动水平:

#### 4.0.6.1 软起动

如下再起动打印机并清除任何当前主机设置:

打印机接通后,按住 CANCEL 键约 4 秒。

#### 4.0.6.2 第一层再起动

如下可将打印机回到工厂缺省设置或,如已保存,建立工厂设置文件:

- n 关闭打印机。
- **2** 打开打印机时, 按住 PAUSE 和 CANCEL 键, 继续按键直到 'SYSTEM RESET' 信息闪烁.

Ø Note: 此再起动在菜单系统中系统设置/设置工厂缺省选择时,具有同样 的效果。(见 4.1 的工厂缺省设置清单和 4.1.5 的有关工厂设置文 件的信息)

#### 4.0.6.3 第二层再起动

如下使打印机回到工厂缺省设置,并清除所有的校正和调整参数:

- n 关闭打印机.
- **2** 打开打印机时, 按住 PAUSE, FEED, 和 CANCEL 键; 继续按 直到 'SYSTEM RESET' 信息闪烁.

**⊠ Note:** 在执行了第二层再起动之后, 纸张校正必须执行; 见 5.0. 工厂缺 省设置可以在 4.1 中找到.

打印机操作可通过使用者接口控制,允许使用者进入到以下六个菜单系 统分支:

- 菜单设置
- 打印控制
- 打印机选项
- 系统设置
- 通讯
- 诊断

在菜单系统中,当前选择会以在 LCD 显示项目旁的 '\*'符号表示。带有 '§'符号的选择要求在发生效力前重起动打印机。改变可以被保存, 如 电源被断或关闭,新的设置仍可被保留。当退出菜单系统对'Save Changes' 选择作出'Yes'回答时,会自动执行再起动。

从主计算机上的相同的功能命令可能,在某些时候,会撤销打印机菜单 设置。另外,为防止意外的或未授权改变设置,菜单系统具有密码保护 设置特性。

⊠ Note: 在以下分节, 工厂缺省设置以' >' 符号标注。 而标注' ◆'符号的设置 选择则只能通过菜单系统改变。- 所有其他选择都可以通过主机软件命 令撤销。请参考 I & W Class Programmer*'*s Manual 内的规格信息。

# 4.1.1 输入和退出选择

LCD 上的'Ready' 显示出时,按 键进入菜单模式。

**Ø Note:** 在菜单模式下,打印机会停止处理新的 DPL (或 bitmapped) 数据.

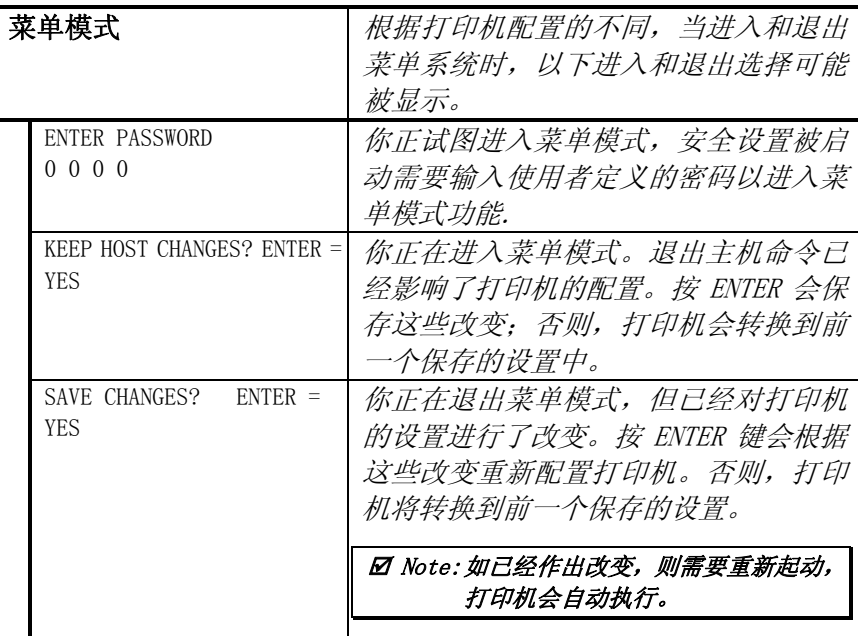

# 4.1.2 菜单设置

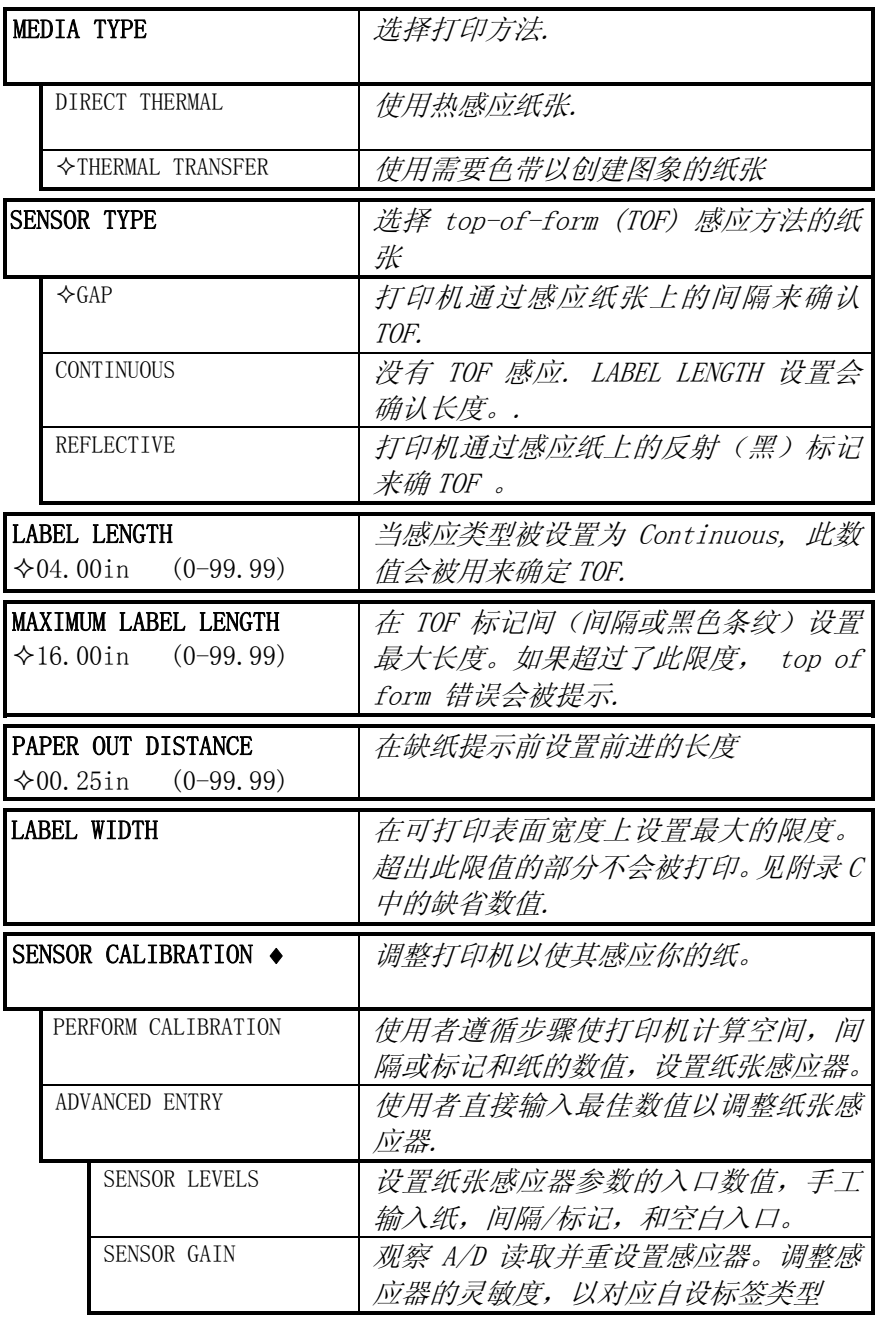

# 4.1.3 打印控制

参考 2.1.1 见打印控制的详细信息.

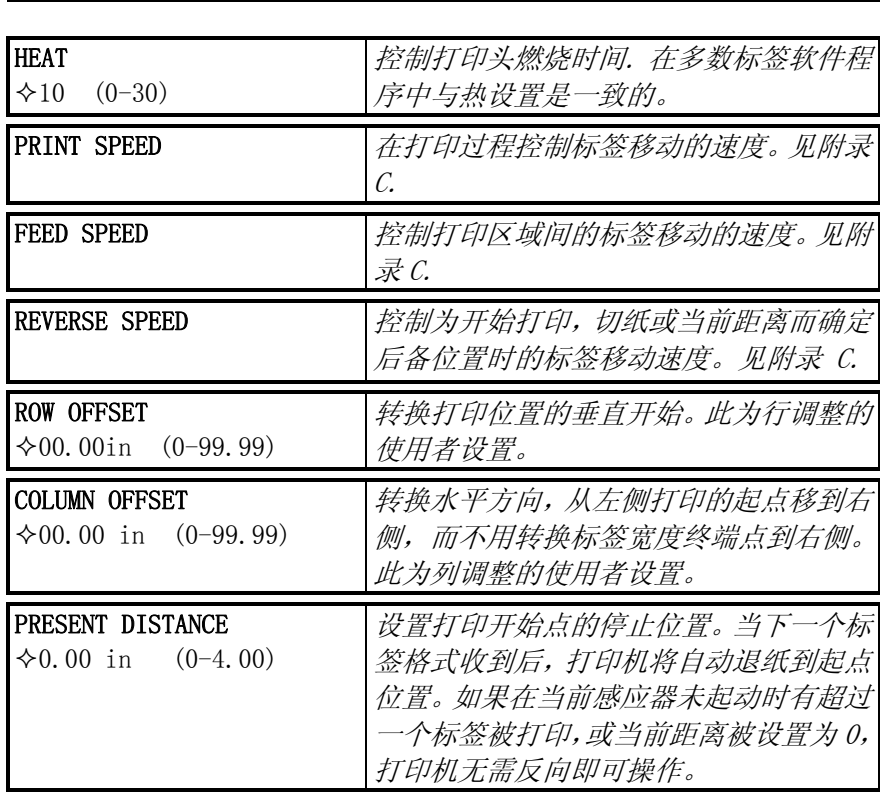

打印控制 (续)

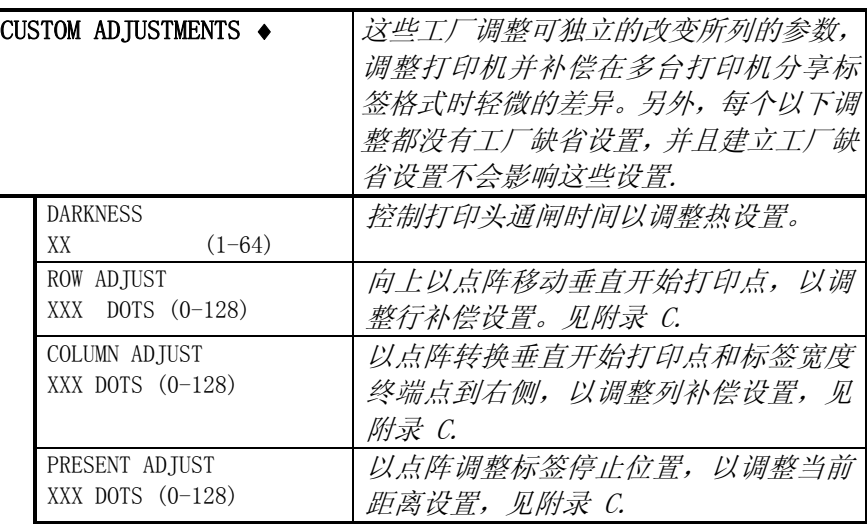

# 4.1.4 打印选择

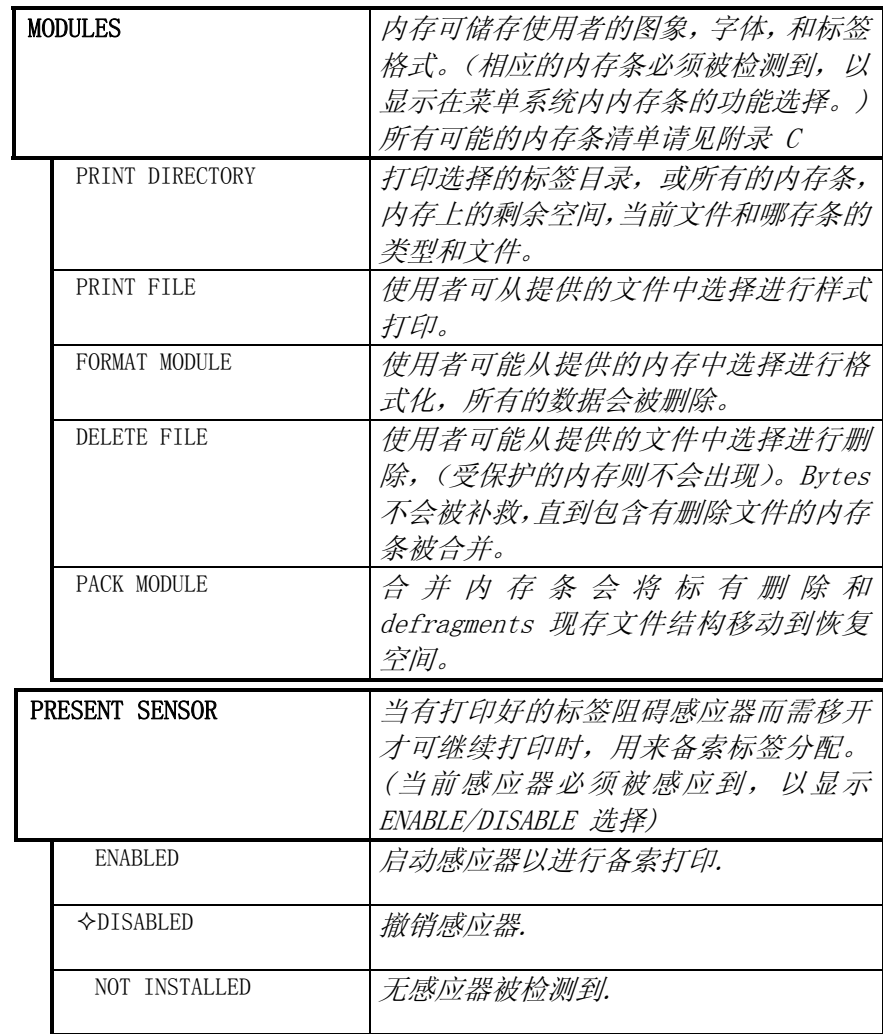

```
打印机选择(续)
```
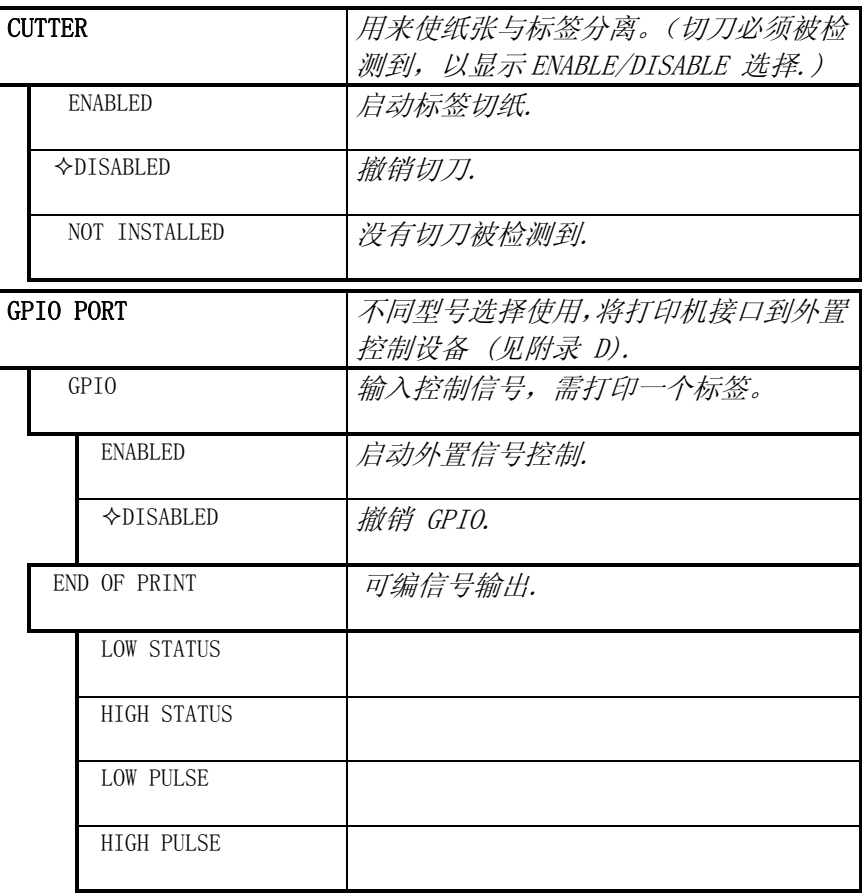

## 4.1.5 系统设置

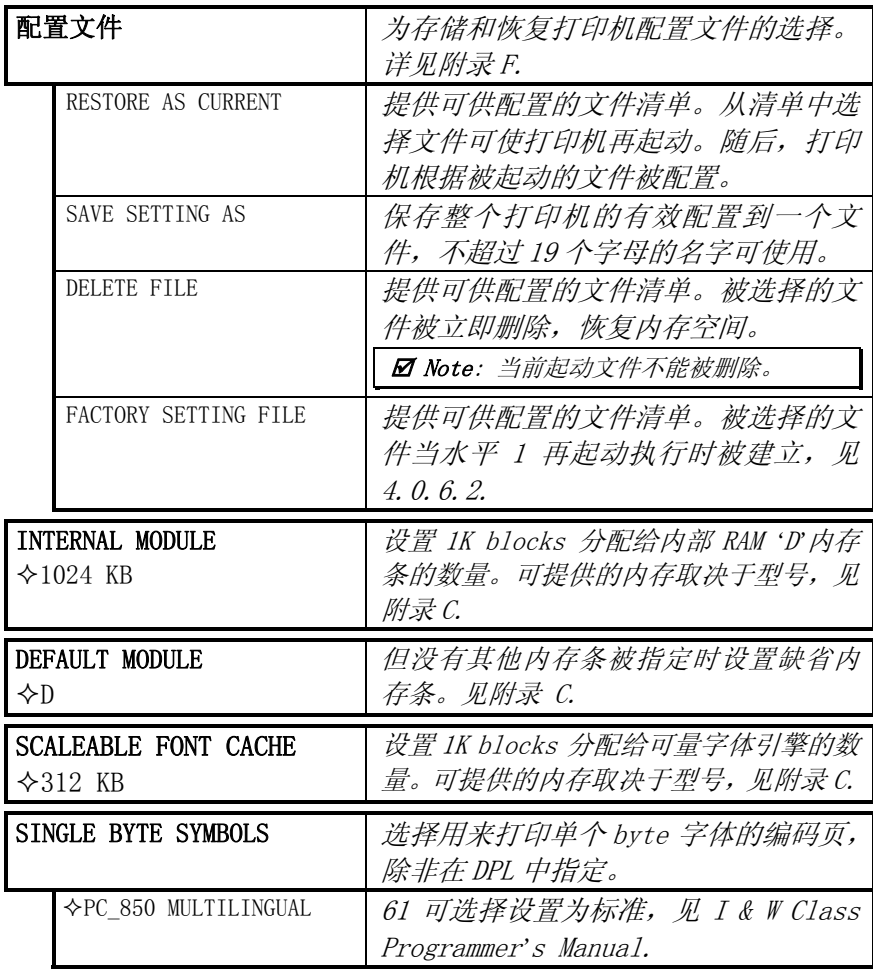

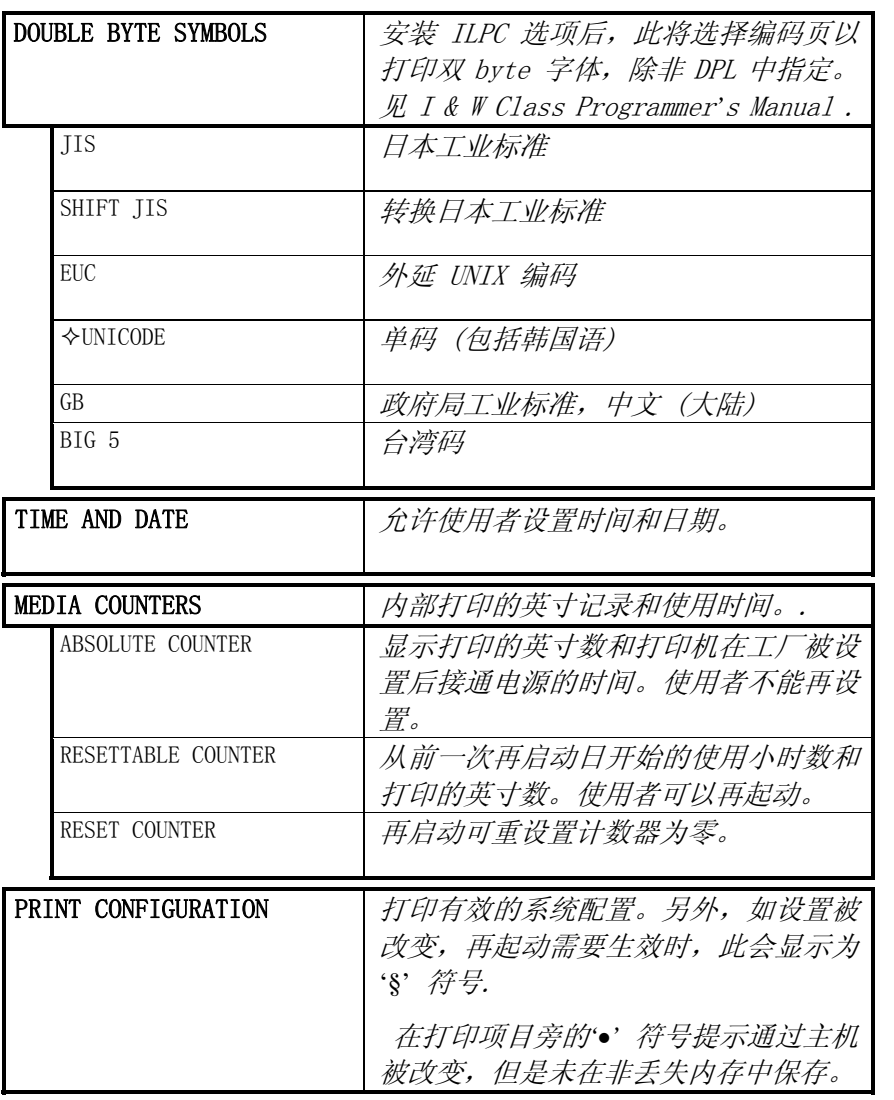

系统设置 (续)

| CONFIGURATION LEVEL  | 为升级打印机应用程序 (内设软件)的        |
|----------------------|---------------------------|
|                      | 版本, 硬件和软件兼容层必须与升级后        |
|                      | 的相匹配。以下为打印出的有关信息,         |
|                      | 也在配置标签上打印.                |
| PRINTER KEY          | 每个打印机在下列表格中有唯一的 KEY       |
|                      | number:                   |
|                      | VVVV-WWXX-VVVVVV-ZZZ      |
|                      | Where:                    |
|                      | vvvv - 代表安装的应用型号          |
|                      | wwxx-代表硬件/软件特性层:          |
|                      | ww - 代表主板的硬件特性层:          |
|                      | $PA = PCB 51 - 2178 - xx$ |
|                      | $TB = PCB 51 - 2301 - xx$ |
|                      | 代表软件特性<br>$XX$ $-$        |
|                      | 层:                        |
|                      | $10 = $ 标准 DPL            |
|                      | $11 = 4208$               |
|                      | 20 = 内部 CG 时间字体           |
|                      | 打印机可接受最大到'xx'             |
|                      | 数值 (此特性层需                 |
|                      | Datamax 授权升级.)            |
|                      | yyyyy - 是制造日期编码           |
|                      | $\overline{V}$            |
|                      | zzz - 是唯一的时间标记            |
| UPGRADE PRINTER CODE | 此功能是用来升级打印机的软件特性          |
|                      | 层。需要 Datamax 授权           |

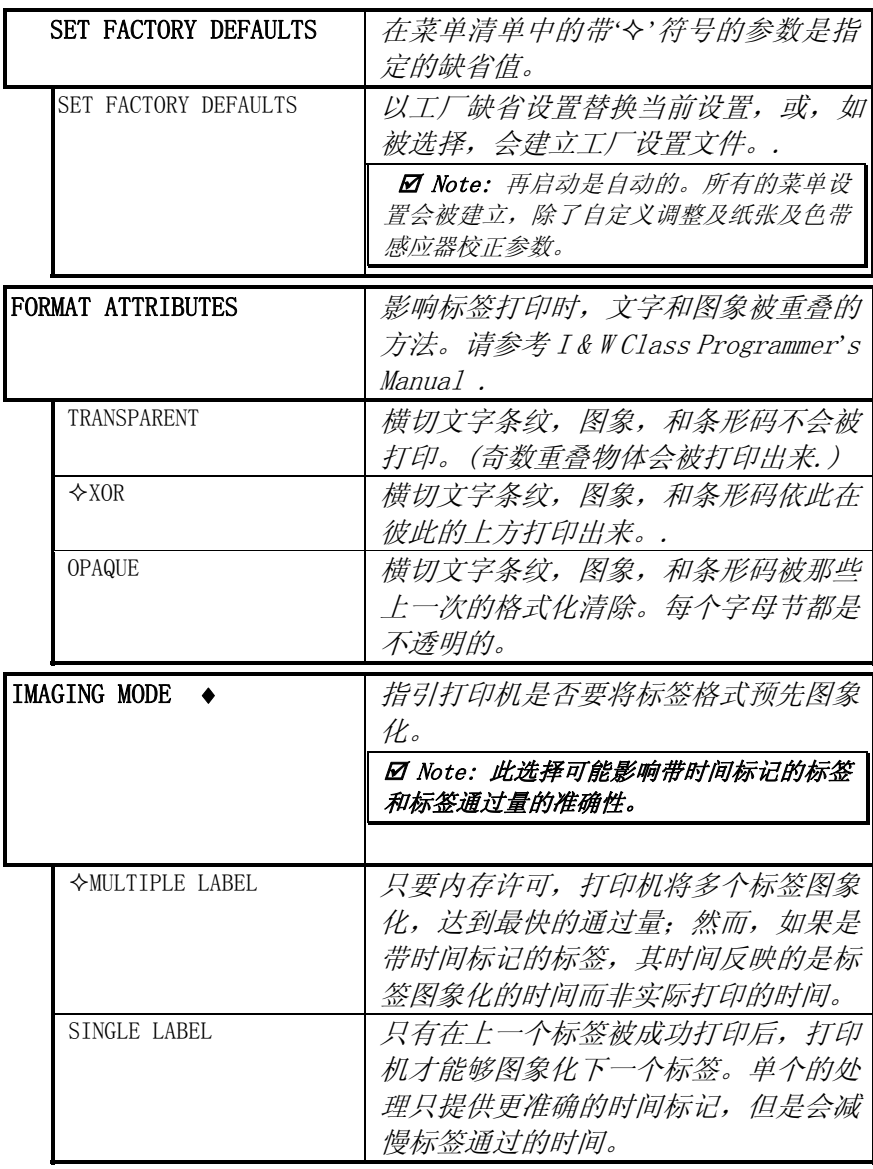

系统设置 (续)

| <b>PAUSE MODE</b>    | 启动后,暂停模式将延迟每个标签之间<br>的打印,直到暂停键按下。 |
|----------------------|-----------------------------------|
| <b>ENABLED</b>       | 每个标签后,打印机都要求使用者按下<br>暂停键。.        |
| $\triangle$ DISABLED | 在标签之间,打印机不暂停的完成标签<br>分组。          |
| SECURITY +           | 提供使用者通过使用者面板密码保护<br>所有打印机设置的能力。   |
| SELECT SECURITY      | 启动或撤消菜单系统的安全特性。                   |
| <b>ENABLED</b>       | 有密码保护.                            |
| <b>◇DISABLED</b>     | 没有保护                              |
| MODIFY PASSWORD      | 当安全特性启动后,修改密码要求进入<br>菜单系统         |
| UNITS OF MEASURE     | 选择测量系统,其设置通过菜单系统和<br>配置标签上被描述。    |
| METRIC               | 公制标准:长度以毫米,计数器以厘米<br>计。           |
| $\triangle$ IMPERIAL | 英寸标准:长度和计数器以英寸计。                  |

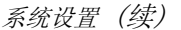

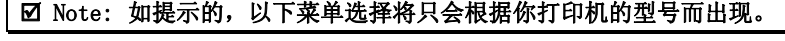

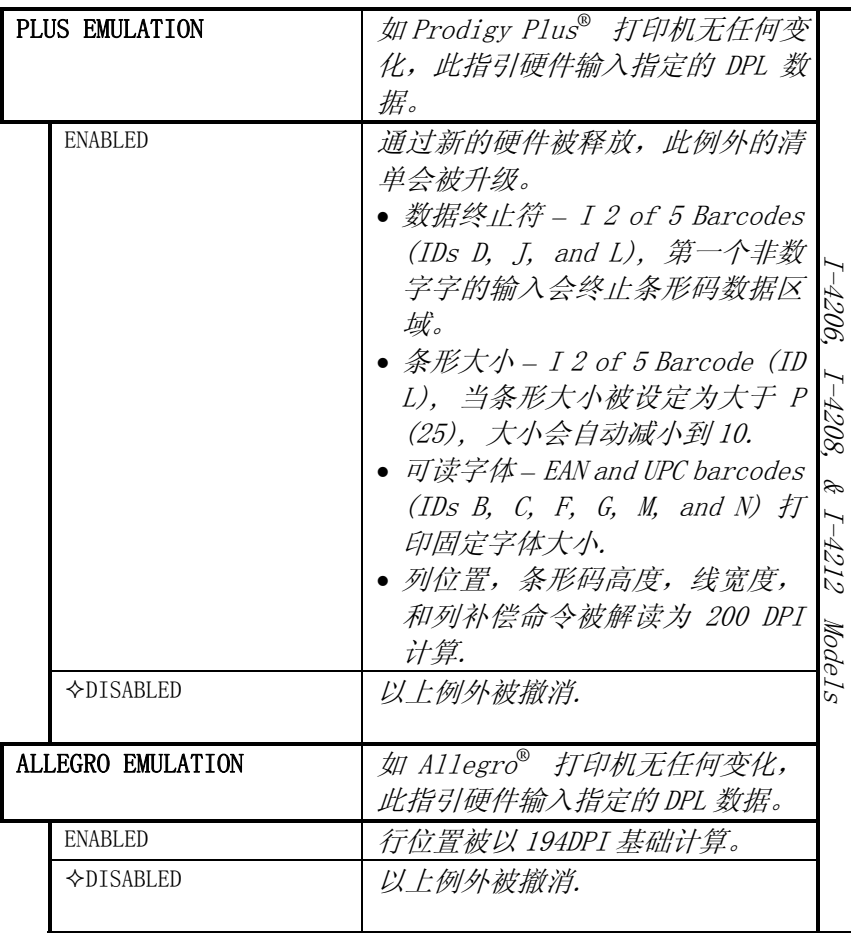

系统设定 (续)

### Ø Note: 如提示的, 以下菜单选择将只会根据你打印机的型号而出现。

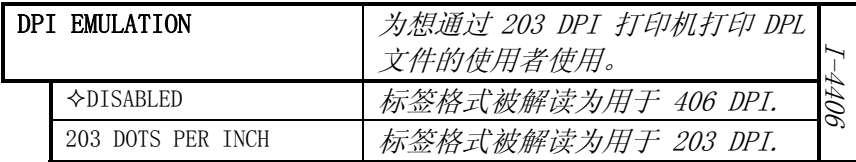

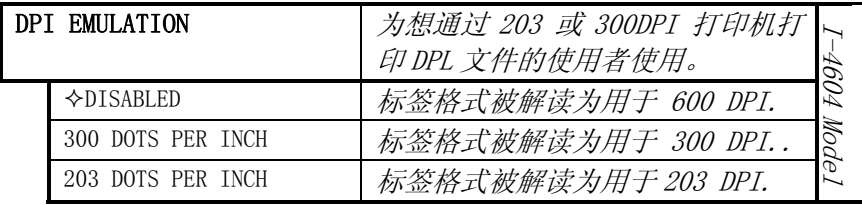

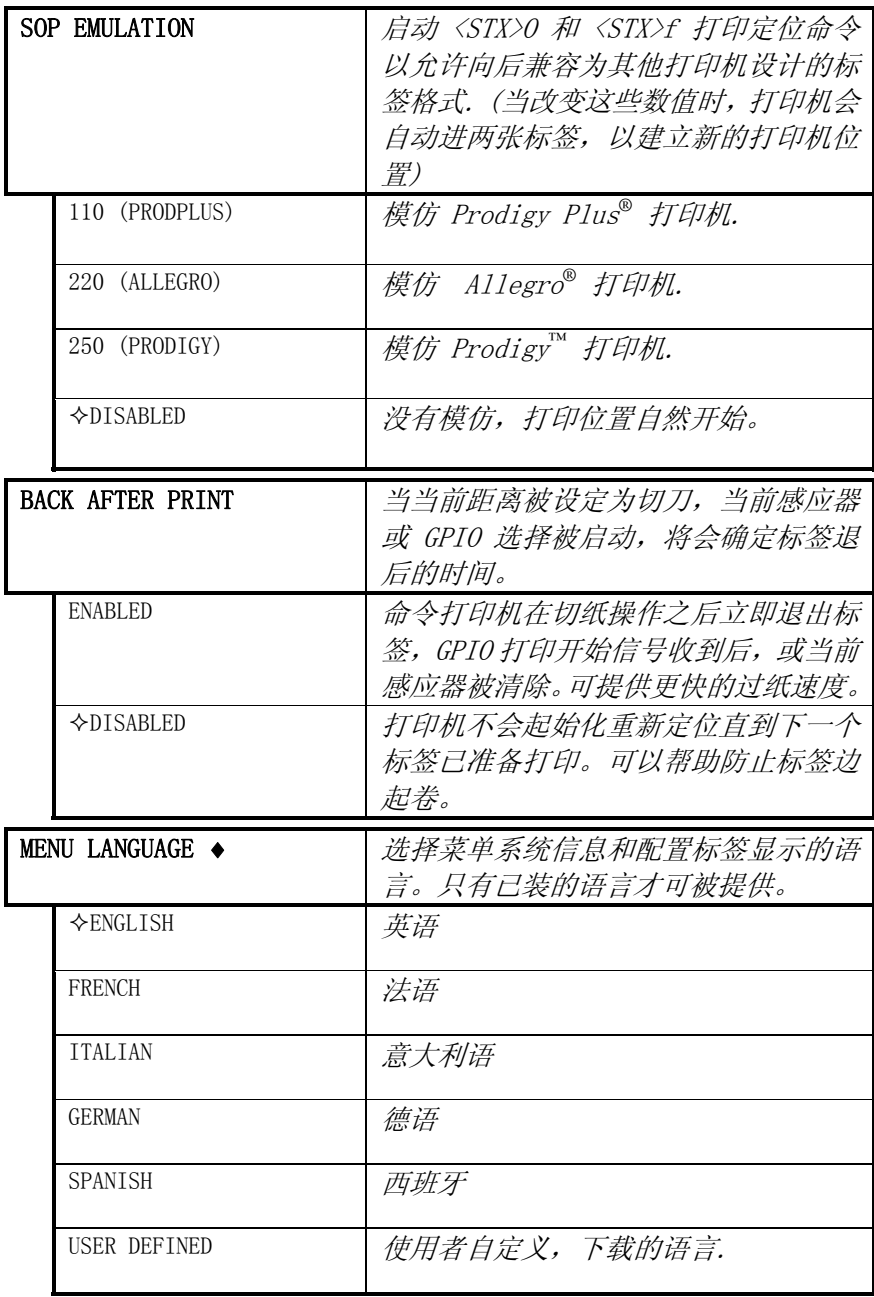

# 4.1.6 通讯

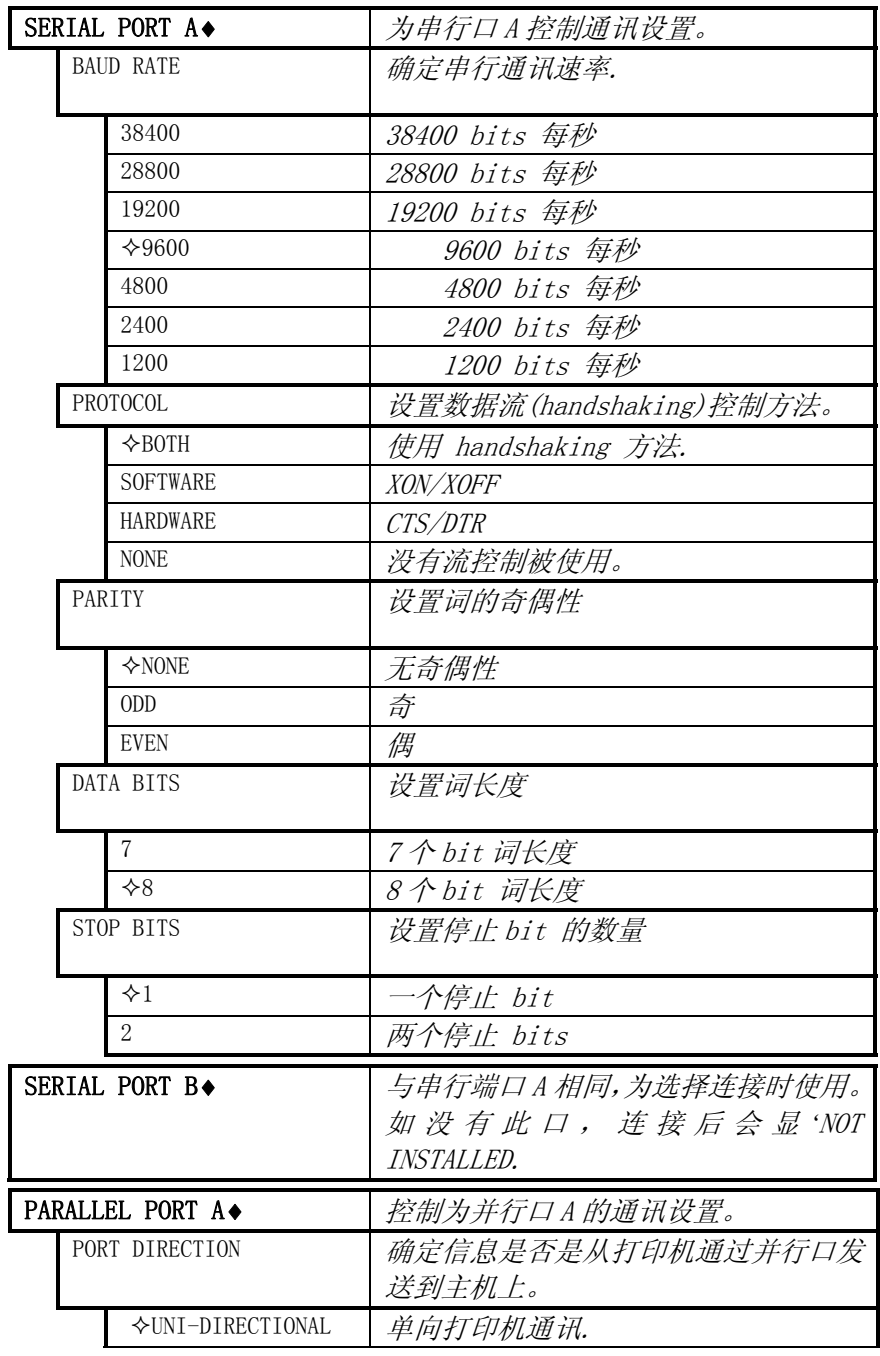

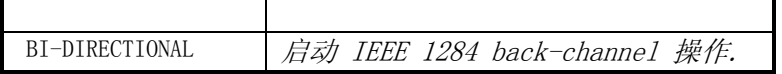

通讯 (续)

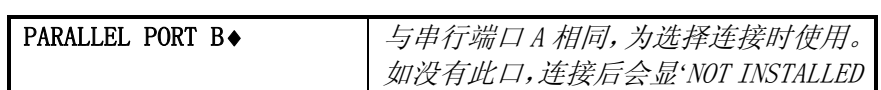

**⊠ Note: 当进入** NIC ADAPTER 菜单时出现 'LOCKED' 信息, 打印机可能已经启动 打印请求或有多个使用者在进入这些参数(例如,在同步 telenet sessions 时).

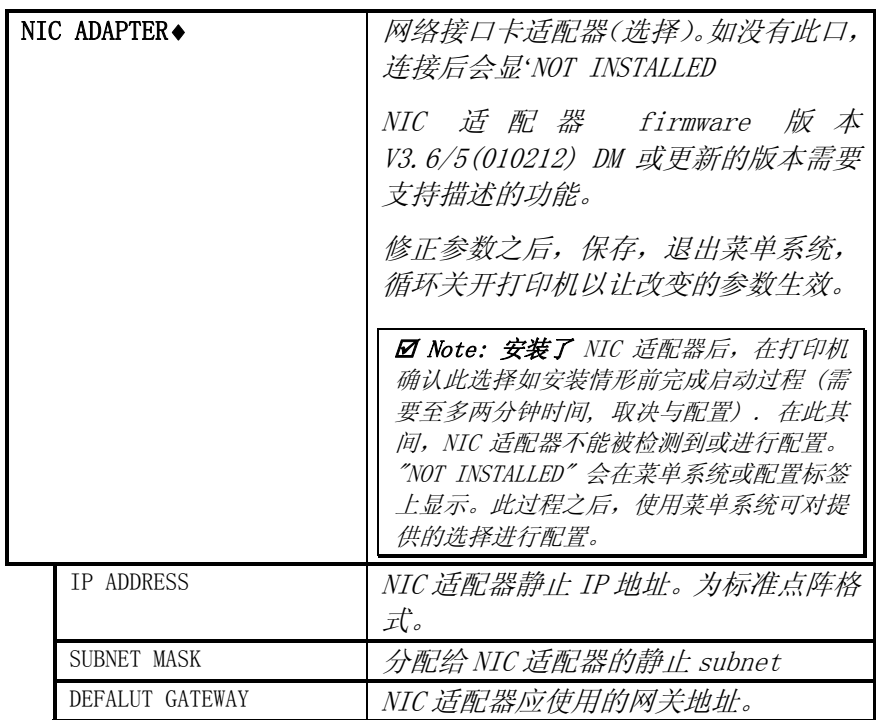

通讯 (续)

| <b>PROTOCOL</b> |                  |                     | NIC 适配器辨认的网络协议。                        |
|-----------------|------------------|---------------------|----------------------------------------|
|                 | IP               |                     | 协议总会被支持。                               |
|                 | LAT              |                     | 局域传输是需要LAT证书号的 a DEC VMS<br>网络协议。      |
|                 |                  | $\triangle$ ENABLED |                                        |
|                 |                  |                     | 协议被缺省启动。                               |
|                 |                  | <b>DISABLED</b>     | 忽视 LAT 协议。如 LAT 不需要,则选择<br>此项。         |
| <b>MOP</b>      |                  |                     |                                        |
|                 |                  | <b> ← ENABLED</b>   | 启动 DEC MOP 协议.                         |
|                 |                  | <b>DISABLED</b>     | 忽视 MOP 协议. 如不需要 MOP,选择此<br>项。          |
|                 | <b>APPLETALK</b> |                     |                                        |
|                 |                  | <b> ← ENABLED</b>   | AppleTalk 协议被缺省启动.                     |
|                 |                  | <b>DISABLED</b>     | 忽视 AppleTalk 协议. 如 AppleTalk<br>选择此项。  |
| <b>NETWARE</b>  |                  |                     | 允许打印机从 NDS Novell Print Queue<br>被驱动。. |
|                 |                  | <b> ← ENABLED</b>   | Netware 被缺省启动.                         |
|                 |                  | <b>DISABLED</b>     | 忽视 Netware 协议. 如 Netware 不需<br>要,选择此项。 |
| LAN MANAGER     |                  |                     |                                        |
|                 |                  | <b> ← ENABLED</b>   | 启动 DLC/LAN 管理协议.                       |
|                 |                  | <b>DISABLED</b>     | 忽视 LAN 管理协议.                           |
|                 |                  |                     |                                        |

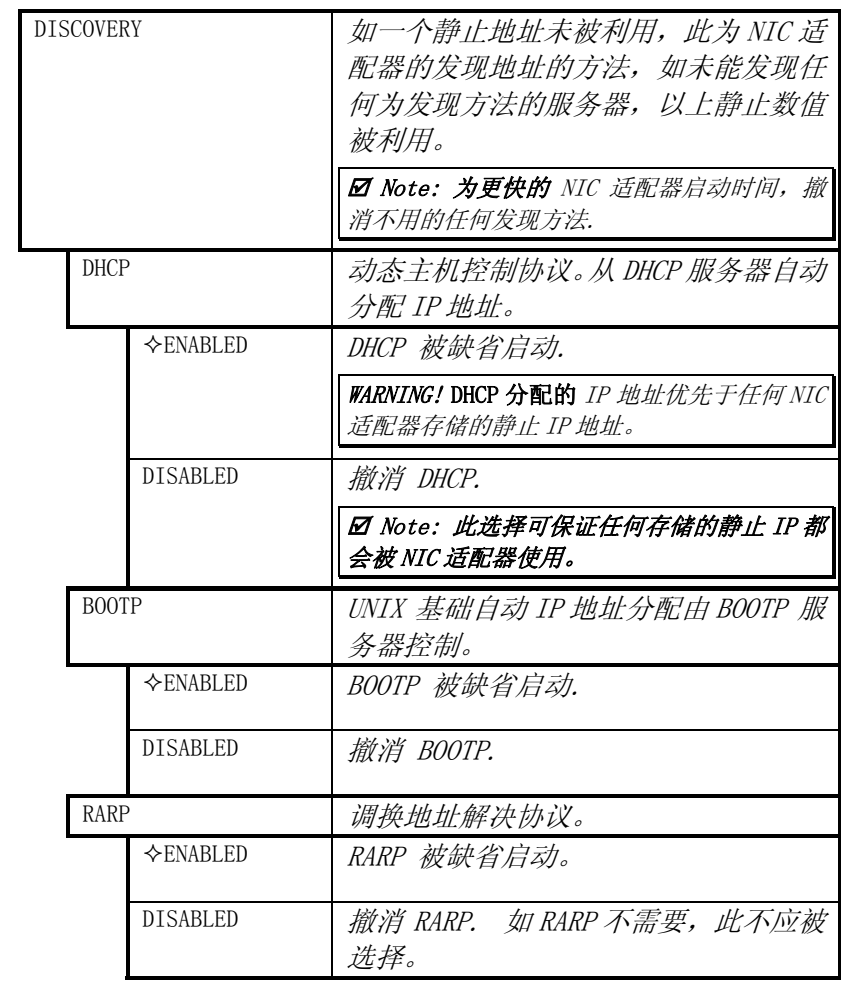

通讯 (续)

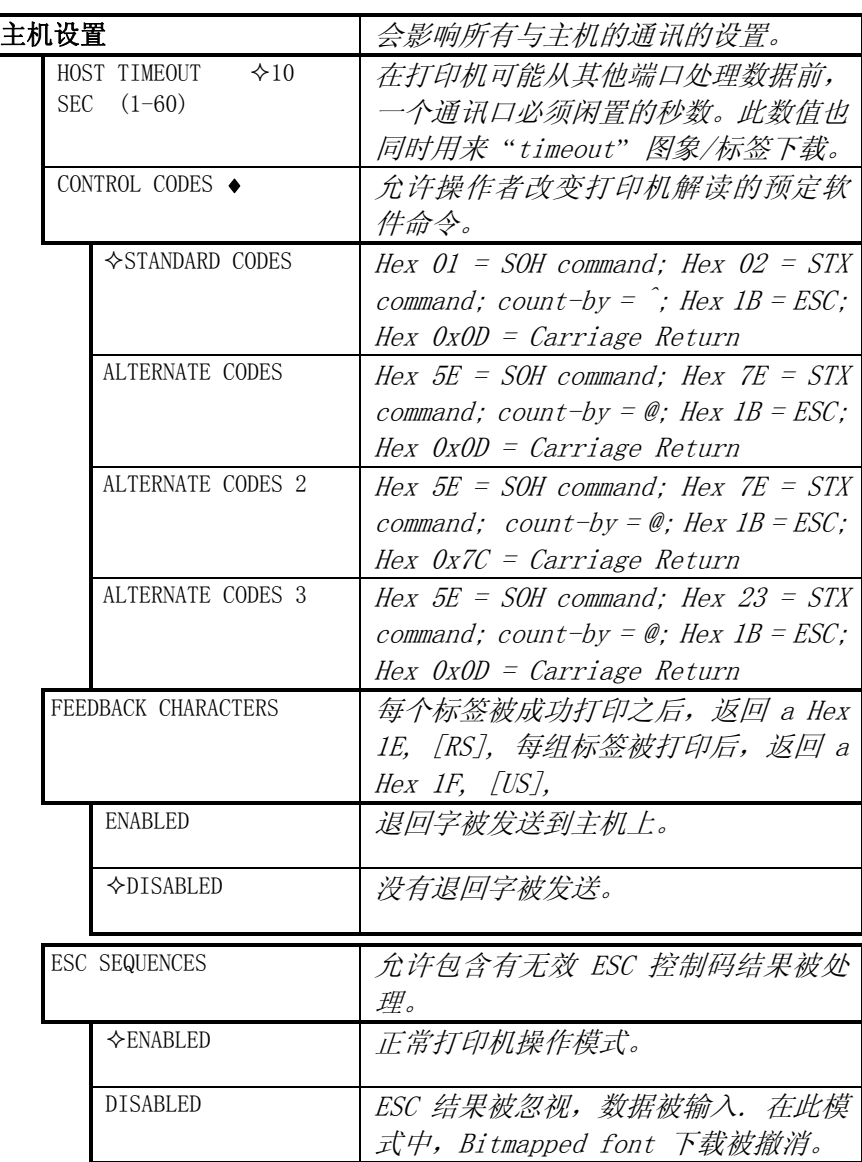
通讯 (续)

| HEAT COMMAND   |                     | 允许使用者撤消 DPL 热命令, 提供与其<br>他 DATAMAX 打印机的兼容性。             |
|----------------|---------------------|---------------------------------------------------------|
|                | $\triangle$ ENABLED | 正常打印机操作模式。                                              |
|                | DISABLED            | DPL 热命令被忽视。热值通过菜单设置<br>被控制。见打印控制, 4.1.3.                |
|                |                     |                                                         |
| SPEED COMMANDS |                     | 允许使用者撤消 DPL 速度命令 (打印,<br>进纸,反转).                        |
|                | $\Diamond$ ENABLED  | 正常打印机操作模式。                                              |
|                | DISABLED            | DPL 速度命令被忽视。打印机, 进纸和<br>反转速度通过菜单设置被控制。见打印<br>控制. 4.1.3. |

# 4.1.7 诊断

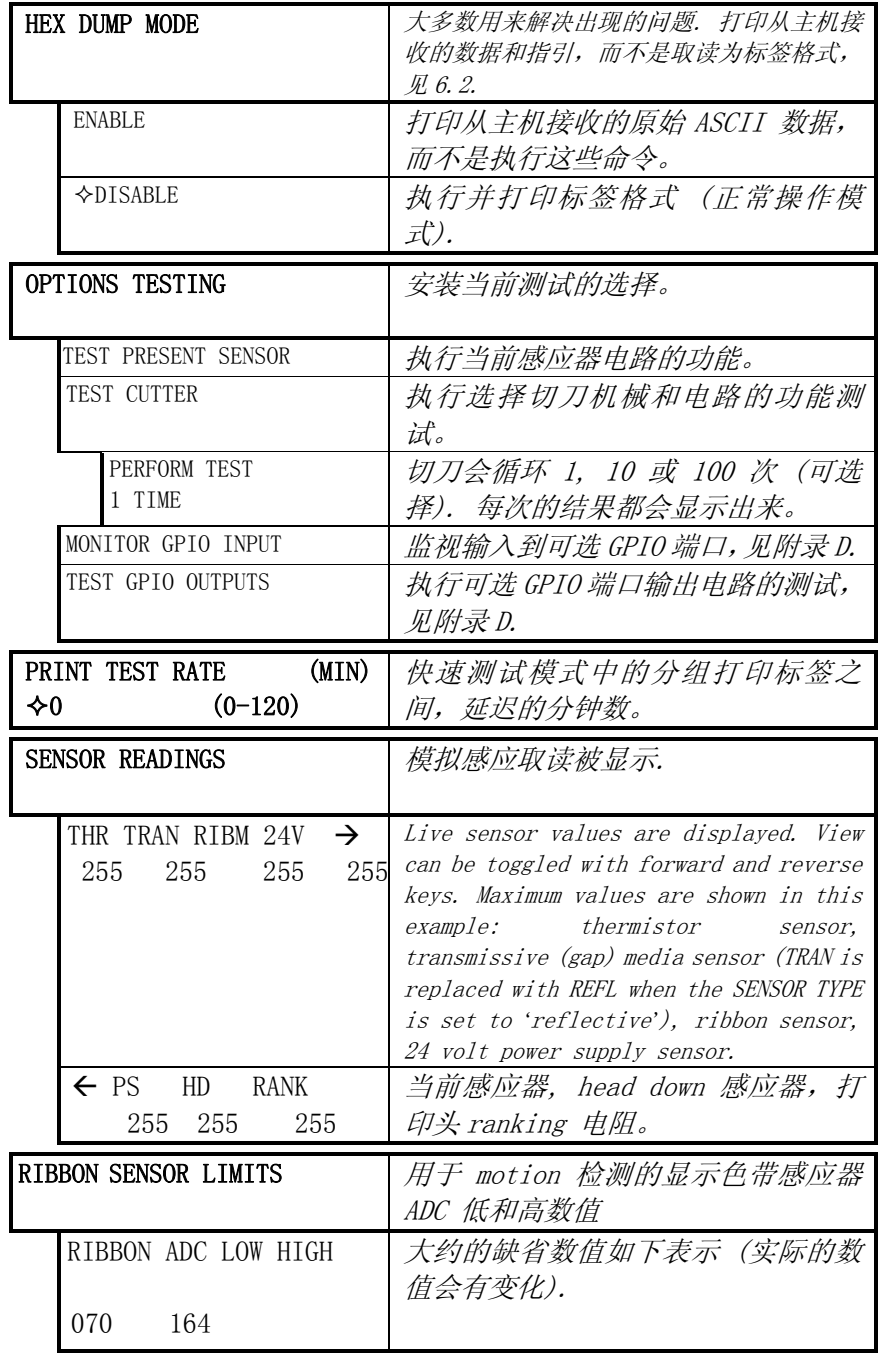

# 4.2 显示信息

打印机显示若干不同类型的信息 (如不在菜单系统或快速测试模式):

- ¾ 使用者确认和条件信息 (也可见 4.1.1 中进入/退出确认的清单)
- ¾ 应用和启动 Loader 升级信息 (见 5.4 和 5.5)
- ¾ 缺省和警告信息 (见 6.1)

#### 4.2.1 使用者确认和条件信息

使用者确认会警告操作者所需采取的步骤。条件信息则提示操作状态。

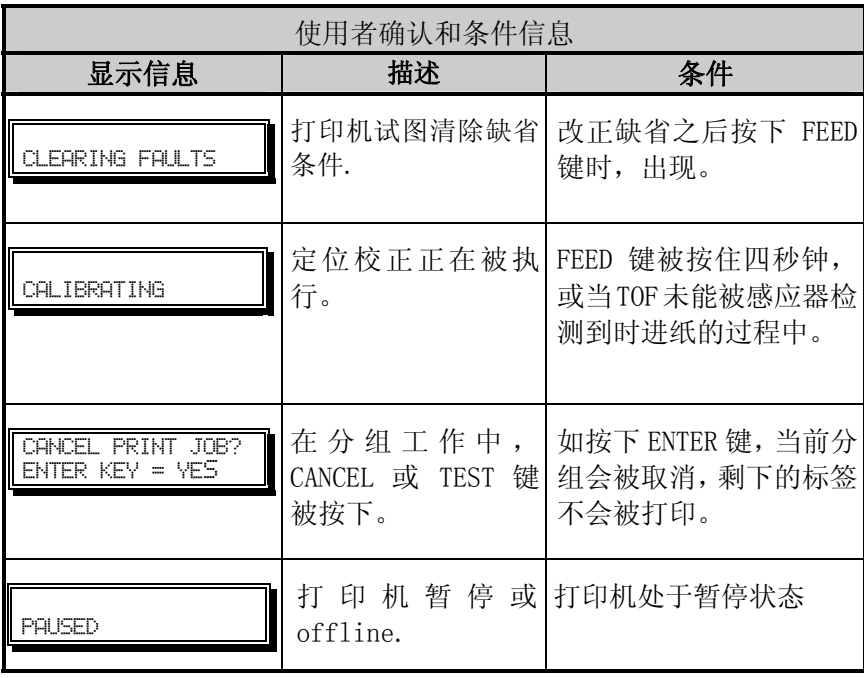

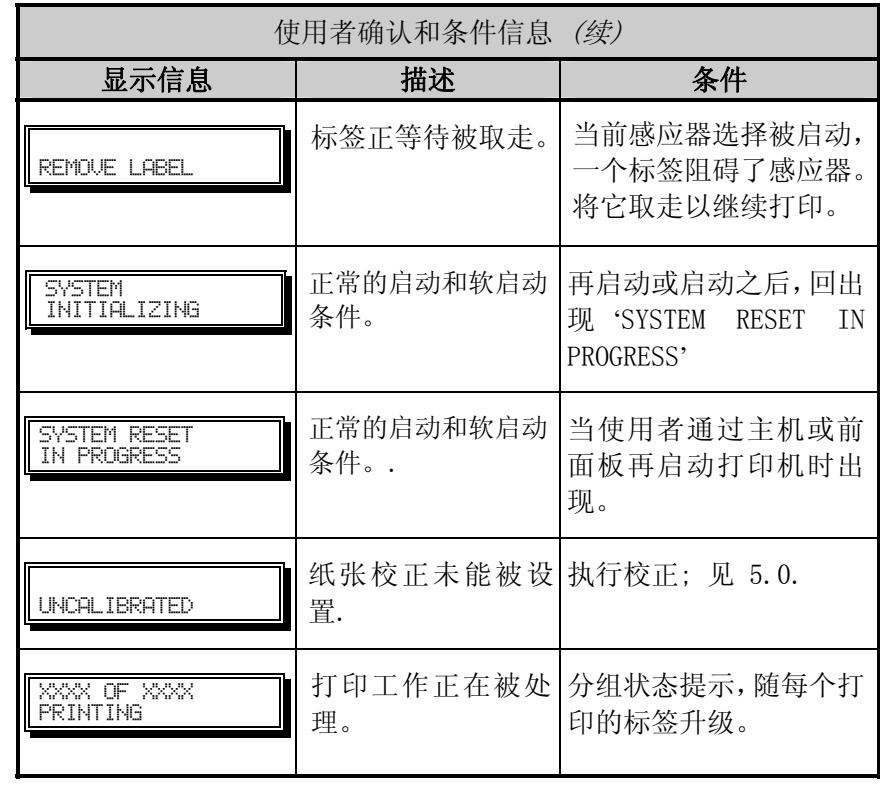

# 4.3 快速测试模式

此部分解释了内置的快速检测功能,可按前面板的  $Q$  TEST 而起动.

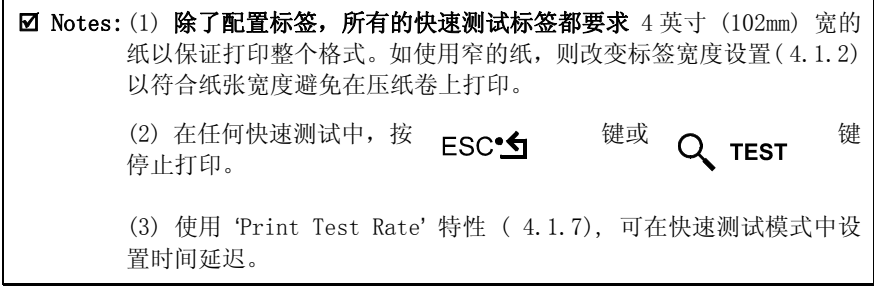

### 4.3.1 打印质量标签

打印质量标签,提供在选定热和速度设置下的整个打印质量。此格式包含 兼容横竖纹条形码,字体大小,和图形形式。这些可保证一致性,审美性。 如下打印打印质量标签:

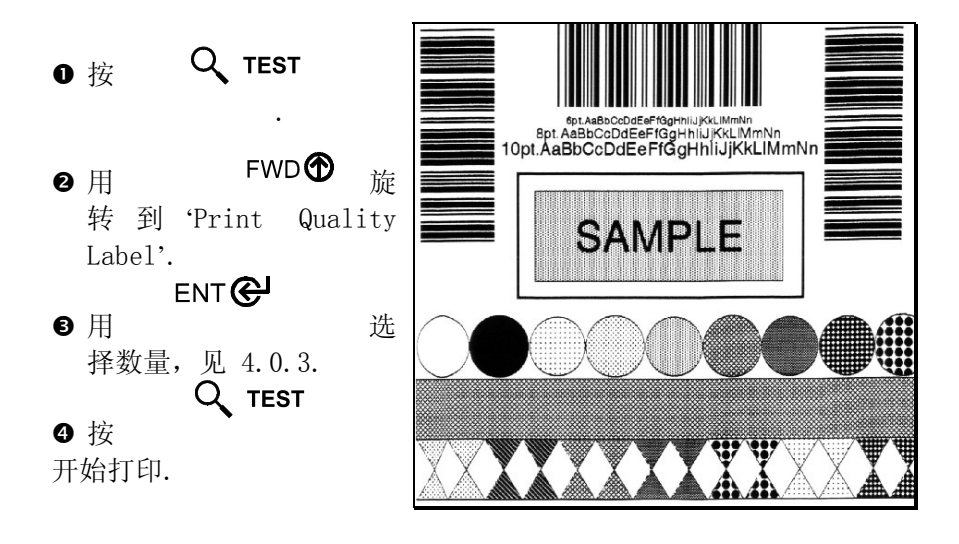

#### 4.3.2 配置标签

配置标签提供打印机数据库信息,详见 4.1.

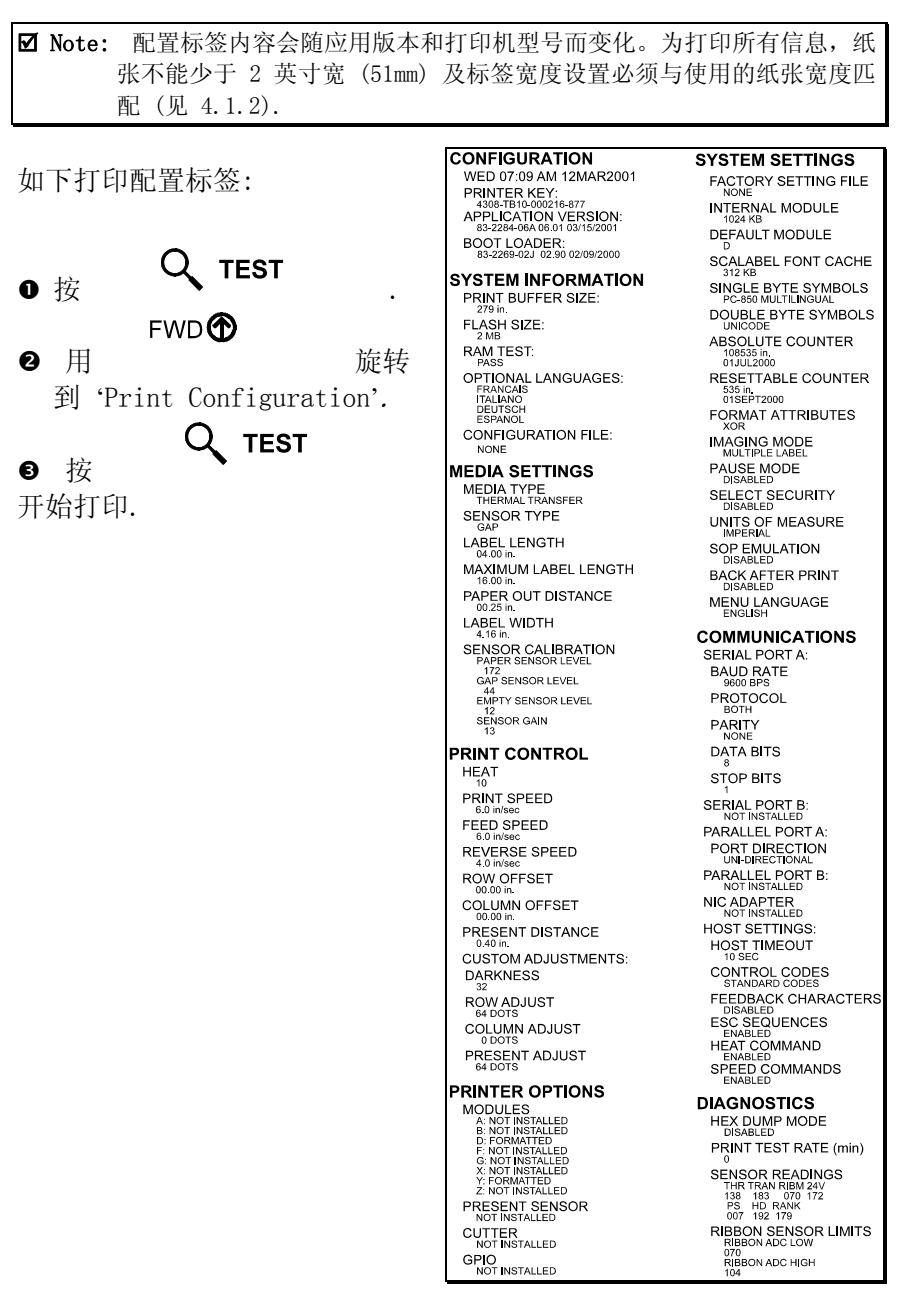

#### 4.3.3 快速色带测试标签

快速色带测试标签是竖形条形码,可用来验证热敏转移和打印质量功能。 如下打印快速色带测试标签:

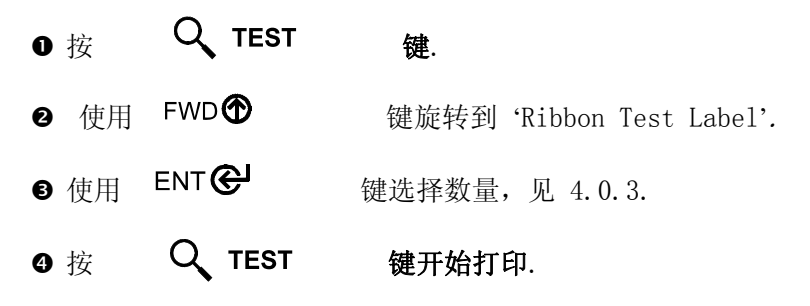

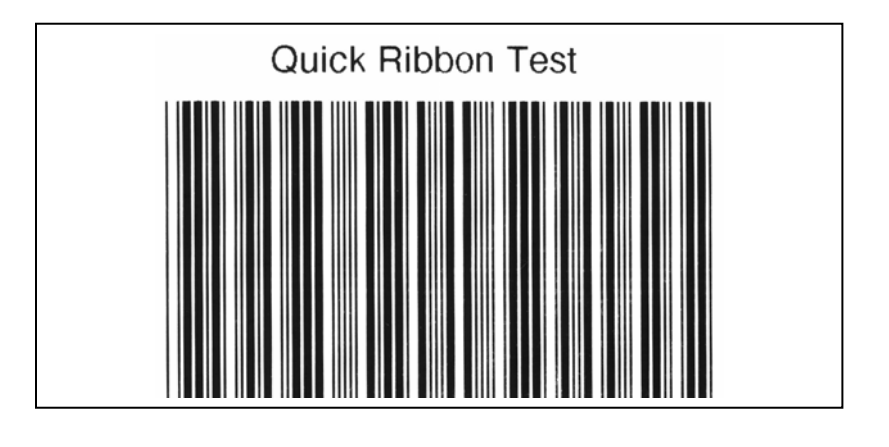

#### 4.3.4 点阵测试形式标签

点阵测试形式标签规定了执行的所有打印头的热敏因素(点阵)。结果 标签 (如下例) 可以是打印头条件的提示. 如下打印点阵测试形式标签:

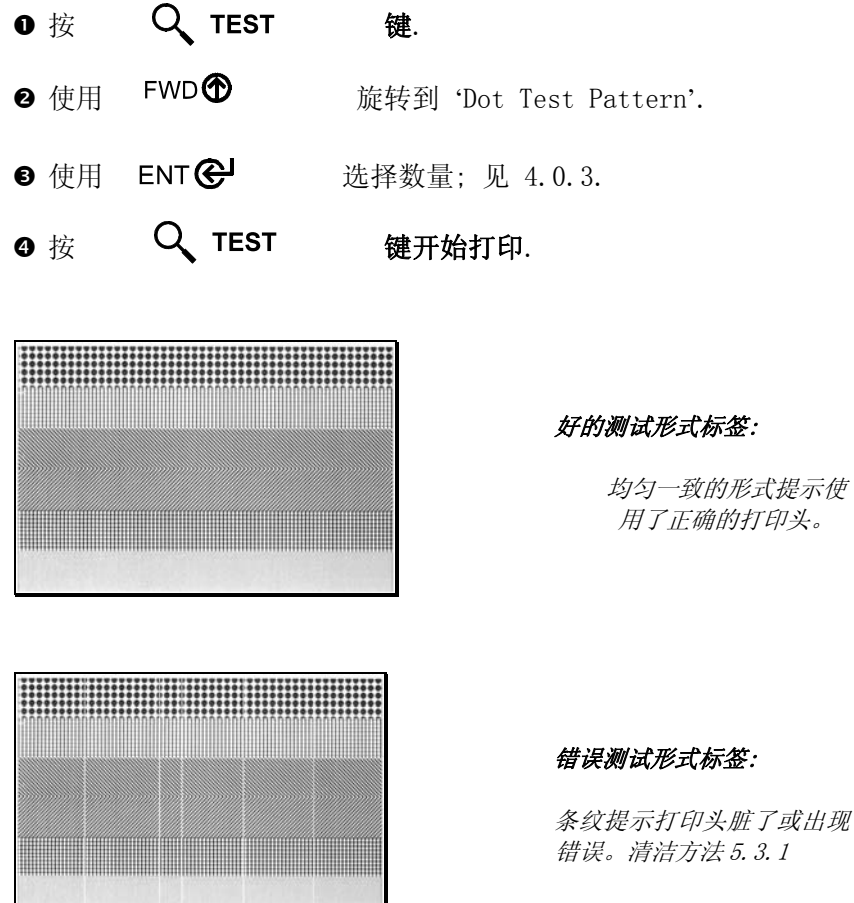

条纹提示打印头脏了或出现 错误。清洁方法 5.3.1

#### 4.3.5 验证标签

验证标签是另一种有用的工具,可评估整个打印质量。如下创建一个验 证标签:

- $\bullet$  按  $\quad$   $Q$  test  $\quad$  键
- **2** 使用 FWD<sup>1</sup> 键旋转到 'Validation Label'.
- **e** 使用 ENT<sup>©</sub> <br>键选择数量,见 4.0.3.</sup>
- $\bullet$  接  $\quad$   $\mathsf{Q}$  TEST 键开始打印.

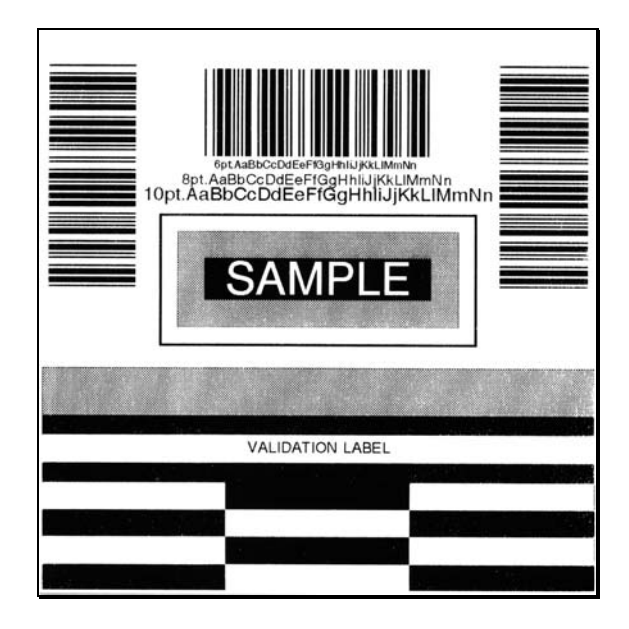

### 4.3.6 使用者定义标签

使用者自定义标签会重新打印上一个打印的标签(除非打印机在打 印上一个标签和打印使用者定义标签之间被关闭电源). 此标签从

打印机的缓冲区被撤消,可以是任何的快速测试标签,主机上的标 签格式,或从内存上撤消的标签格式。

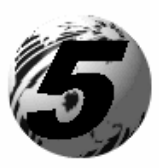

调整和维护打印机

## 5.0 纸张感应器校正

除可进行感应器类型的选择,纸张感应器校正可以确保每个标签都被正确 和可靠的检测出。当'Uncalibrated' 信息被显示后,有两个不同的方法可 进行校正打印机:标准的和高级进入。

#### 5.0.1 标准校正

对于绝大多数纸张类型适用标准校正。打印头组件可垂直立起,接触到纸 张和感应器。显示的感应器读取可提示在 TOF 标记上的最佳位置。当 TOF 标记较小时,感应器位置变得更加重要。需要读取以下三个:

1) Empty: 感应器上无纸张.

2) Mark or Gap: 在感应器上只有纸背,切口,或反射标记。

3) Paper: 感应器中的标签 (附着 liner).

运行标准校正:

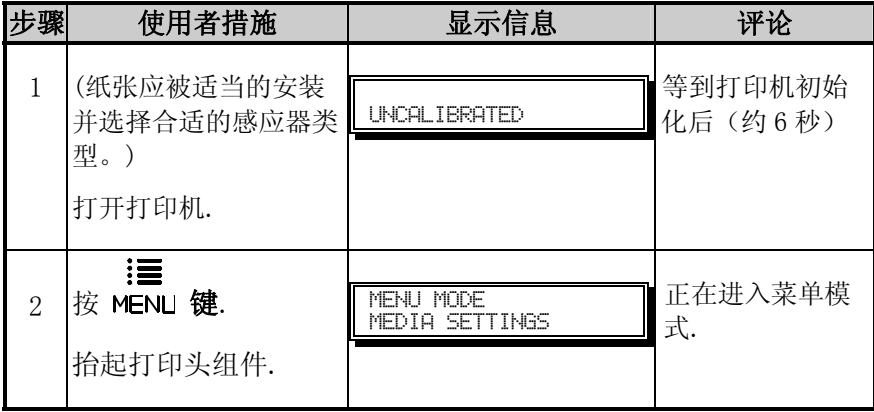

标准校正 (续)

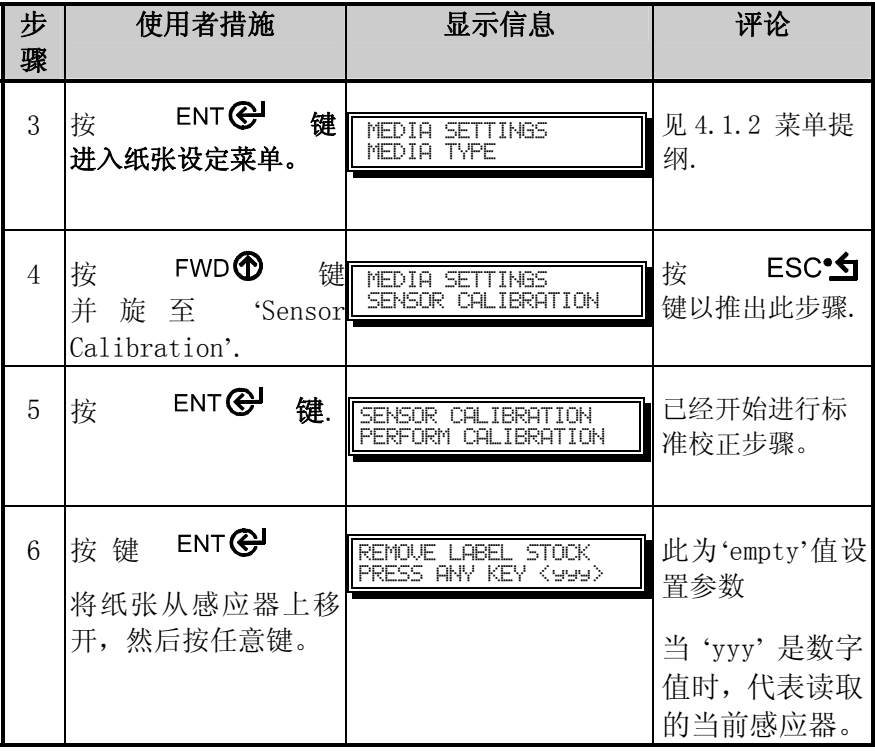

标准校正 (续)

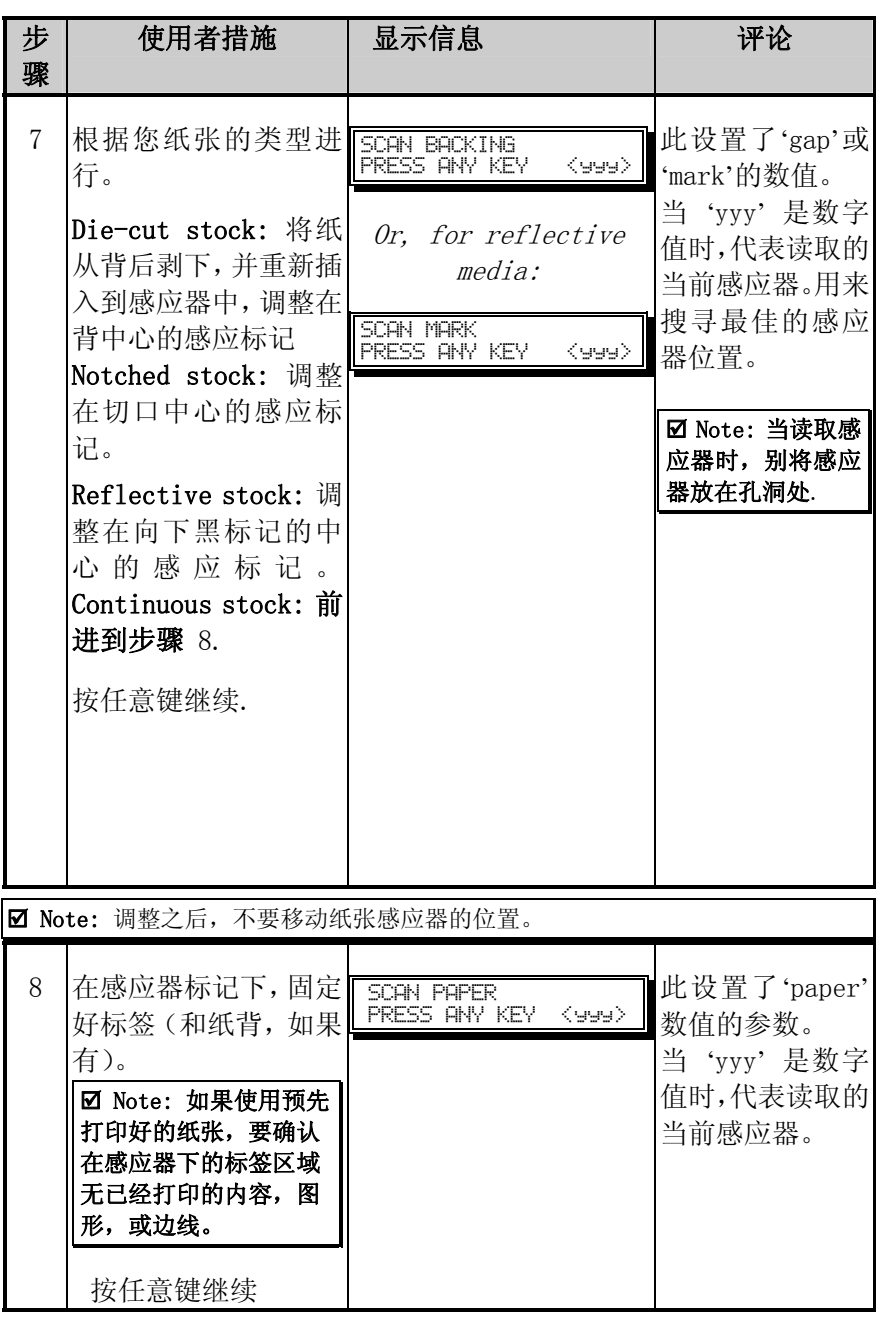

标准校正 (续)

| 步<br>骤 | 使用者措施                                                                                                    | 显示信息                                                                                                    | 评论                                   |
|--------|----------------------------------------------------------------------------------------------------|----------------------------------------------------------------------------------------------------|--------------------------------------|
| 9      | 观察显示.                                                                                                    | GAP MODE<br>CALIBRATION COMPLETE<br>Or. for reflective<br>media:<br>REFLECTIVE MODE<br><b>CALIBRATION COMPLETE</b><br>Or, for continuous<br>media:<br><b>CONTINUOUS MODE</b><br>CALIBRATION COMPLETE | 校正成功.<br>见以下提示是否<br>仍然存在其他显<br>示的信息。 |
| 10     | 成功校正之后, 退出。<br>重复按<br>ESC <sup>∙</sup> ∕⊓<br>键 依<br>次退出<br>如使用 gap 或 反射<br>纸, 按住 FEED 键. 打<br>印机将开始进纸,在感<br>应器下允许前进至少<br>一个标签间距(或记<br>号) | <b>READY</b>                                                                                                    | 打印机准备打印.<br>如果校正未成功,<br>前进到 5.0.2.   |

; Note: 'Warning Low Backing' 信息说明,对于有切口的纸张或在透明轴上的 纸的校正已经成功,详细说明和其他信息见 6.1

#### 5.0.2 高级输入校正

高级输入校正是另一种针对特别情况下的纸张类型的选择方法。步骤分 为以下两部分:

- 1) 使用不同的样式算法,显示的感应器读取值需要在每个标签和 TOF 数值上列出。
- 2) 从此数据,可选择最好的算法,然后那些数值被手工输入到'Paper', 'Gap' (or 'Mark'), 和 'Empty' .

 高级输入校正会取代所有之前的校正设置,此方法应只在标准校 正失败后使用。

执行高级输入校正:

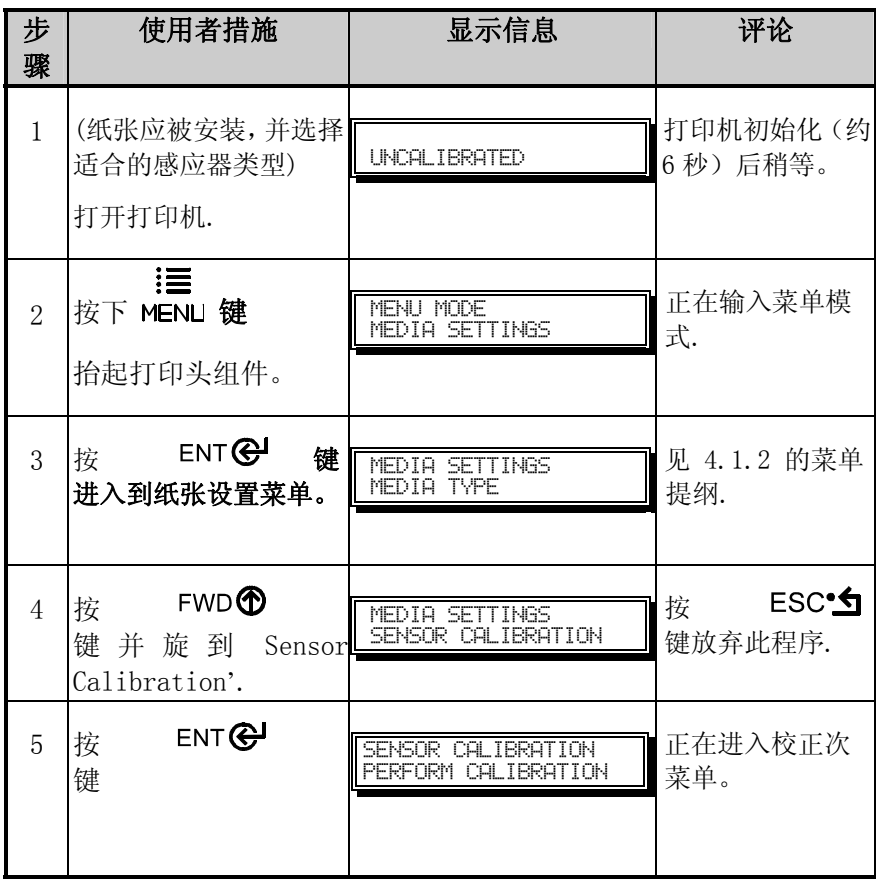

高级输入校正 (续)

| 步<br>骤         | 操作者措施                                                                                                    | 显示信息                                                                                                    | 评论                                                                                                 |
|----------------|----------------------------------------------------------------------------------------------------|----------------------------------------------------------------------------------------------------|----------------------------------------------------------------------------------------------------|
| 6              | 按 FWD <b>l</b><br>键并旋到 'Advanced<br>Entry'.                                                                                                    | <b>SENSOR CALIBRATION</b><br><b>ADVANCED ENTRY</b>                                                                                   | 正在进入高级校<br>正.                                                                                      |
| $\overline{7}$ | <b>ENT @</b><br>按<br>键.                                                                                                    | ADVANCED ENTRY<br>SENSOR LEVELS                                                                                                    | ESC <sup>-</sup> 5<br>按<br>键放弃此程序.                                                                 |
| 8              | <b>FWD®</b><br>桉<br>键.                                                                                                    | <b>ADVANCED ENTRY</b><br><b>SENSOR GAIN</b>                                                                                          | 正在开始高级输<br>入校正。                                                                                    |
| 9              | <b>ENT@</b><br>按<br>键.<br>将标签放在感应器下<br>并放低打印头.                                                                                                    | GAIN TRAN<br>$\overline{\langle 999\rangle}$<br>*00<br>$\langle 0 - 31 \rangle$<br>$-OR-$<br>GAIN REFL<br>Kees><br>*00<br>$(0 - 31)$ | 如果使用预先打<br>印好的纸张,确<br>认在感应器下没<br>有预先打印好的<br>文字, 图象, 或<br>边线。                                       |
| 10             | 按键 ENT <sup>GU</sup><br>选<br>择设置 (用'*'表示)<br>然后记录感应器读取<br>数值。('yyy' 数值) 表<br>格近似于步骤 12 中提<br>供的样式, 如同 Label<br>Value.<br><b>FWD®</b><br>然后, 按<br>键递增 Gain 数.<br>每一个 GAIN 数请重复<br>此步骤。(00-32). | GAIN TRAN<br>Kaaa><br>$(0 - 31)$<br>*00<br>$-OR-$<br>GAIN REFL<br><b>Keep</b><br>$(0 - 31)$<br>*00                                   | 当'yyy'是数字<br>值时,代表读取的<br>当前感应器。用来<br>搜寻最佳的感应<br>器位置。<br>Ø Note: 当记录感<br>应读取值时,不要<br>将感应器放在孔洞<br>上。 |

高级输入校正 (续)

| 步<br>骤 | 操作者措施                                                                                                    | 显示信息                                                                                                    | 评论                                                                                                 |
|--------|----------------------------------------------------------------------------------------------------|----------------------------------------------------------------------------------------------------|----------------------------------------------------------------------------------------------------|
| 11     | 按照纸张类型操作:<br>Die-cut stock: 将纸<br>从背后剥下,并重新插<br>入到感应器中, 调整在<br>背中心的感应标记<br>Notched stock: 调整<br>在切口中心的感应标<br>记。<br>Reflective stock:<br>调整在向下黑标记的<br>中心的感应标记。<br>按下<br><b>ENT@</b><br>洗<br>择设置 (用'*'表示)<br>然后记录感应器读取<br>数值。 ( 'yyy' 数值) 表<br>格近似于步骤 12 中提<br>供的样式, 如同 Label<br>Value.<br><b>FWD®</b><br>然后, 按<br>键递增 Gain 数.<br>每一个 GAIN 数请重复<br>此步骤。(00-32). | GAIN TRAN<br>Keee><br>$(0 - 31)$<br>∗ий<br>Or, for reflective<br>media:<br>GRIN REFL<br>Kees><br>жЯЙ<br>$(0 - 31)$ | 当'yyy'是数字<br>值时,代表读取<br>的当前感应器。<br>用来搜寻最佳<br>的感应器位置。<br>Ø Note: 当记录感<br>应读取值时,不要<br>将感应器放在孔洞<br>上。 |

 $\boxed{\text{ } \text{ } \text{ } \text{ } N}$ ote: 调整之后,不要移动纸张感应器的位置。

高级输入校正 (续)

| 步<br>骤 | 操作者措施                                                                                                    | 显示信息                                                                                                    | 评论                        |
|--------|----------------------------------------------------------------------------------------------------|----------------------------------------------------------------------------------------------------|---------------------------|
| 12     | 从步骤 10 和 11 收集数<br>据,当所有的感应器读取<br>值为 20 以上, 将每个标<br>签数值从相应的 TOF 数<br>值缩减。这些是不同的数<br>值。<br>从结果清单上, 找到最<br>大的差异数值,(见以<br>下样式)。相应的 Gain<br>数会提供纸张最佳的算<br>法。 | <b>GRIN</b><br>TRAN<br>(yyy)<br>-31)<br>∗ЙЙ<br>60.<br>Or. for reflective<br>media:<br>GAIN REFL<br>< जन्मन<br>-31)<br>ۯ.<br>∗ЙЙ | 所有的感应器<br>读取值必须超<br>过 20. |

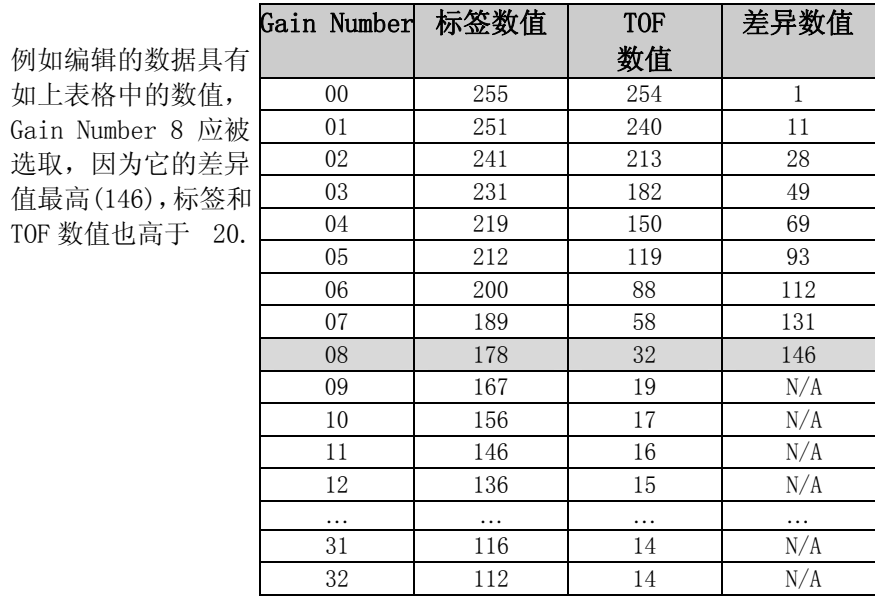

选取,

高级输入校正 (续)

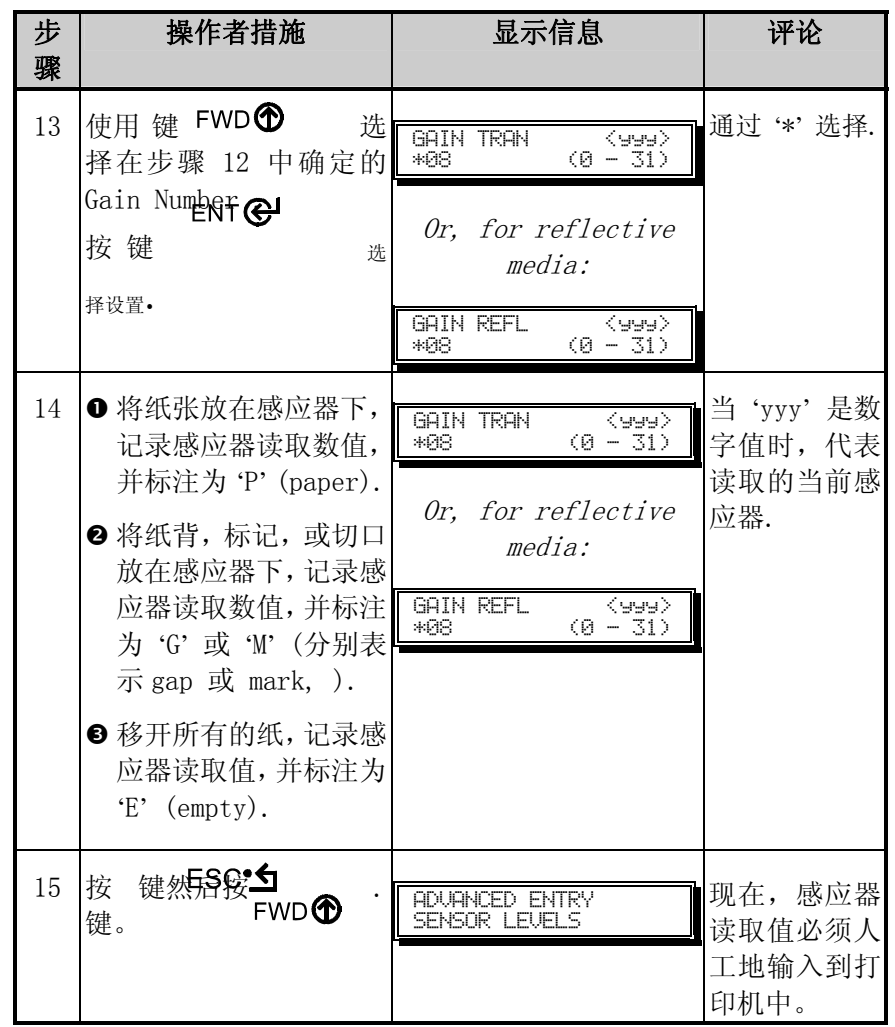

高级输入校正 (续)

| 步<br>骤 | 操作者措施                                                                                                    | 显示信息                                                                                                    | 评论                                         |
|--------|----------------------------------------------------------------------------------------------------|----------------------------------------------------------------------------------------------------|--------------------------------------------|
| 16     | <b>ENT @</b><br>按<br>键<br>用 FWD <b>①</b><br>使<br>或<br>者<br>REV4 键<br>置<br>设<br>$\sim$<br>'Paper' 水平到上步骤确<br>定的数值。按 ENT <b>G</b><br>键设置输入(由'*'提示)<br>和前进菜单.<br>重复'Gap'(或'Mark')<br>和'Empty'水平. | PAPER SENSOR LEVEL<br>P*198 G*084 E*014<br>GAP SENSOR LEVEL<br>P*198 G*084 E*014<br>↓<br><b>EMPTY SENSOR LEVEL</b><br>P*198 G*084 E*014<br>Or, for reflective<br>media:<br>PAPER SENSOR LEVEL<br>P*015 M*181 E*213<br>↓<br><b>MARK SENSOR LEVEL</b><br>P*015 M*181 E*213<br>↓<br><b>EMPTY SENSOR LEVEL</b><br>P*015 M*181 E*213 | 选择会闪烁,<br>并且显示抬头<br>会提示输入的<br>项目。          |
| 17     | 输入所有的项目后,<br>按 ESC <sup>•</sup> 5<br>退<br>出菜单, 然后按<br>ENT <sup>@</sup><br>保存设置并回到准备模<br>式。                                                                                                    | SAVE CHANGES?<br>$ENTER$ KEY = $YES$                                                                                                    | 从 'Ready', 按<br>FEED 键前进<br>到下一个标签<br>TOF. |

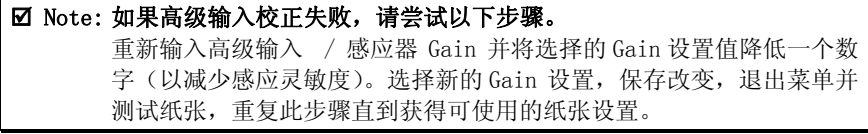

## 5.1 打印头调整

为确保在不同的纸张类型和尺寸上的连续的打印质量,打印机配备了取平 CAM 调整和 Burn Line 调整.

#### 5.1.1 取平 CAM 调整

当打印纸张宽度少于正幅宽度时,使用取平 CAM 调整打印头组件的右侧,平衡压力分配。 调整取平 CAM 如下:

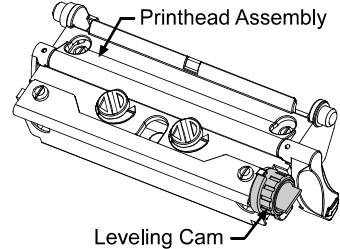

- n 打印机装好纸张后,下载标签格式, (或使用快速测试格式)并开始分组打印。
- **2** 在观察打印标签时, 逆时针旋转取平 CAM 到 over-adjusted 位置 (见 例 1, 如下).
- **<sup>■</sup> 然后,顺时针旋转取平 CAM, 一次一个格, 直到打印标签的图象完整均** 匀。 (见例 2).

 $\text{Tr}(\text{Tr}(\mathbf{F})$ 当使用不同宽度的标签时,重新调整取平 CAM.

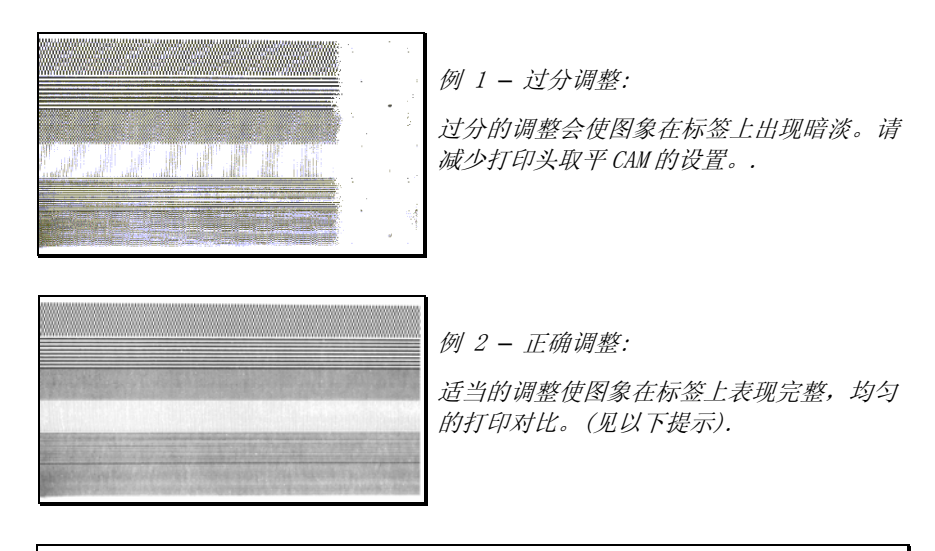

 $\vert$   $\blacksquare$  Note: 不正确的取平 Cam 调整会产生如色带起皱,标签脱离,和 Platen Roller,

打印头的磨损。

#### 5.1.2 Burn Line 调整

Burn Line 在工厂时,已经被调整为可严格的与 6.5-mil (.0065 inch) 纸张兼容,以确保在大多数纸张类型上的打印质量。极其特殊情况下, 如使用特别厚的纸,或粗糙的纸(例如厚的标签纸),打印质量可能变 化。可尝试 2.1.1 和 5.3 的建议。如果打印质量仍不可接受,必须要 进行调整。一般厚的纸张需要轻轻的向前调整,薄的纸张则轻轻的向后 调整。

 $\blacksquare$  如有任何问题, 在调整前, 可联络技术员或 DATAMAX 技术支持。

如下调整 Burn Line:

n 安装纸张,(如需要,安装色 带),放低打印头组件,并旋转 打印头闩回到锁住的位置。

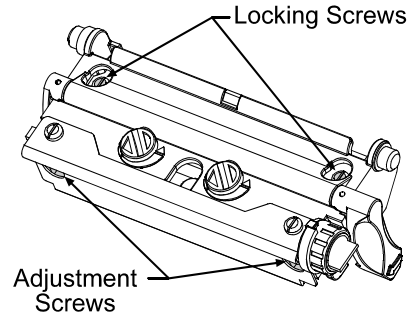

- 2 逆时针的松开锁紧的螺丝钉约1/4 转。
- **<sup>●</sup> 逆时针旋转调整螺钉直到 burn line 超过 platen roller vertex.** 从快速测试菜单打印一个有效标签: 见 4.3.5. 该标签应发淡, 不 均匀。
- q 拧紧螺钉直到恰好。(足够紧移开打印头组件上的任何间隙,同时也 足够松可调整螺钉移动打印头).
- 顺时针旋转每个调整螺钉¼ 转 (或 更精准调整的 1/8 转, 见以下). 打印另外的有效标签并检查打印质量。重复此步骤直到获得均匀打 印对比(暗度)和可接受打印质量的标签。

Ø Note: 当螺钉拧到恰好时, 逆时针旋转调整螺钉不会向外移动打印头, 如过分 的向内调整了打印头,重新开始整个程序。

6 锁紧螺钉。测试标签检查调整情况.

### 5.2 打印头更换

; Note: 打印头是易碎的,请特别小心使用,在表面不要使用任何锋利的物体。 如关于此步骤有任何疑问,在开始前,请联系技术员或 DATAMAX 的技术 支持。

如打印头必须被更换,先确定针脚位置,减少在安装打印头后对齐的需要。 如下更换:

- n 触摸打印机框架的一个空的金属部分, 去掉可能存在的静电。
- <sup>2</sup> 关闭打印机并拔下插头。打开外壳, 如 色带已经安 装,则取下。

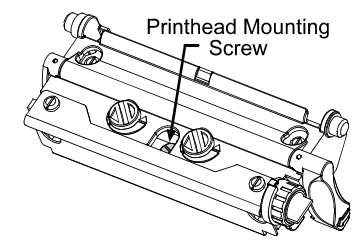

- <sup>6</sup> 打印头在向下的位置被锁住时, 拧开打印头固定螺钉(应仍保留在 组件上)
- q 向前旋转打印头闩。安装打印头时,提起组件。断开两个连线,并 取走原来的打印头。
- 6 小心的拿住新打印 头,连接两个联线.

6 将打印头放入到打 印头组件中的针脚 上,用安装螺钉将针 脚放好在打印头组 件内并固定。(不要 过分拧紧螺钉)

■ 清洁打印头, 见 5.3.1.

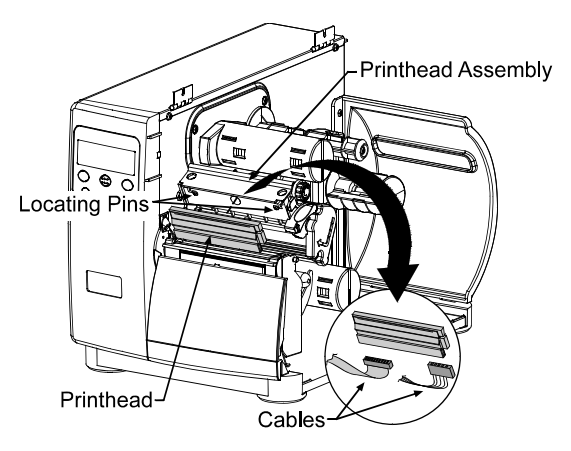

6 重新安装色带 (如己取下), 放低打印头组件, 旋转打印头闩背到锁 住的位置。插上插头打开打印机。从快速测试菜单中打印一个有效 的标签,见 4.3.5. 如需要,通过菜单打印控制/客户调整/暗度调 整等调整打印暗度,以与前一个打印头一致。见 4.1.3.

以下清单和表格详细列出推荐的项目,技术和时间表,帮助您安全有效的 清洁打印机。

- Isopropyl 酒精
- 棉花团
- 干净 lint-free 布
- 软毛刷
- 肥皂水/柔性洗涤剂
- 压缩空气

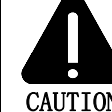

为了您的安全和避免损坏打印机,在清洁前请关闭打印机并拔下插 头, 在使用易燃 isopropyl 酒精时, 需要采取必要的预防措施。

CAUTION

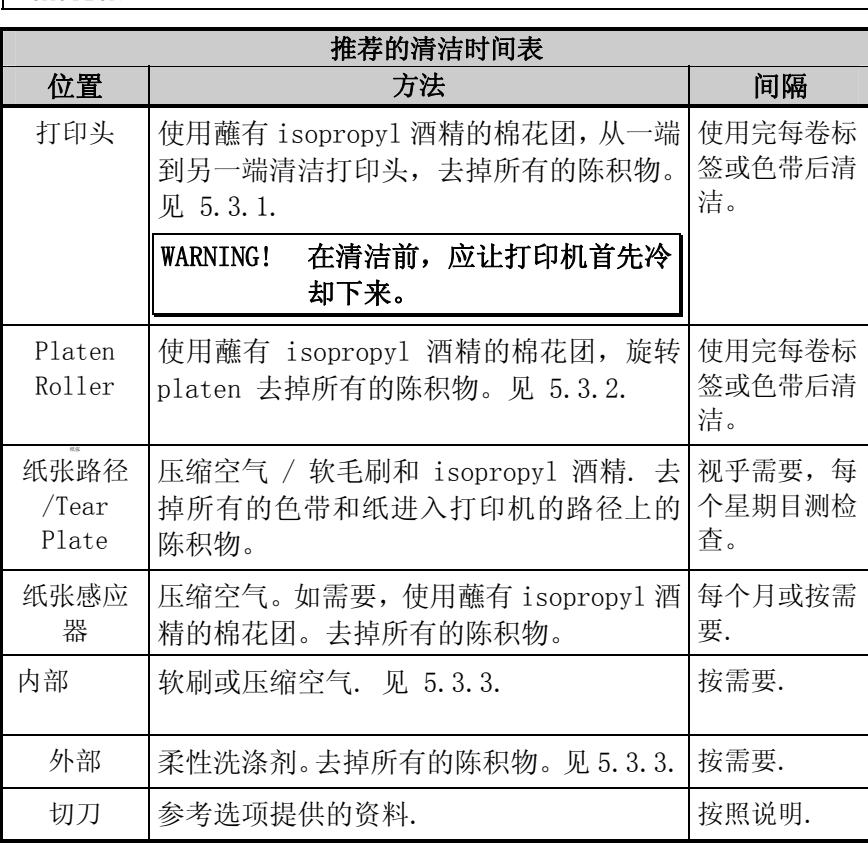

#### 5.3.1 清洁打印头

如打印质量下降, (非兼容条码,打印墨点,条纹,见例 4.3.4), 典型的 原因在于打印头上堆积的陈积物。另外,无不清除这些陈积物,可能导致 部件失灵,极大的损害打印头的寿命。如下清洁打印头:

- n 关闭打印机并拔下插头。
- o 打开外壳,解开打印头闩并提起打印头组件。如需要将色带和纸张 取下。
- **<sup>●</sup> 用蘸有 isopropyl 酒精的棉花团, 但不要湿透, 轻拭打印头表面将** 陈积物去掉。要小心 Burn Line.然后让打印头干燥。
- q 更换色带和纸张。放低打印头组件并旋转打印头闩完全向后,直到 锁定位置。
- 6 关上外壳,插上插头打开打印机。送进若干标签使路径正常化。

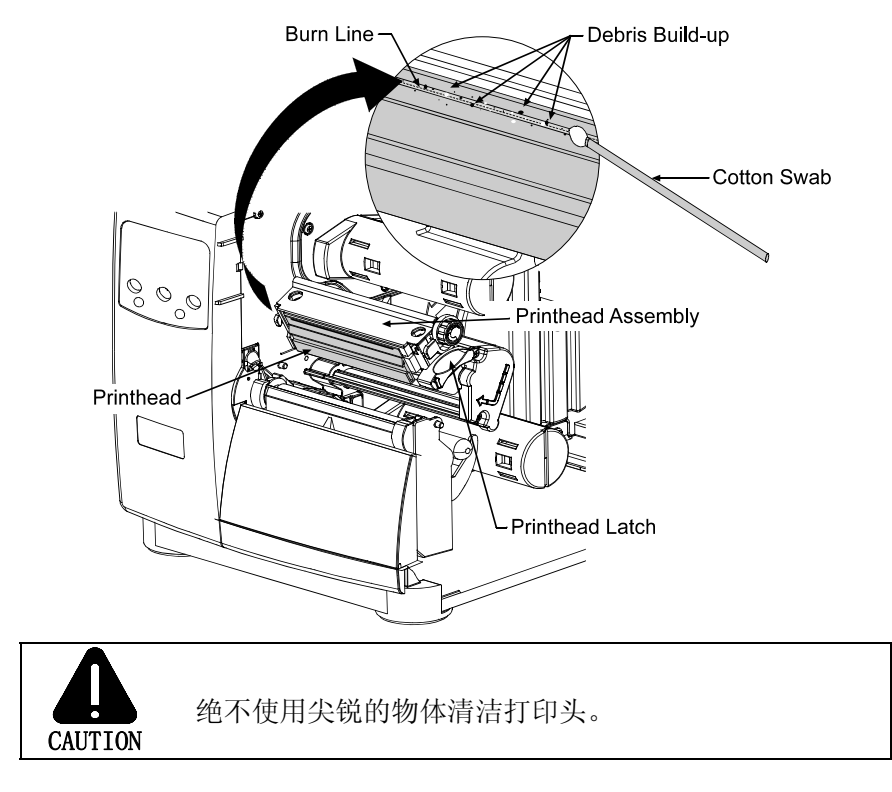

#### 5.3.2 清洁 Platen Roller

含有金属屑,标签胶,或墨水的 platen roller 可引起打印质量的下降, 甚至在某些极端情况下,使标签粘到并卷在轴上。如下清洁 platen roller:

- n 关闭打印机并拔下插头。
- o 打开外壳,解开打印头闩并提起打印头组件。如需要将色带和纸张 取下。
- <sup>●</sup> 用蘸有 isopropyl 酒精的棉花团, 轻拭 Platen Roller; 用手旋转 roller 并重复,清洁整个表面。让 Platen Roller 干燥.
- q 更换色带和纸张.
- q 放低打印头组件并旋转打印头闩完全向后,直到锁定位置。

关上外壳,插上插头打开打印机。送进若干标签使路径正常化。

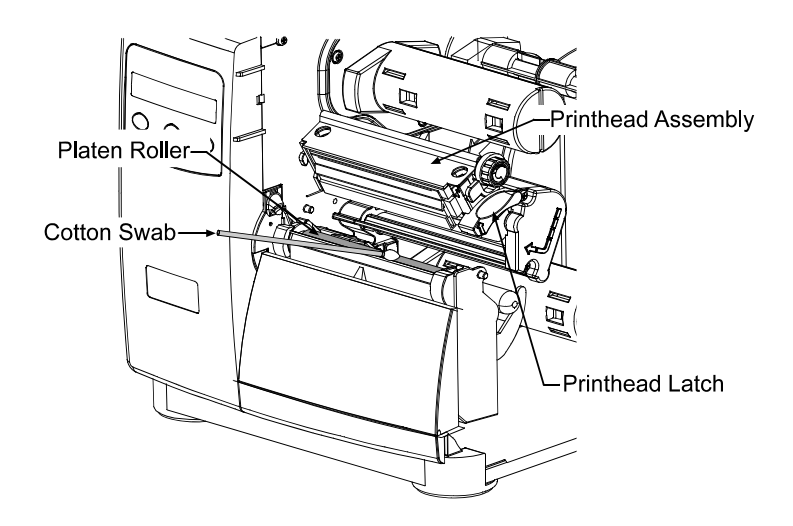

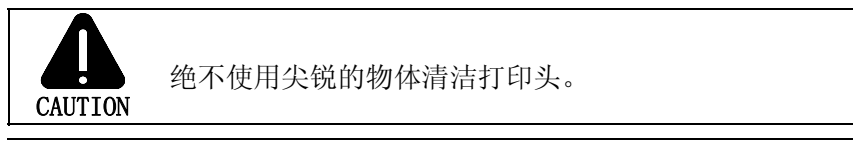

#### 5.3.3 清洁内部和外部表面

内部表面: 在工作过程中,灰尘会在打印机内部的纸张中堆积。然后, 当纸张从打印机中拉出时,尘屑就会粘住并使打印的标签出现空隙。 为 防止出现此情况,关闭打印机,拔下插头,取下纸张。使用软毛刷或压 缩空气,清洁打印机内部。

外部表面: 使用一般用途的清洁剂清洁打印机的外表面。不要使用侵蚀 性的清洁剂或溶剂。清洁前,关闭打印机并拔下插头。使用软布或蘸有 清洁剂的海绵清洁擦拭直到干净。

### 5.4 更新的应用版本

打印机的主 PCB 板的 FLASH 内存储存了应用程序。通过任何打印机接口端 都可以进行升级。升级请进入 ftp://ftp.datamaxcorp.com.

有两个模式,打印机可以进行升级 (1) 准备模式,或 (2) 下载模式. 在 开始升级前,通过打印配置标签来确认打印机应用程序的当前版本。(见 4.3.2). 在 FTP 地址中比较这两种版本并下栽有用的文件到你的电脑硬盘 中。

按照步骤进行打印机升级。

- 如果当前的版本是 2.091 或更高, 请参考 5.4.1 或 5.4.2.
- y 如果当前的版本是 2.08 或更早,请参考 5.4.2.

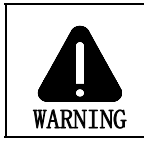

如在下载过程中出现任何错误,(见 5.4.3), 升级将被失效。如未 能达到步骤 'Erasing Flash' 或 'Updating Software', 则上一个程 序被保留,否则,在打印机被操作前,必须要进行成功的下载。

■ Note: 对于需要使用外国语菜单的使用者: 第一次从 2. xx 升级到 3. xx 之后, 必须也下载 EFIGS 菜单语言文件。前进到 EFIGS ftp 目录并复印 832296.01C (或大多数当前版本) 到 lpt1: /b ( DOS 复制命令要求/b 参 数,因为此文件包含二进制码).

5.4.1 从准备模式升级

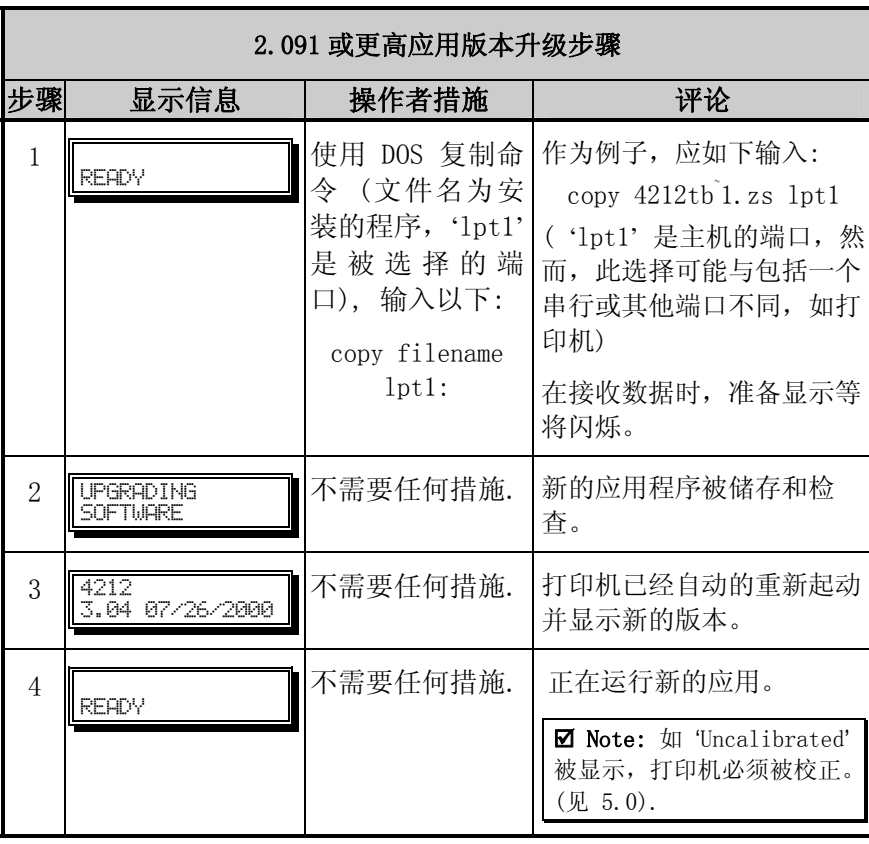

### 5.4.2 从下载模式升级

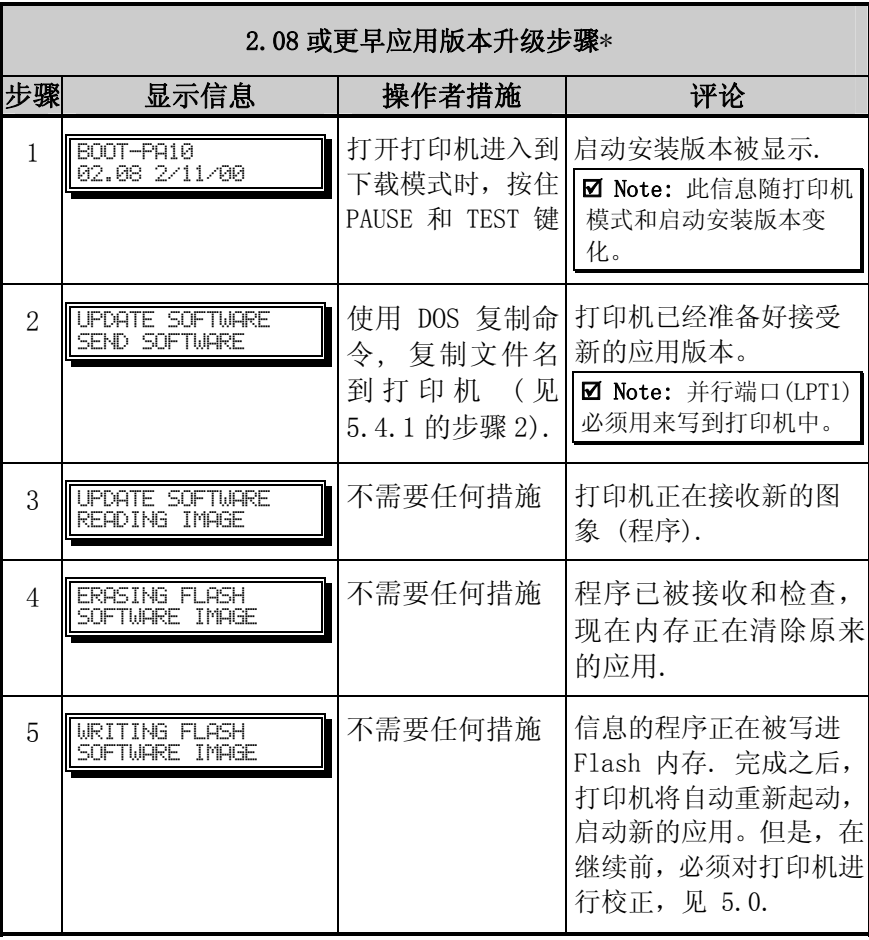

\*这也可被看做适用所有其他版本水平的下载方法。

### 5.4.3 升级过程中可能出现的问题

以下为升级中可能出现问题的清单:

**⊠ Note:** 当尝试下载文件到打印机时遇到问题, 请使用以下方法:

- 1) 使用下载模式 (见 5.4.2).
- 2) Windows® 使用者 在 MS-DOS 模式重新起动计算机。
- 3) 使用 Datamax 驱动器 by Seagull Scientific™ Device 设置 / 向打印机功能发送文件.

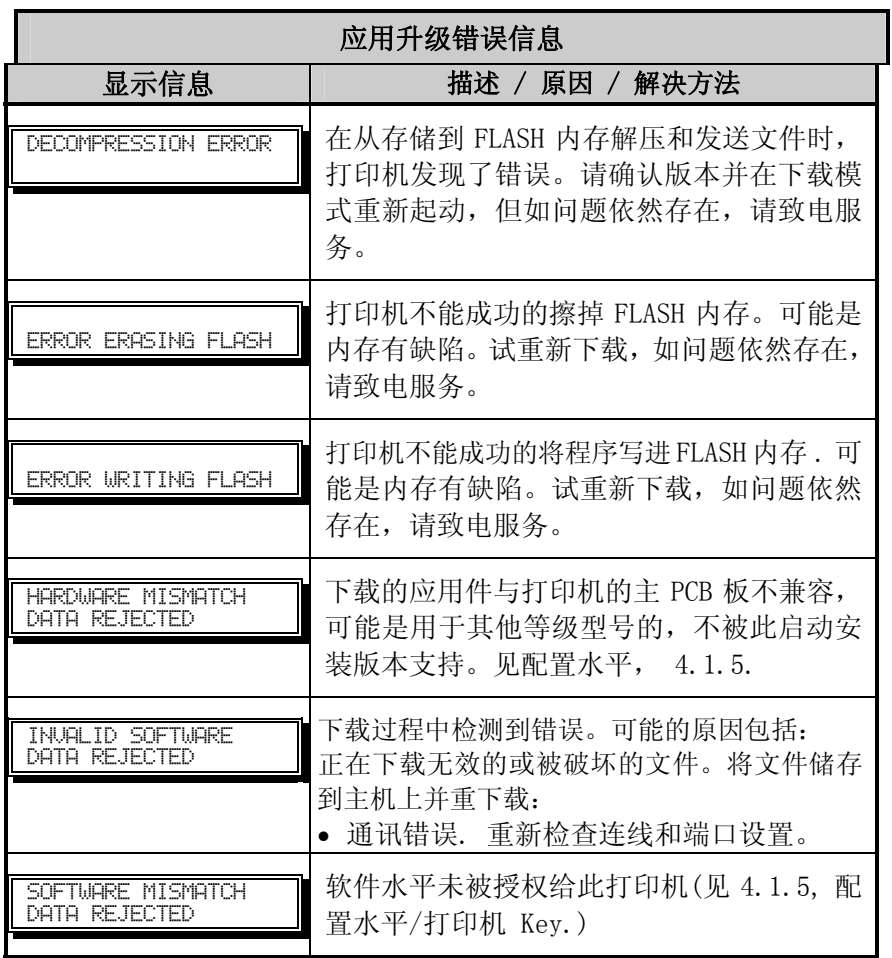

打印机在其主 PCB 板上的 FLASH 内存中存储了启动安装程序. 通过打印机 接口可升级到该程序。也可参考 ftp://ftp.datamaxcorp.com.

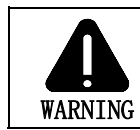

当'Upgrading Software' 显示时断开电源, 则打印机会失去功能, 必须返回工厂编程或主逻辑板必须更换。

■ Note: 只有 2.09 版本或更高版本的打印机才可以升级启动安装程序。

在升级启动安装程序前,确认打印机当前版本。打印配置标签,( 见 4.3.2) 并 与 FTP 提供的版本进行比较.下载到计算机硬盘你需要的版本, 如下升 级启动安装程序:

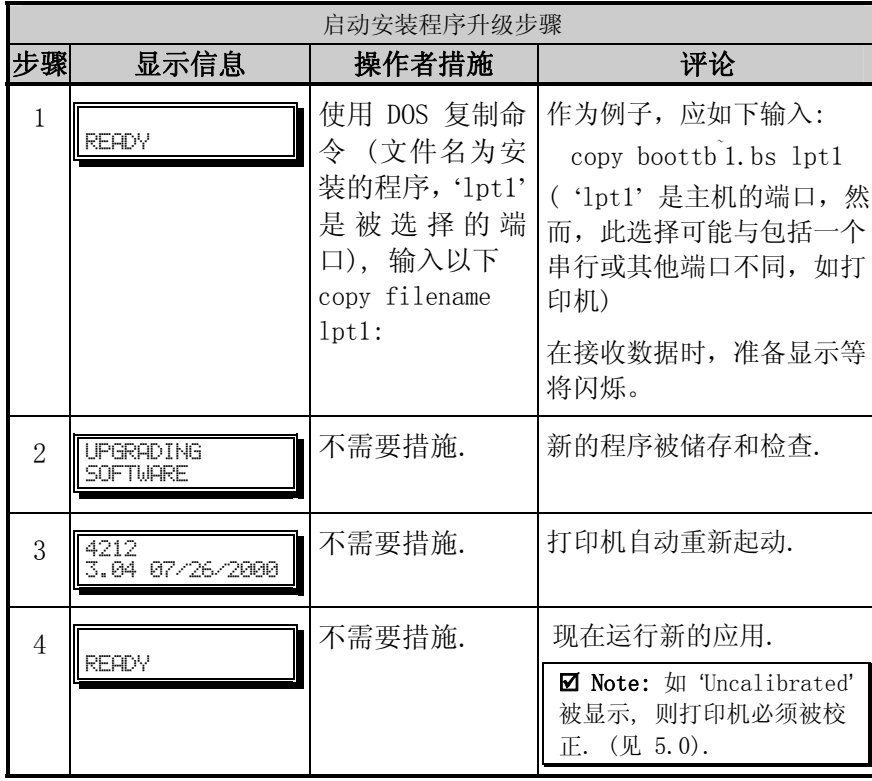

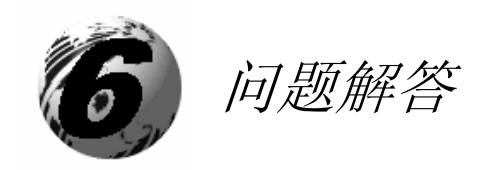

# 6.0 解决方法

如发生问题,此部分的信息将帮助你解决。以下表格列出了不能产生错误 讯息的问题。 (讯息内的信息,见 6.1.)

**心理**如您有疑问,或问题持续存在,联系合格的技术人员或 DATAMAX 技术支持。

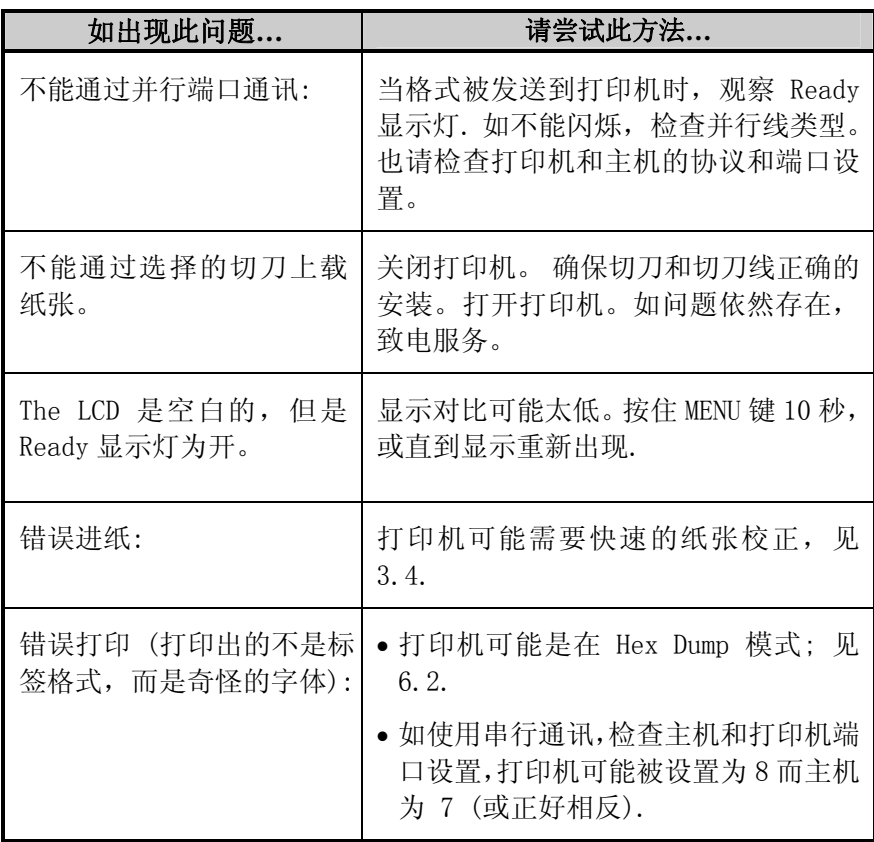
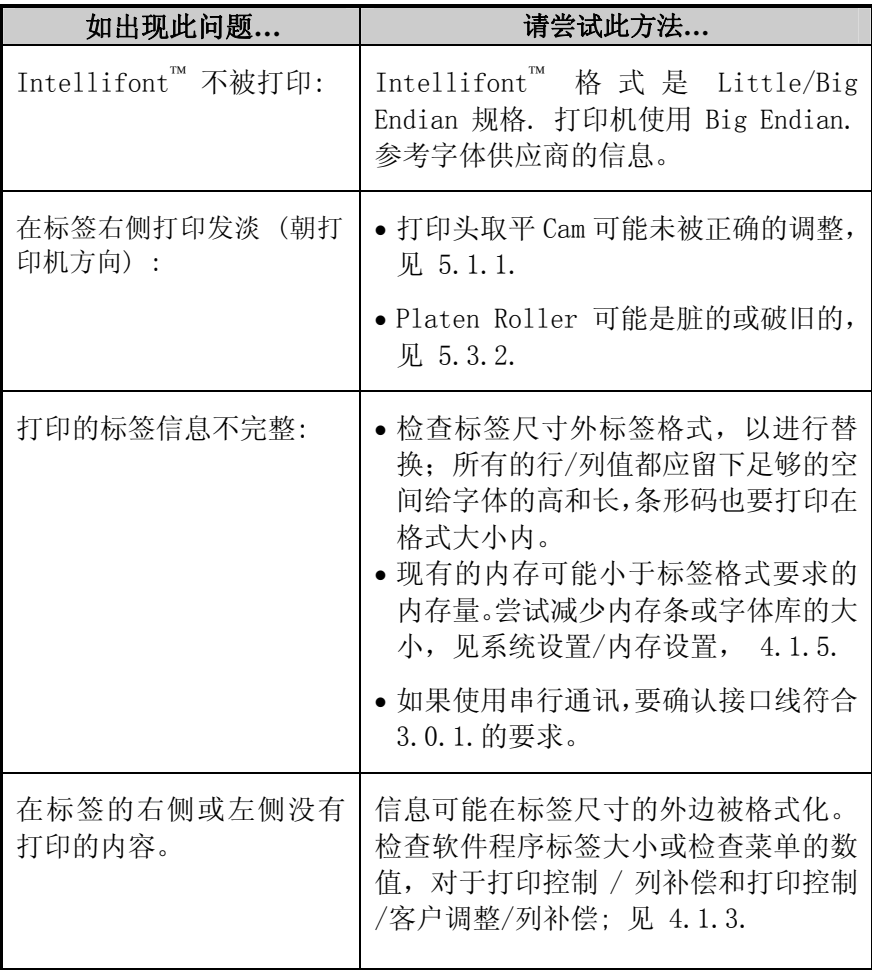

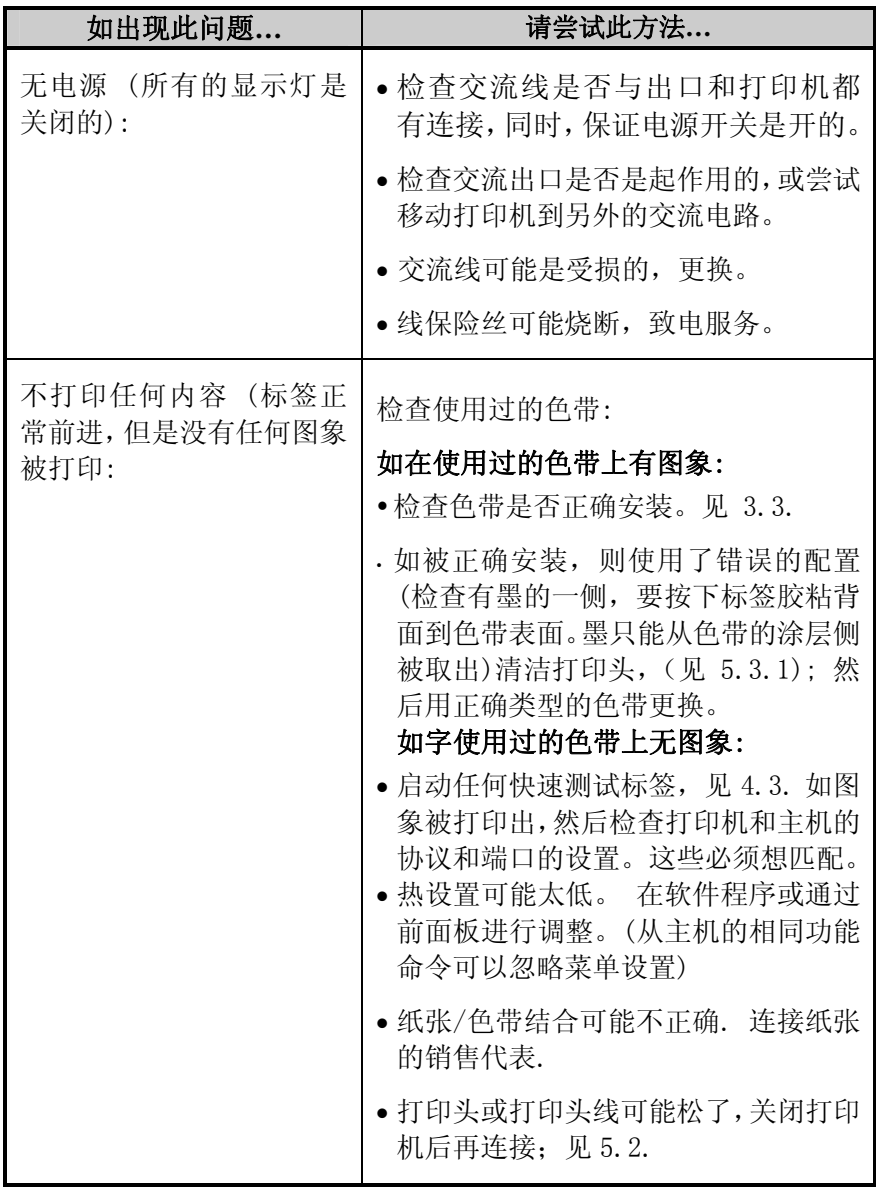

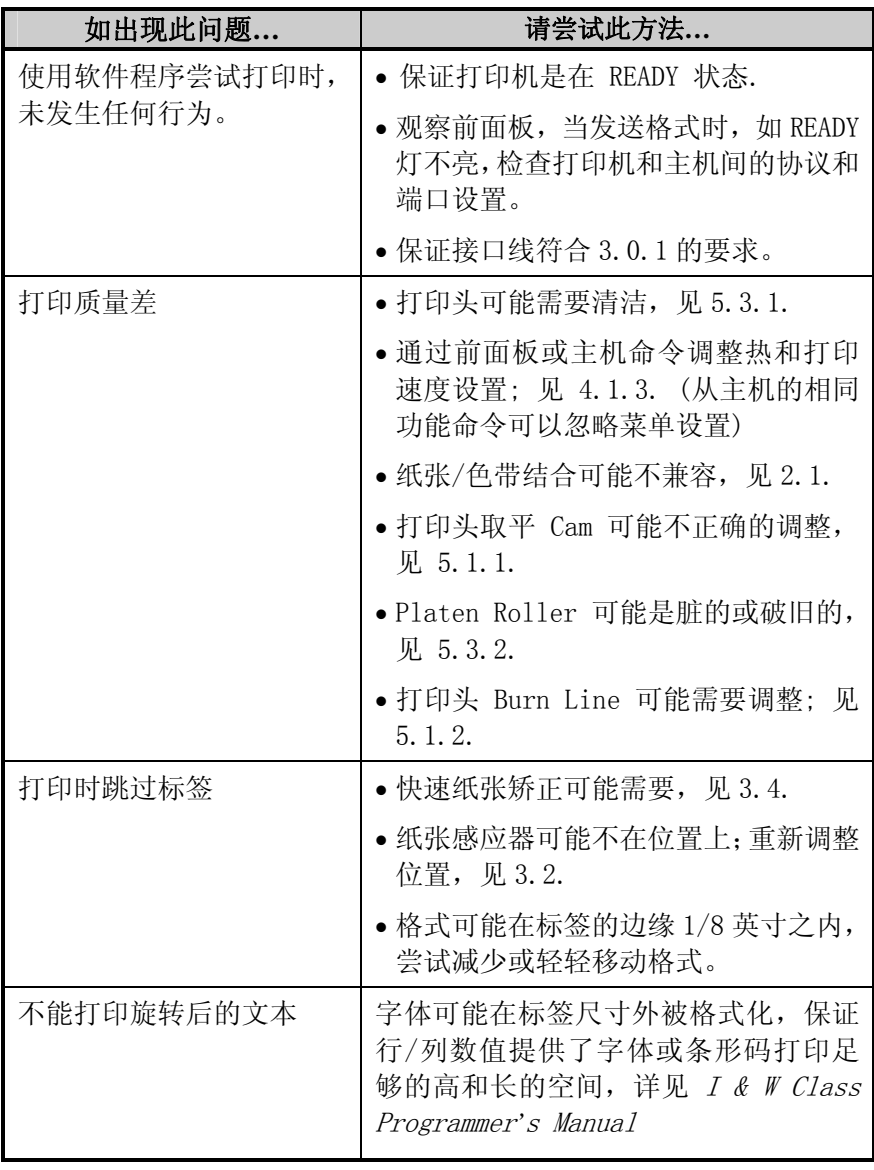

# 6.1 错误和警告信息

所有的功能在内部被监控。如果有问题(错误)或潜在的问题(警告)被 检查出,则错误灯闪烁。相应的信息会被显示(如打印机不在菜单系统的 分支内或在快速测试模式),这些信息连同可能的解决方法,描述如下:

#### 错误信息:

错误信息将被优先显示出来。如有超过一个错误出现,则信息会循环显示。

 $\Xi$  还意: 打印机进入错误条件后, 为回到正常的操作, 错误必须被更正, 然后 FEED 键必须按下以清除条件。

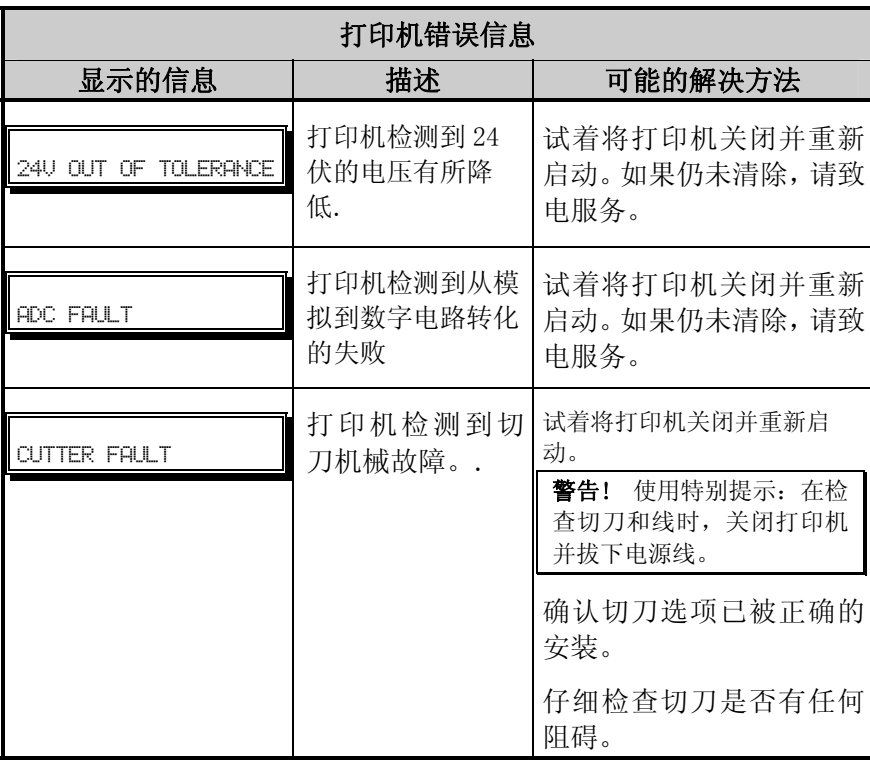

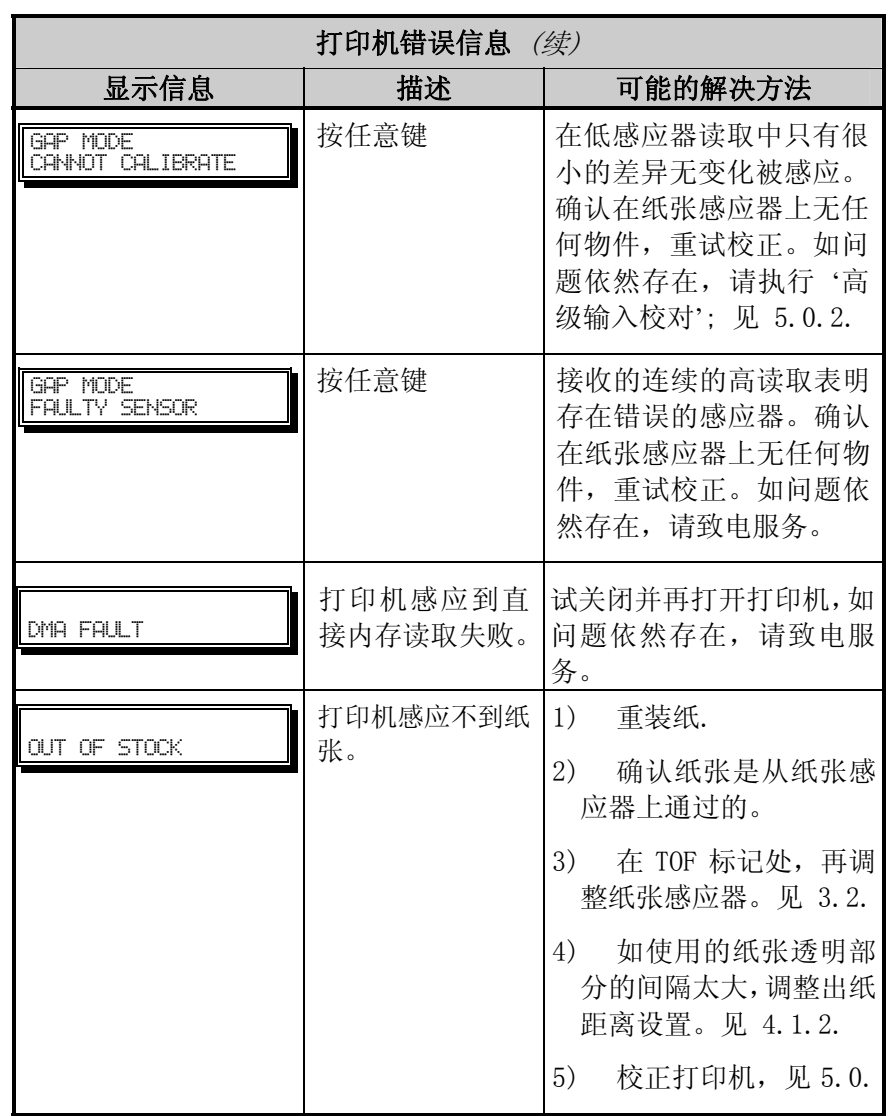

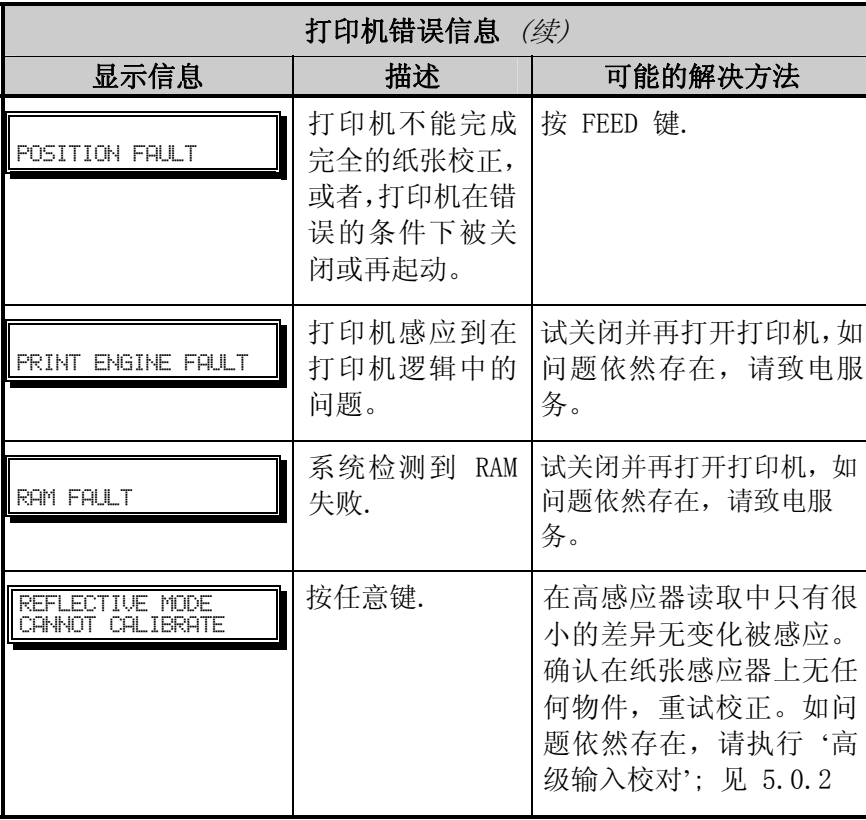

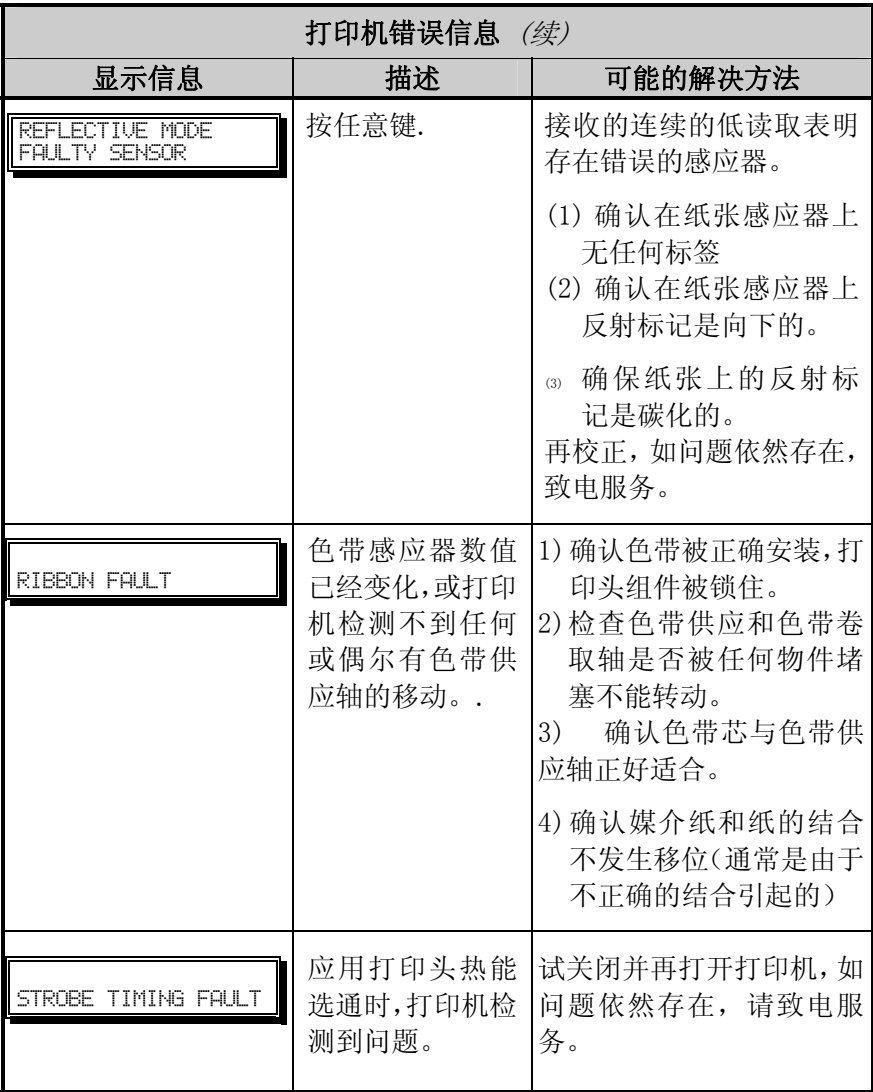

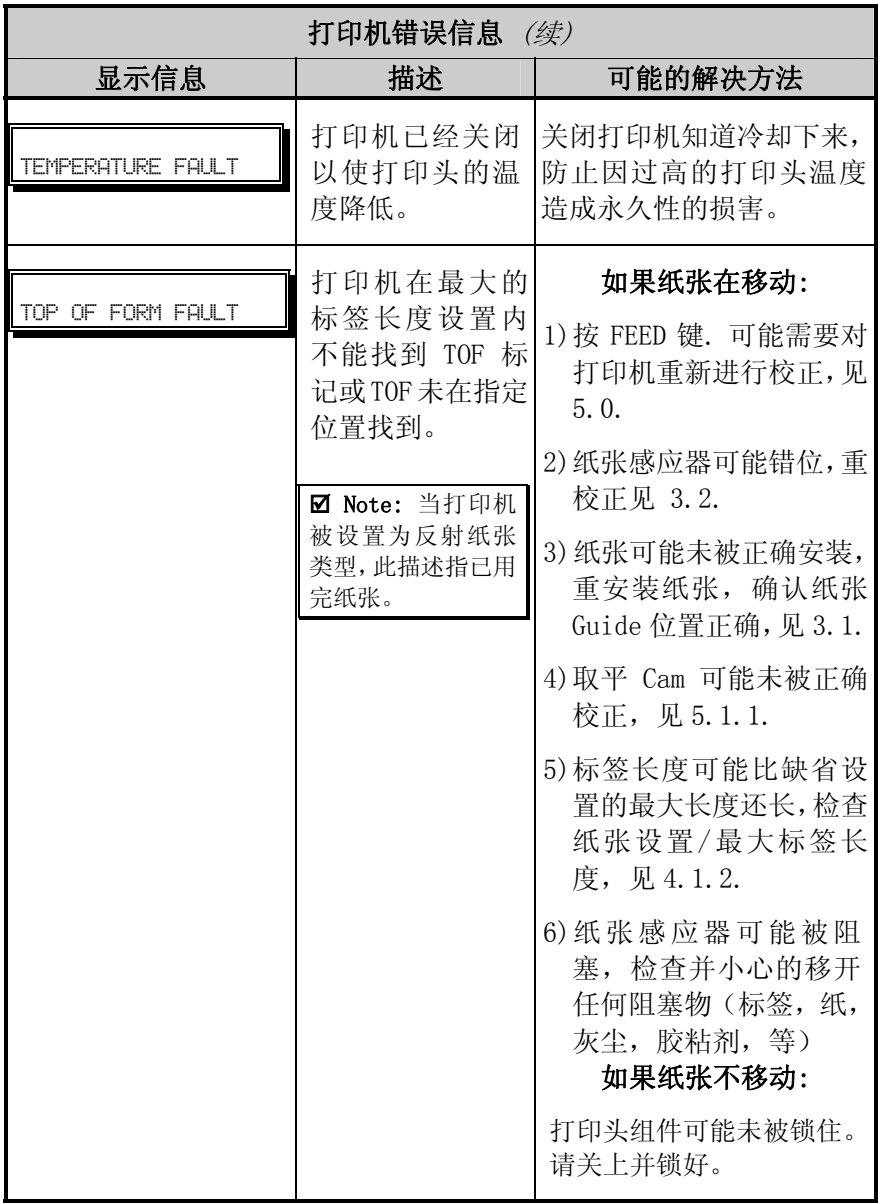

### 警告信息:

警告信息会显示 5 秒钟的时间。如果有几个警告信息被检测,则最优先 的信息会首先显示出来。

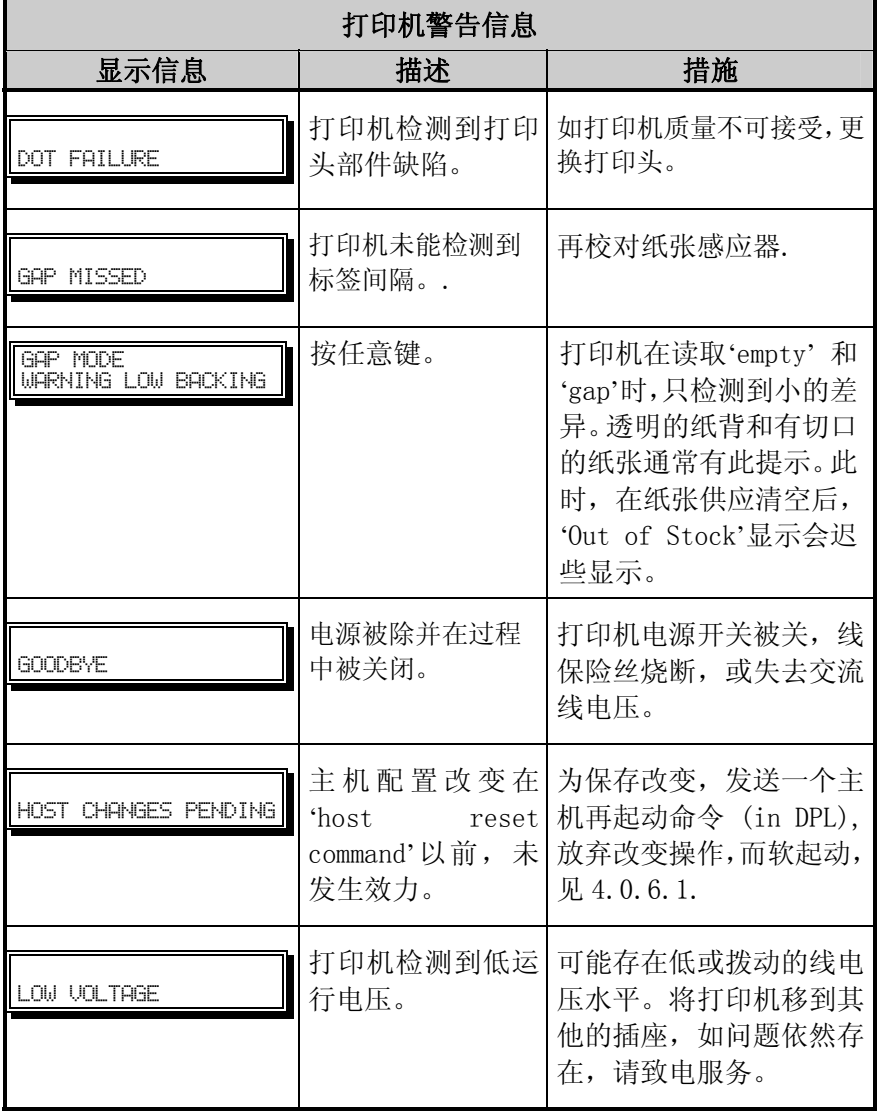

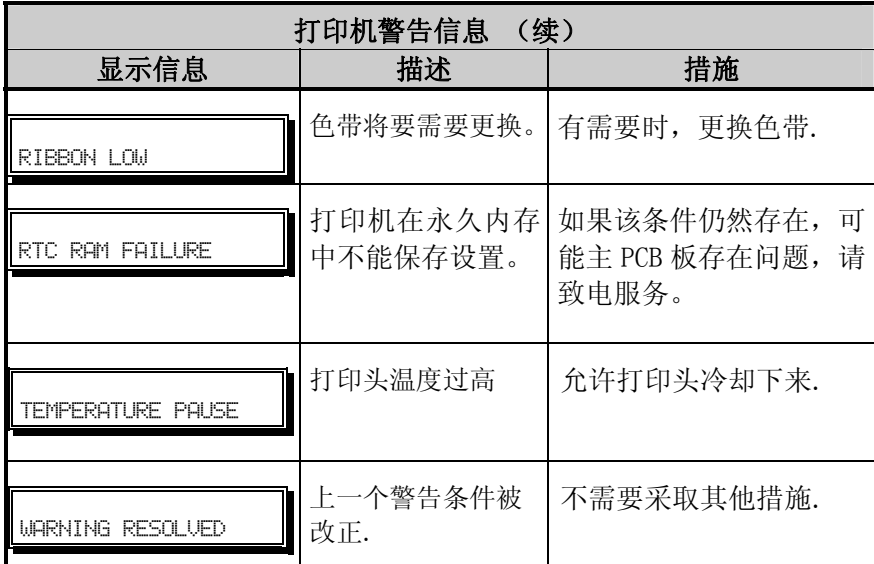

The Hex Dump 模式是用于诊断问题的有效工具。包括通讯和 DPL™ syntax 错误, 允许对输入串(由主机发送)和输出串(打印机接收) 进行比较。为对此信息解码, I & W Class Programmer*'*s Manual 是基 本的参考书。此输出可被使用对标签格式进行整改。另外,通过重复发 送一个格式,此模式可发现 handshaking 问题(如存在)。通过字串上 缺少的数据可辨出存在 Handshaking 问题。

首先进入诊断菜单启动 Hex Dump 模式; 见 4.1.7. 退出菜单并保存改 变。现在, 'HEX DUMP MODE' 会在显示屏提示, 所有发送给打印机的数 据以 hexadecimal 模式和可打印 ASCII 等效一同输出。

以下图是 Hex Dump 标签的样式。向打印机发送标签格式后, hex code 会立即输出. 许多软件程序使用 bit mapping 来创建标签, 使得诊断变 得困难。联系 Datamax 技术支持.

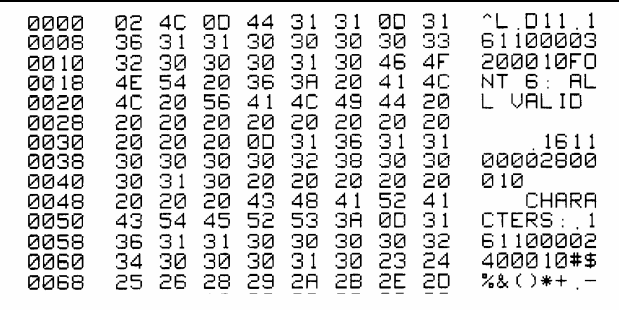

 $\Xi$  Note: 如需回到准备状态模式, 重新进入诊断菜单并切断 Hex Dump 模式, 推出 菜单,然后再保存改变。

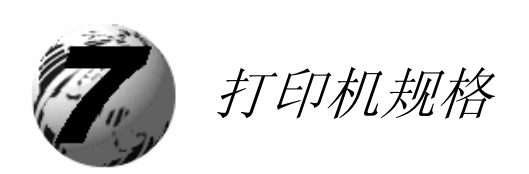

# 7.0 一般规格

### 条形码

(参见 I &W Class Programmer*'*s Manual 说明. 见附录 B 的样式)

Code 39, Interleaved 2 of 5, Code 128 (subsets A, B and C), Codabar, LOGMARS, UPC-A, UPC-E, UPC 2 & 5 digit addendums, EAN-8, EAN-13, EAN 2 & 5 digit addendums, UPC Random Weight, Code 93, Plessey, Universal Shipping Container Symbology, Code 128 MOD 43, Postnet, USS/EAN-128 Random Weight, Telepen, USD-8 (Code 11), UPS MaxiCode (modes 2 & 3), PDF417, Data Matrix, QR Code, Aztec\*, and MicroPDF417\*.

### 字体

9 Bit-Mapped Fonts, rotatable 0, 90, 180, 270 degrees CG Triumvirate™ Scalable Font CG Triumvirate™ Condensed Bold Scalable Font

### 通讯

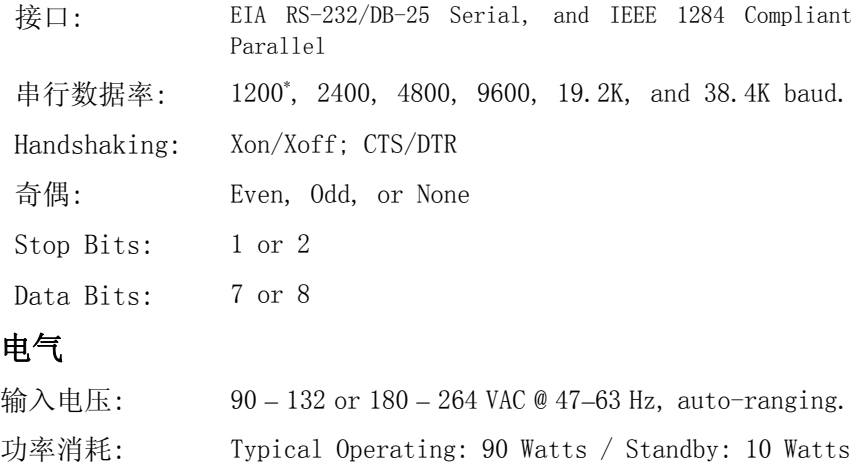

接地: Unit must be connected to a properly grounded receptacle.

\* Requires application program version 3.16 or greater.

### 环境要求

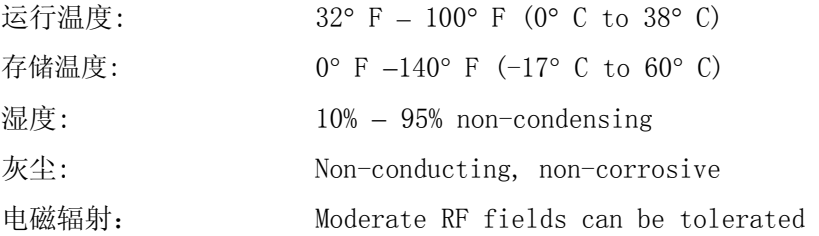

### 机械

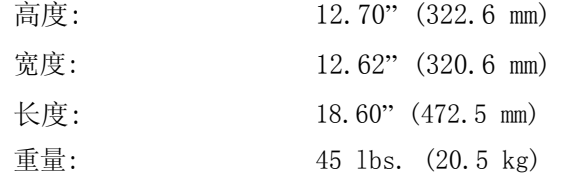

### 打印规格

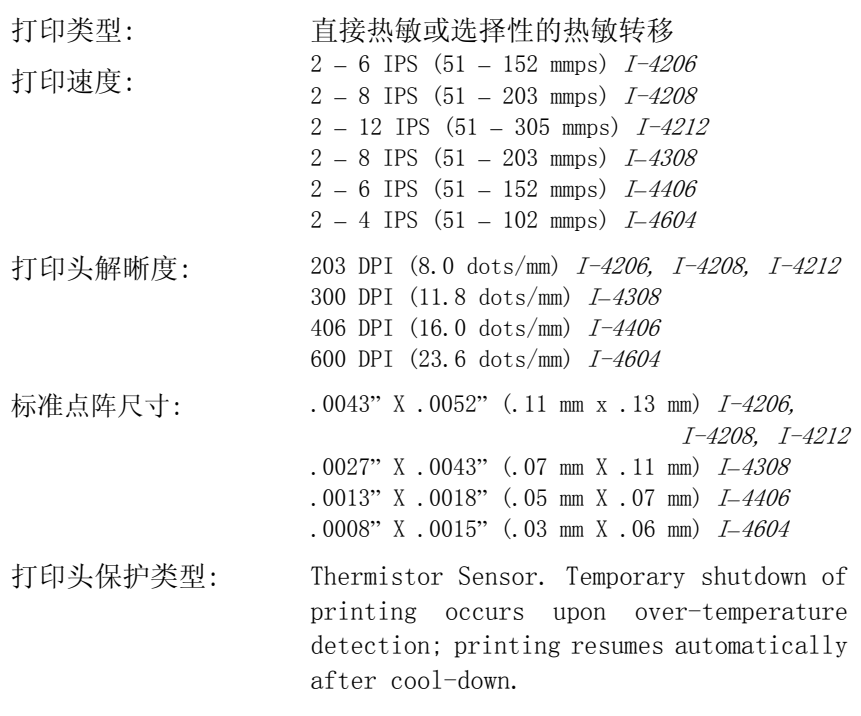

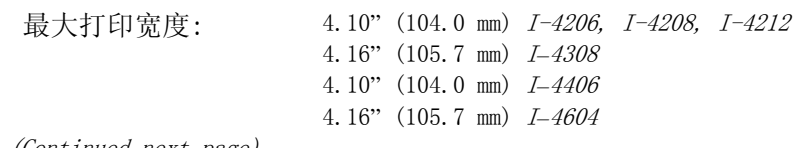

(Continued next page)

打印规格(续)

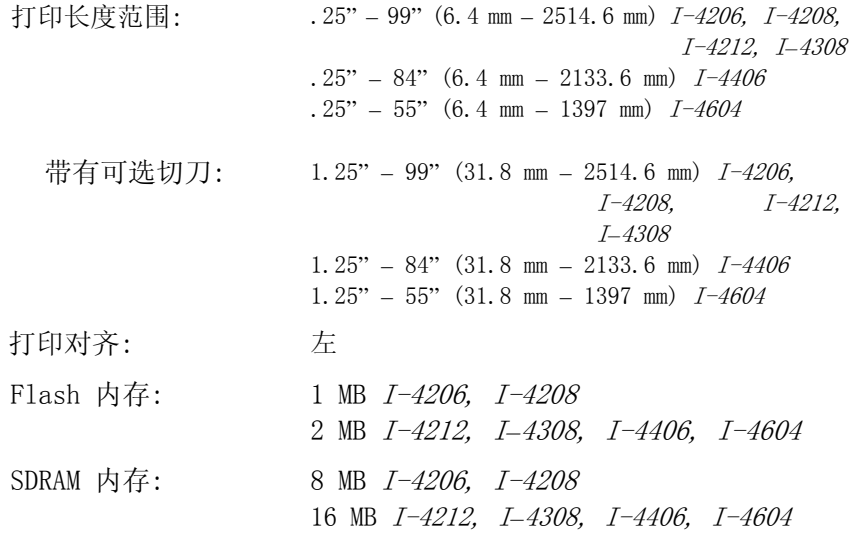

# 7.1 纸张和色带要求

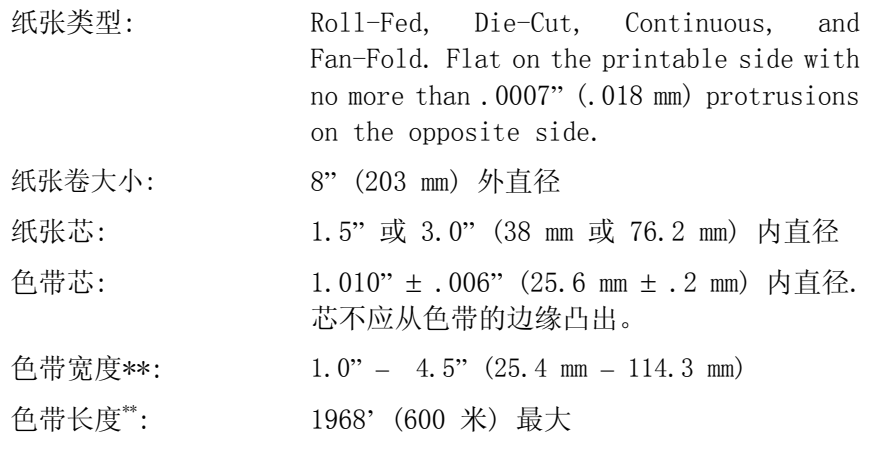

\* Wound out labels only.

\*\*Coated side in or out depending upon the Ribbon Supply Hub in the printer; the ribbon width to slightly exceed label width (including backing material).

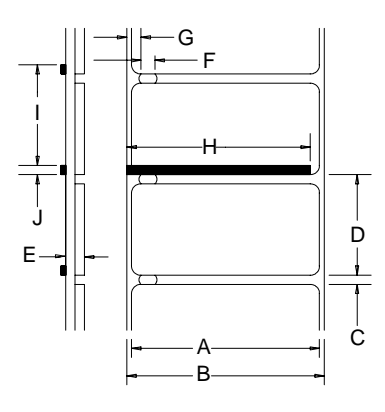

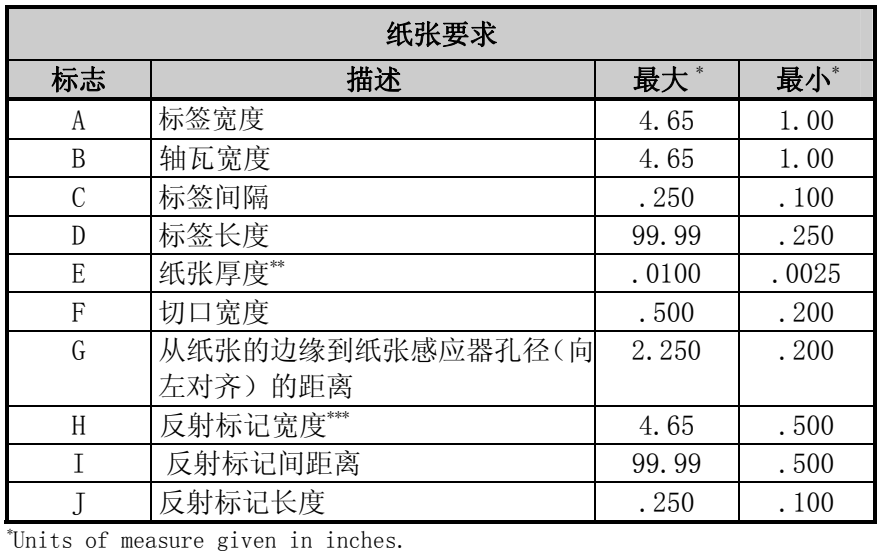

\*\*If the optional Light-Duty Cutter is attached, it must be aligned to only cut liner, where the thickness can be no greater than .005" (.127mm). \*\*\*The reflective (black) mark must be carbon based, placed on the backside

of the stock, and the reflectance shall be less than 10% at wavelengths of 950 and 640 nm.

### 认可的纸张

为获得最佳的打印质量和最长的打印头寿命, 建议使用 DATAMAX® 品牌 的纸张和色带. 这些材料都是特别为打印机提供的,使用非 Datamax 的 材料可能会影响打印质量,性能和打印机及其部件的寿命(见品质保证 声明). 参考 2.1 的不同纸张和色带类型。也可联系纸张销售代表(407)

523-5650 获得目前认可的纸张类型清单。

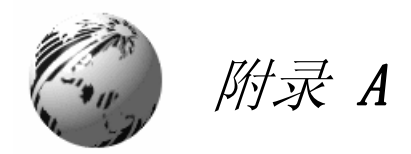

# ASCII 控制编码表

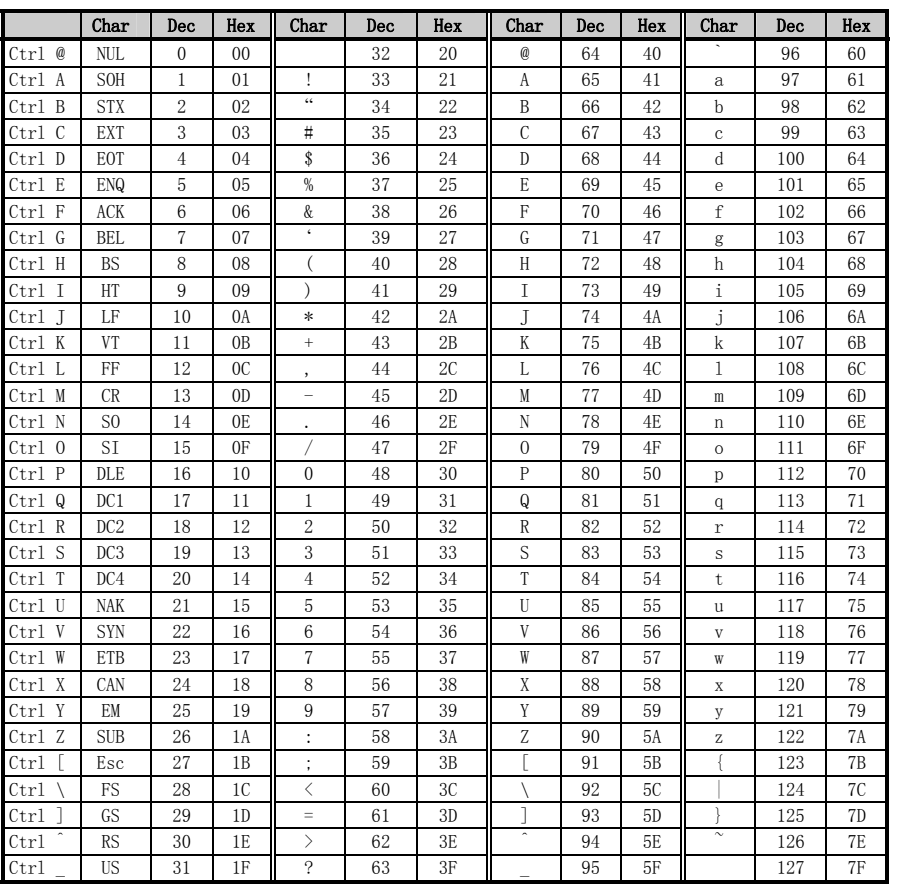

### ASCII 控制编码表(续)

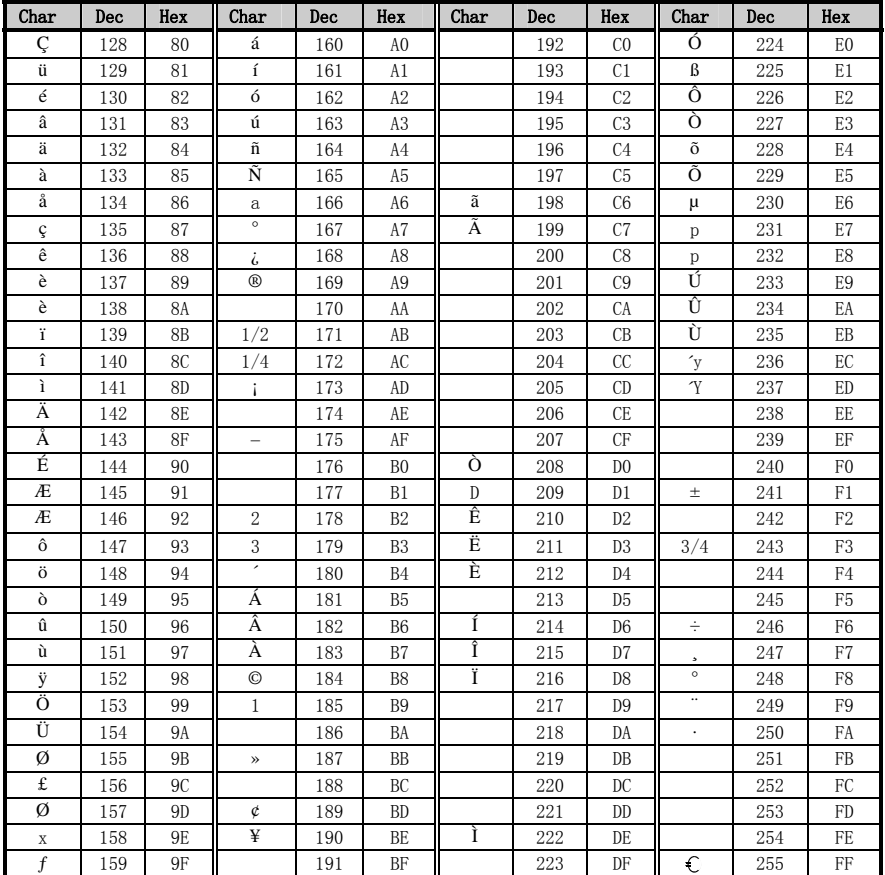

I-Class 113

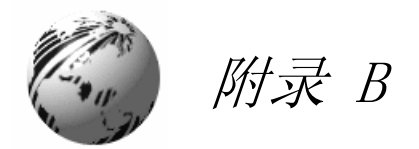

### 可得到的字体和 条形码

所有的打印机可得到的字符和条形码都在本章中提供。每个字体和条形 码都有一个在编程时相应的名字。可读字体具有数字名,条形码则具有 字母名。大写名字将打印可读的条形码, 小写名字只打印打印条形码。

#### 字体

字体 0 到 8 使用 Ø 来区别 0 和字母 O。标签格式化命令 Z 可去除斜杠。 这些字体是非均衡 ( 单一空间) 字体, 当打印了这些字符时, 占用空 格的是一样的。

字体第 9 期是一种成比例的字体,每个字符打印时,将占用不同空间。

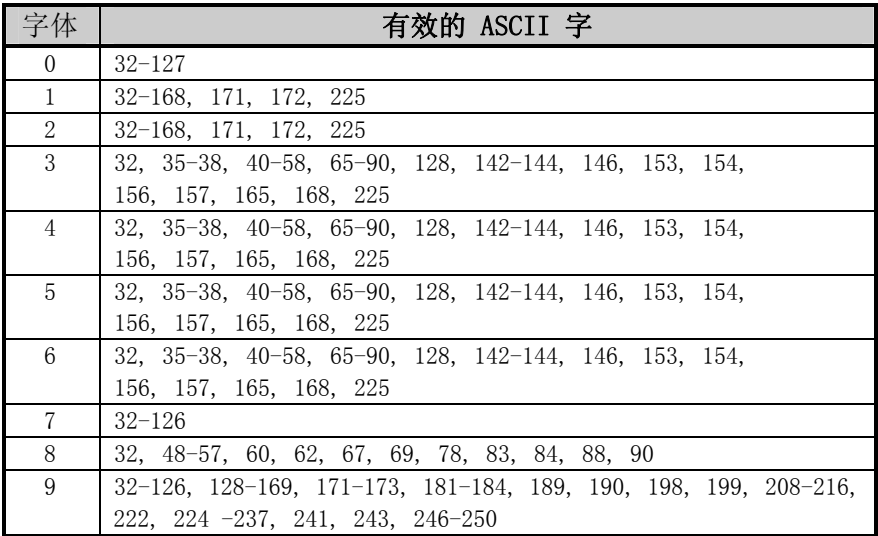

以下表格列出了字体大小,数字提示了点阵的数量

| 字体       | 高      | 宽  | 空白 |
|----------|--------|----|----|
|          |        | 5  |    |
|          | 13     | 7  | ິດ |
| $\Omega$ | 18     | 10 | റ  |
| 3        | 27     | 14 | റ  |
|          | 36     | 18 | റ  |
| 5        | $52\,$ | 18 | ີ  |
|          | 64     | 32 |    |
|          | 32     | 15 | b  |
|          | 28     | 15 |    |

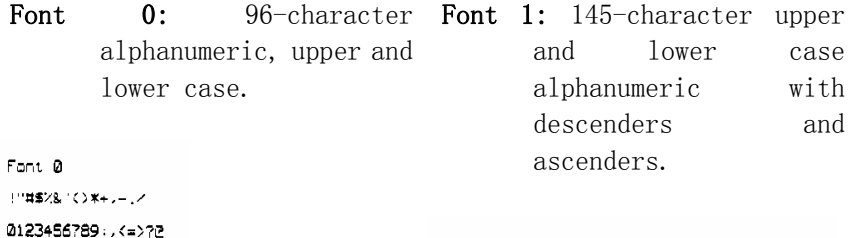

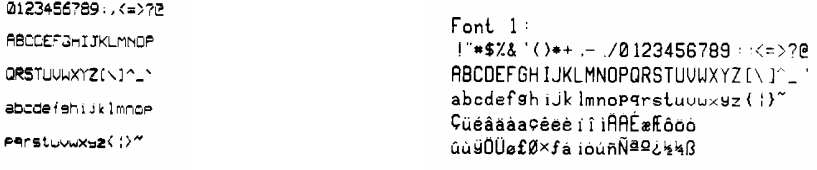

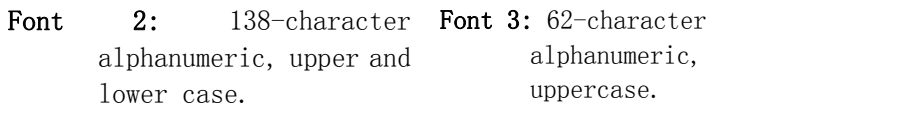

Font 2:<br>|"#\$%&`()\*+ - /0123456789::<=>?@<br>ABCDEFGHIJKLMNOPORSTUUUXYZ[\]^-<br>abcdefshijklmnopgratuuuxyz(|)^-<br>CueasaaceeeiiiAAE#Eooo<br>Qu9OU#£0×faiounNª92½%B

 $FONT$  3: #\$%&()\*+ - /0123456789: **ABCDEFGHIJKLMNOPORSTUVWXYZ** CAAÉOU£0Ñ¿B

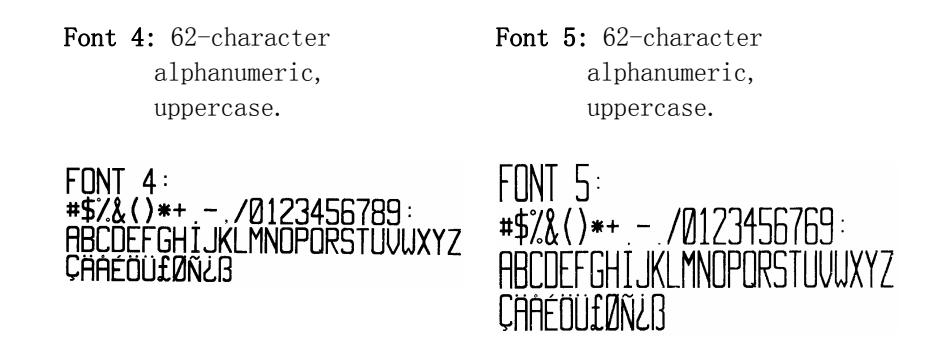

Font 6: 62-character alphanumeric, uppercase.

# $FONT 6:$  $\#S\%$  ()\*+ - / 0123456789: **ABCDEFGHIJKL MNOPORSTUVWXYZ** CAAEOULDNEB

Font 7: OCR-A, size I. Font 8: OCR-B, size III.  $FontB:$ Font 7: ! "#\$%&'()\*+,-./ 0123456789 0123456789: 3<=>?@ <>CENSTXZI ABCDEFGHIJKLMNO PQRSTUVWXYZI\J^YH abcdefghijklmno pqrstuvwxyz{|}J

Font 9: Internal Triumvirate font. The number in the bar code height field sets the point sizes. Larger point sizes can be obtained by increasing the height and width multipliers.

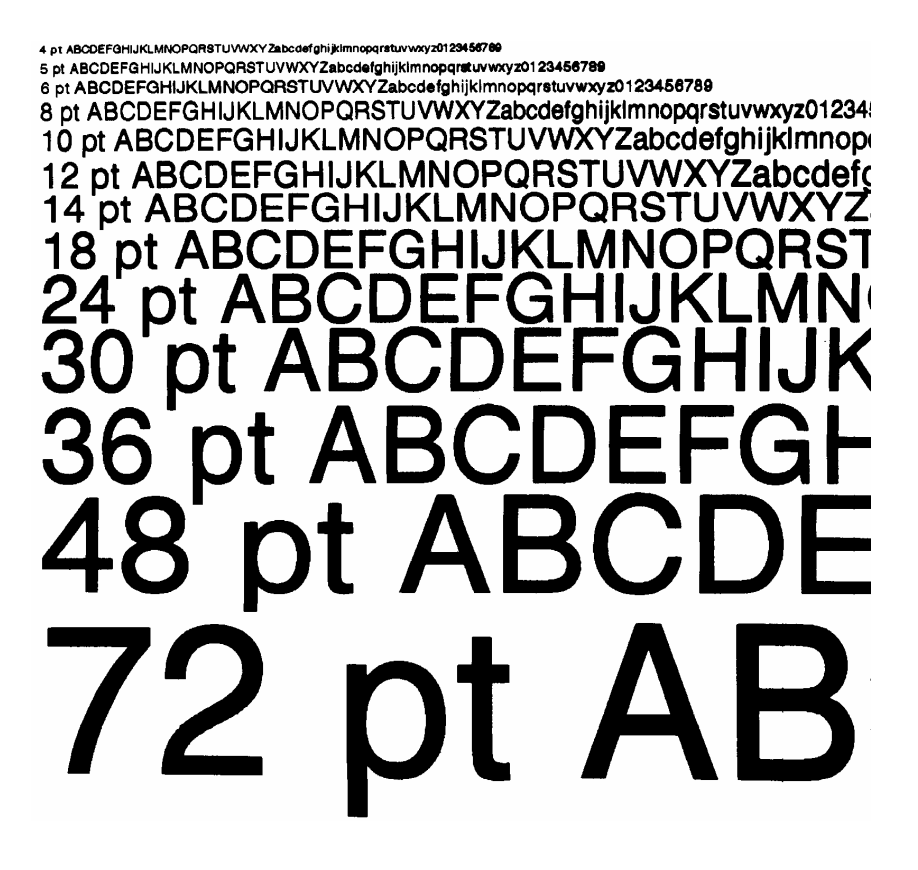

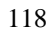

### 条形码简要数据

条形码有字母名字 (下表左栏). 大写字母名将打印可读条形码。小写 字母名字将只打印字母。表格提供了例子

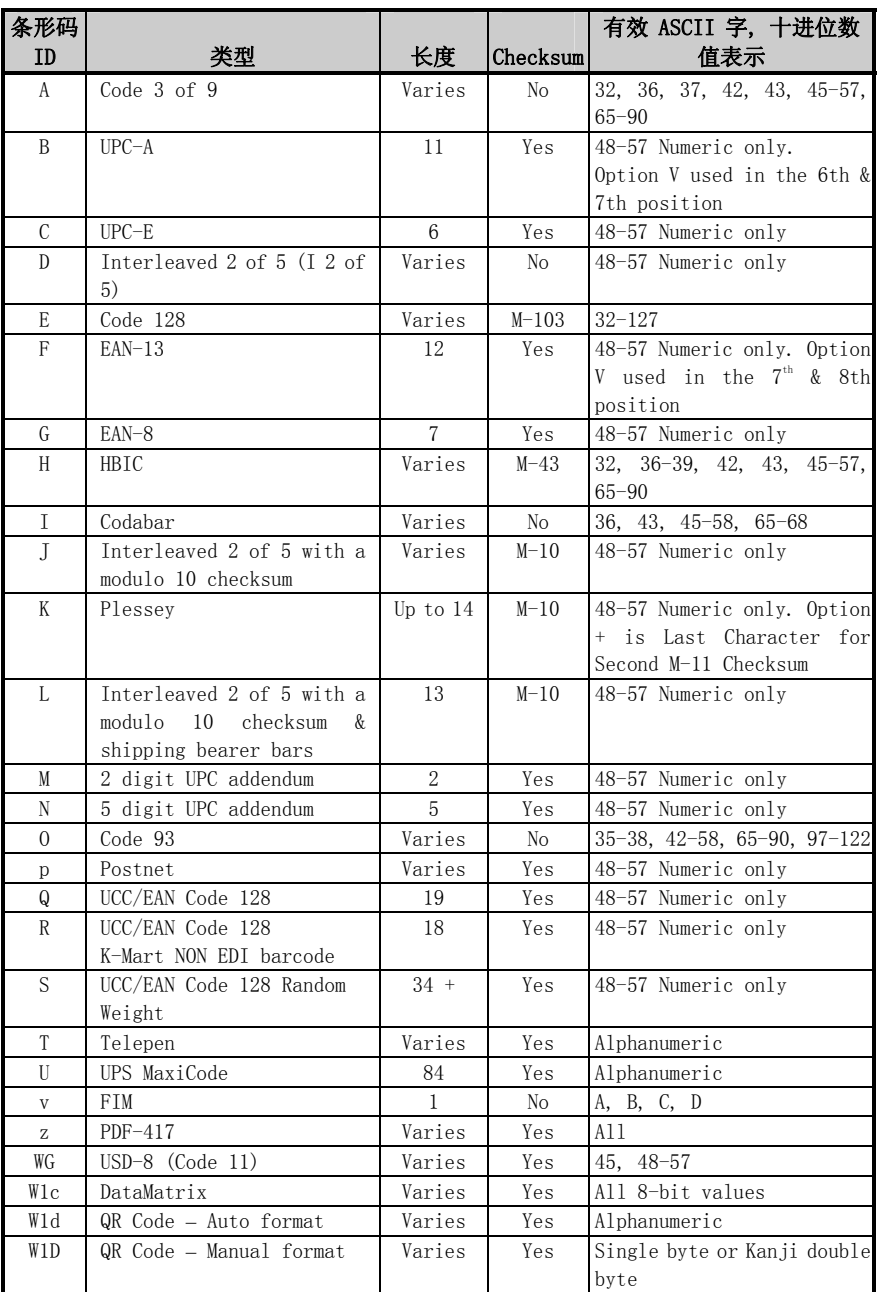

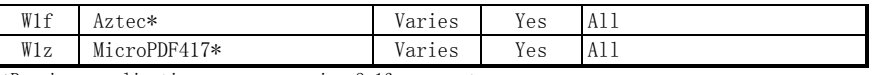

\*Requires application program version 3.16 or greater.

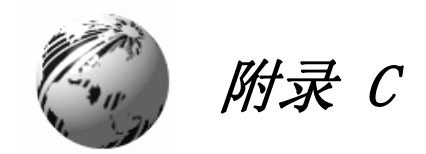

# 模式分配

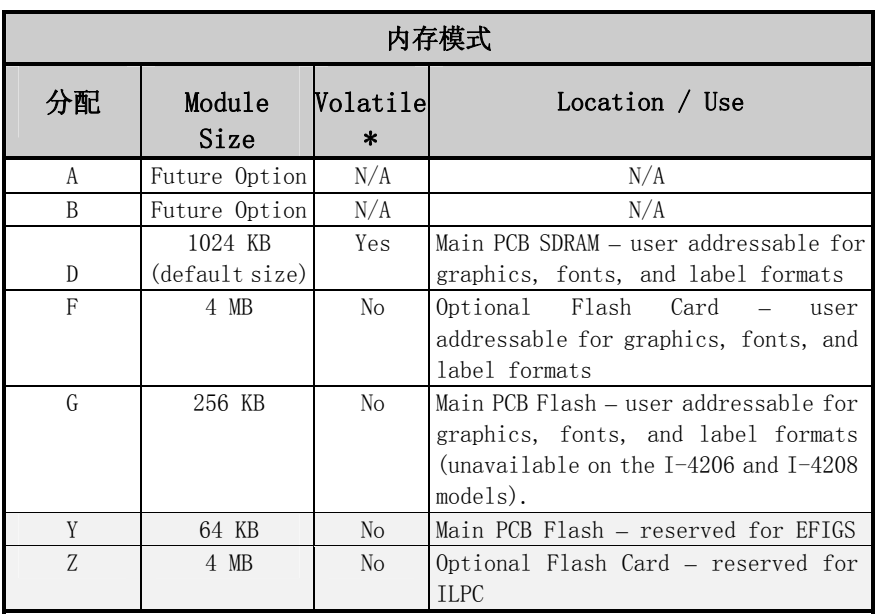

\*When power is removed from the printer, stored data will be lost.

# 打印解晰度和最大标签宽度

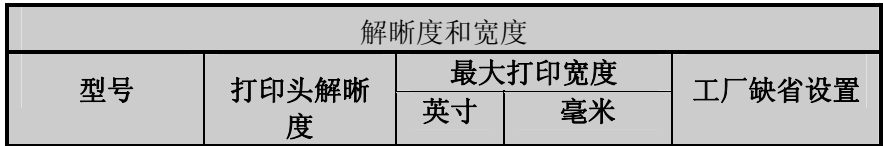

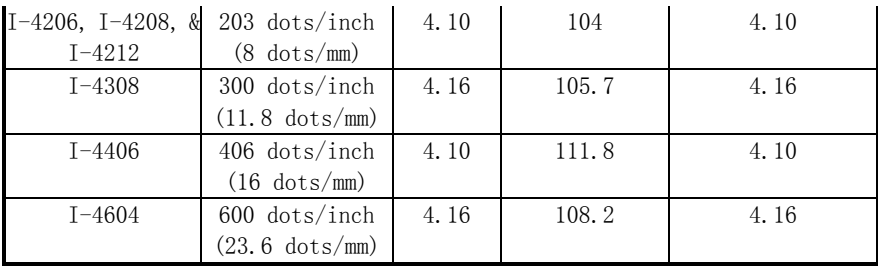

|                  | 打印机速度和缺省*  |             |            |             |  |
|------------------|------------|-------------|------------|-------------|--|
|                  | 速度范围       |             | 缺省设置       |             |  |
| 型号               | <b>IPS</b> | <b>MMPS</b> | <b>IPS</b> | <b>MMPS</b> |  |
| I-4206: 打印机      | $2 - 6$    | $51 - 152$  | 6.0        | 152         |  |
| Feed             | $2 - 8$    | $51 - 203$  | 6.0        | 152         |  |
| Revers           | $2 - 4$    | $51 - 102$  | 4.0        | 102         |  |
| $\mathsf{e}$     |            |             |            |             |  |
| $I-4208$ : Print | $2 - 8$    | $51 - 203$  | 8.0        | 203         |  |
| Feed             | $2 - 8$    | $51 - 203$  | 8.0        | 203         |  |
| Revers           | $2 - 4$    | $51 - 102$  | 4.0        | 102         |  |
| $\rm e$          |            |             |            |             |  |
| $I-4212: Print$  | $2 - 12$   | $51 - 305$  | 8.0        | 203         |  |
| Feed             | $2 - 12$   | $51 - 305$  | 8.0        | 203         |  |
| Revers           | $2 - 4$    | $51 - 102$  | 4.0        | 102         |  |
| e <sub>1</sub>   |            |             |            |             |  |
| $I-4308: Print$  | $2 - 8$    | $51 - 203$  | 6.0        | 152         |  |
| Feed             | $2 - 10$   | $51 - 254$  | 6.0        | 152         |  |
| Revers           | $2 - 4$    | $51 - 102$  | 4.0        | 102         |  |
| e                |            |             |            |             |  |
| $I-4406$ : Print | $2 - 6$    | $51 - 152$  | 5.0        | 127         |  |
| Feed             | $2 - 6$    | $51 - 152$  | 6.0        | 152         |  |
| Revers           | $2 - 4$    | $51 - 102$  | 4.0        | 102         |  |
| $\mathbf{e}$     |            |             |            |             |  |
| $I-4604$ : Print | $2 - 4$    | $51 - 102$  | 3.0        | 76          |  |
| Feed             | $2 - 4$    | $51 - 102$  | 4.0        | 102         |  |
| Revers           | $2 - 4$    | $51 - 102$  | 4.0        | 102         |  |
| $\mathbf{e}$     |            |             |            |             |  |

\*Consult the I & W Class Programmer's Manual for detailed information.

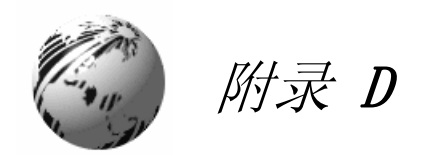

# GPIO 端口描述

通过可选择的 GPIO PCB, 打印机可轻易的被编程,与大多数的应用设备接 口连接。 GPIO 通过使用打印机的菜单系统支持和格式化功能。(参考 4.1.4). 这些 参数被存储在 non-volatile 内存,并可为之后的 power-ups 保存。

当 GPIO 启动后,打印机直到打印机信号出现后才会进行打印。 当标签准 备进行打印时,打印机在等待打印信号时,打印机显示 "WAITING FOR SIGNAL".

# GPIO 端口连接

外部连接 (如下页) 是 9-针 Mini-DIN Female 连接头 (例如, KYCON KMDG-9S-BS). 每个针脚功能如下表:

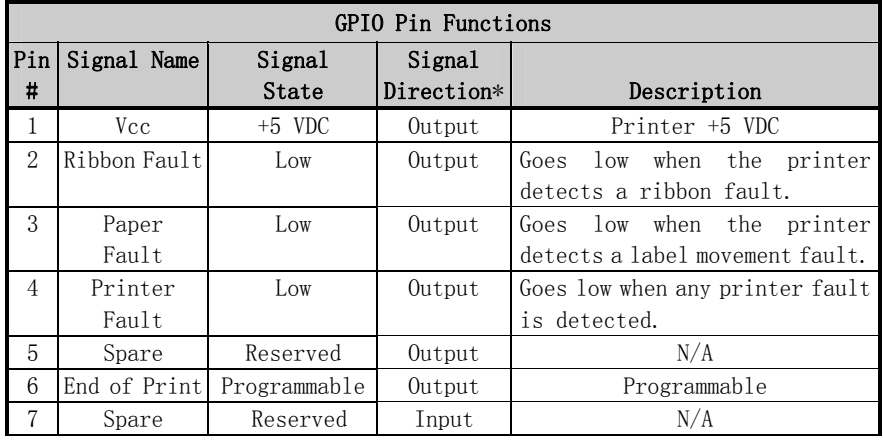

| 8 | Start of     | Low    | Input | When ready to print a label, the |
|---|--------------|--------|-------|----------------------------------|
|   | Print Signal |        |       | Applicator should set this       |
|   |              |        |       | signal low for at least 50ms or  |
|   |              |        |       | until the End of Print signal    |
|   |              |        |       | goes not active.                 |
| 9 | Signal       | Ground | N/A   | N/A                              |
|   | Ground       |        |       |                                  |

\*Signal direction is given relative to the printer.

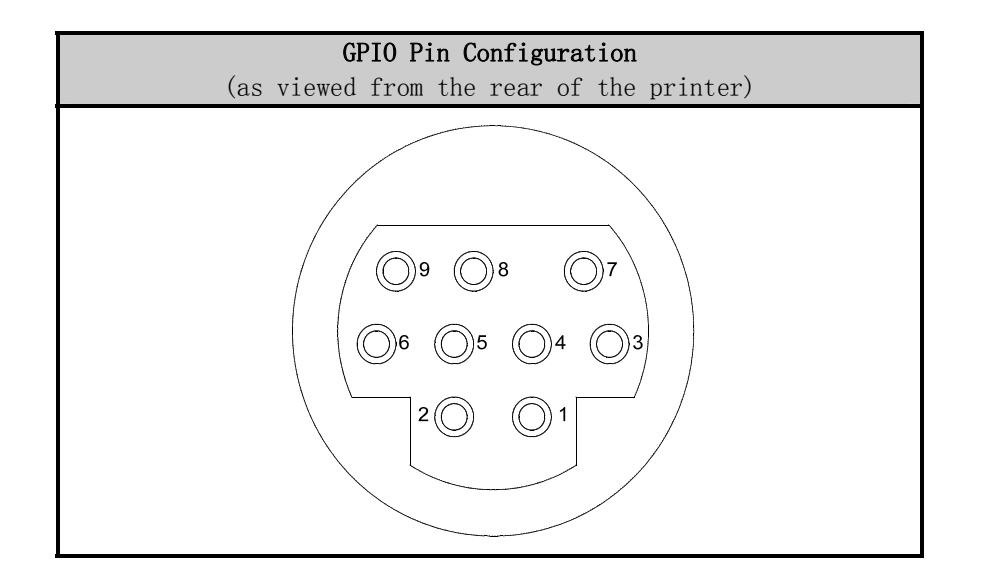

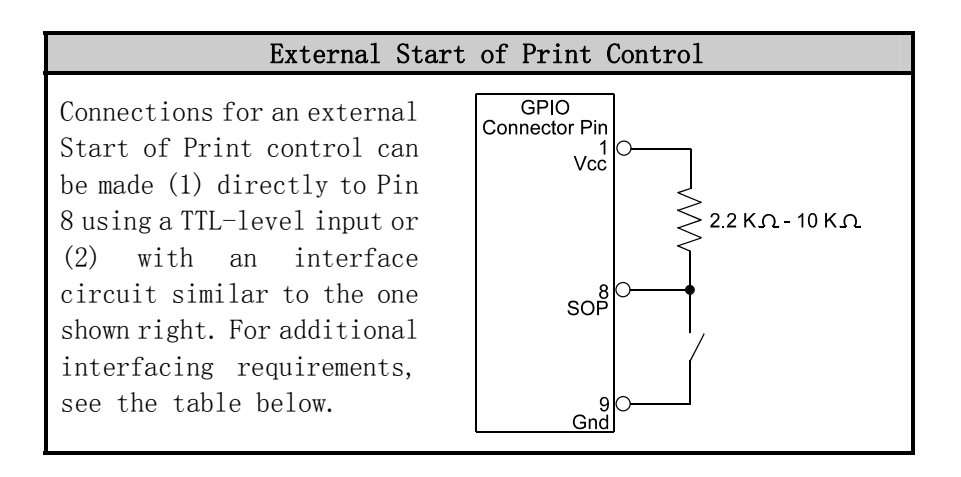

126 I-Class

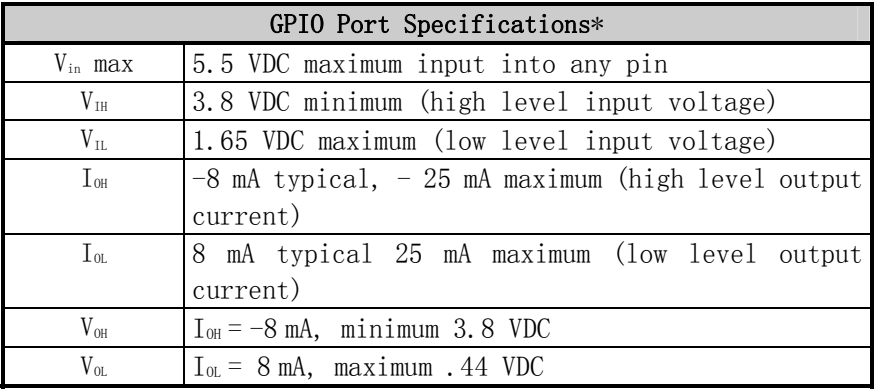

\*See the SN74AHC244 data sheet for more information.

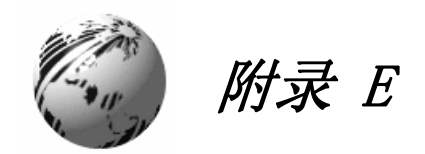

# 菜单系统多语言支持

打印机可让使用者下载新的菜单系统语言和/或更换 Datamax 提供的翻 译. Microsoft® Excel Spreadsheet 定义菜单目录 – 使用者可在 spreadsheet 中增加新的语言栏目或修改已有的栏目,可点击 'Generate DPL file(s)' 无线按键并发送创建的 DPL 文件到打印机。

以下为要点和限制说明:

- 打印机可注册最多 10 种不同的显示语言,包括 EFIGS.
- EFIGS 语言和任何其他语言都存储在在主 PCB 上的 Module Y: 64KB Flash Module
- 也可以下载菜单文件, 任何未有说明的信息都以英文表述。
- 对于以下步骤,打印机接受从任何端口下载的菜单。
- 语言创建程序支持 Windows® 95, Windows® 98, Windows® NT, Windows® 2000.

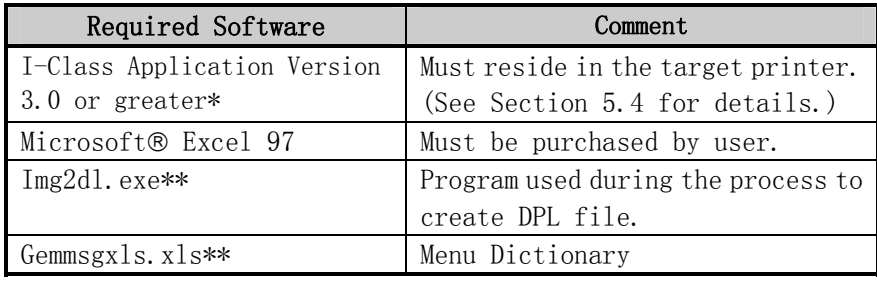
\*Datamax provides these software files and programs. They are available on

the Datamax FTP site – ftp:\\ftp.datamaxcorp.com

\*\*Datamax recommends that the Img2dl.exe and Gemmsgxls.xls files reside in the same directory.

**❶** 建立 Excel 并打开 gemmsglst.xls 文件. Excel 打开文件后, 出现 以下屏幕.

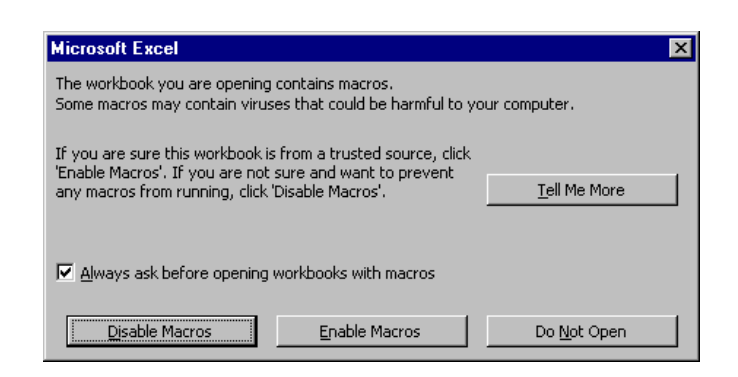

**◎** 点击 "Enable Macro"格, 以下出现:

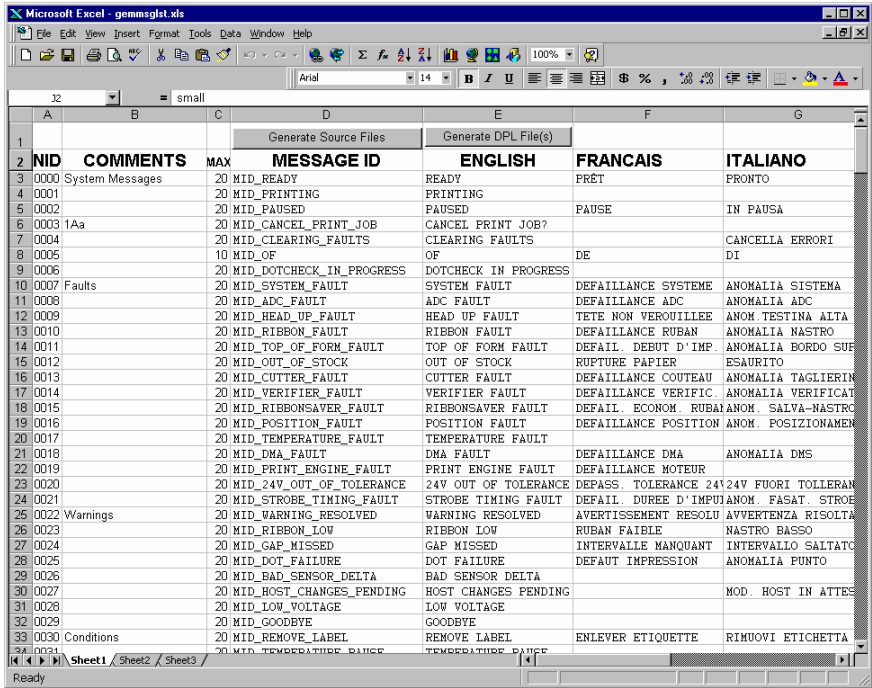

<sup>6</sup> 点击 Column J 并输入新的语言, 或修改现有的语言。

建议:

- A) 信息大小 当输入新的信息,参考 'MAX' 栏: 这是该区域允许 的最多字数。 如字数超过或当尝试修改 MAX 数值时, 会出现警 告语。注意 "cutting" 和 "pasting" 区域可能会使警告系统失 灵.
- B) 两行信息 一些信息是通过两行信息列出的。这些在 comment field 表明。

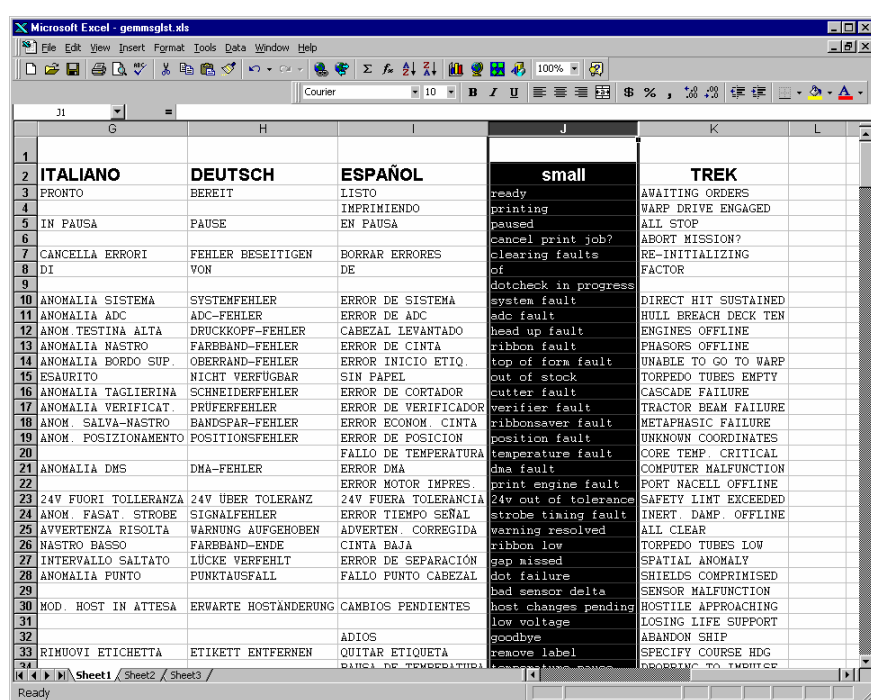

C) Comments – 此区域可被修改,不出现任何后果.

q 当编辑完成后, 按下栏目上的字母, highlight 所有的需要创建的栏 目(可能有超过一个语言被选择) .

**6** 按下创建 DPL 文件 radio 键. 每次选择 栏目和 Excel 都会创建一个文件,以提供 确认。 (例: small.ls)

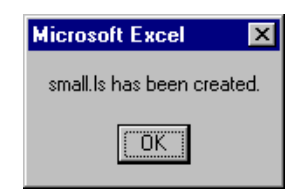

s 下载创建的文件到打印机 – 一个方法是 DOS 复制命令:

copy small.ls lpt1: /b

<sup>3</sup> 通过按住 CANCEL 键约 4 秒可重新启动打印机。

**■** 通过打印配置标签核实操作 (见 4.3.2). 在 SYSTEM INFORMATION / OPTIONAL LANGUAGES, 新的字体选择可以被打印在标签上, 或在 打印机菜单的 SYSTEM SETTINGS / MENU LANGUAGE 下选择新的语言。 这是确定下载是否成功的唯一方法. 如果菜单显示新的语言选择, 但所 有的语言仍为英语,则出现错误。请重新检查过程. 如问题持续出现, 请联系 Datamax 技术支持人员(请准备提供您创建的 Gemmsglst.xls 和 DPL 下载文件). 其他可能的错误信息如下:

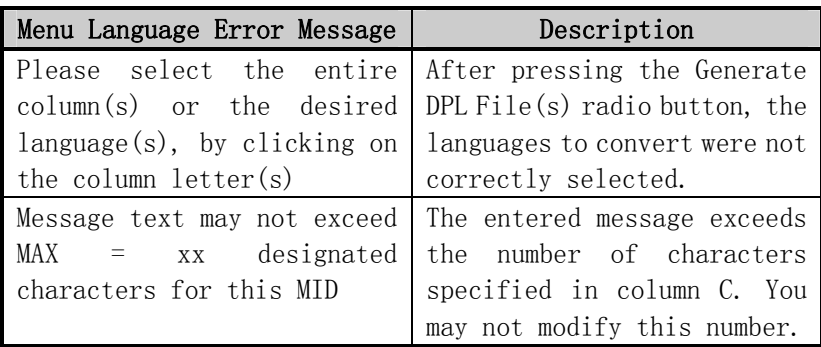

### 高级文件处理信息

- y 标准的 Datamax 打印机在出厂时,在 module Y. 上安装了 EFIGS 。 此时 module Y. 被锁定/ LOCKED, 只会接受任何其他语言下载。
- y 在下载了更新的语言后,Module Y 处于解开/ UNLOCKED 状态,直 到打印机被重新启动或电源再循环时。此时,Module Y 只会接受字 体,图形和标签格式下载。 module 也会接受 Clear Module 请求。 因此,建议重新启动以锁定 module; 否则软件包 可能 'Clear All Modules' 然后破坏新的菜单语言.

• 通过发送 DPL string: <STX>KpY0. , Module Y 可能被 解开/ UNLOCKED。

为重新存储工厂创建的 EFIGS 图形,下载\*832296.01A 到打印机。此文 件位于 Datamax FTP。文件名的最后字母(e.g., A)表明版本。最新的版 本在 FTP 可提供。

两次下载相同的语言,会将第一个下载删除,但是不会增加内存空间。 使用 Pack Module feature (4.1.4) 或重新上载 FIGS 文件, 以增加空 间。

- y 删除被选择的语言,打印机会设置为英语。
- y 现在打印机可接受的语言数是 10 种, 但是也取决于每个语言翻译 的大小。翻译的大小会因每个特定语言翻译的信息数量而变化。当 前完全的语言文件数大约为 7,000 bytes 但是随着产品的增加,总 共的语言数将减为 7 种。

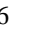

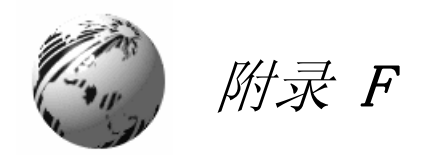

# 保存配置文件

With application version 5.01, the printer can save and restore complete printer settings, including media calibration parameters, as internal Configuration Files. Here are the highlights and restrictions of this feature:

- Configuration files eliminate the need to repeat the manual steps of a special printer setup, making future changeovers faster and easier.
- Configuration files can be setup, saved, and restored either from the host or via the front panel as 'C-type' files on Module Y under unique filenames that can be up to nineteen characters in length.
- Configuration files enable the host, via special DPL commands, to control parameters previously accessible only from the front panel (consult the I & *W Programmers Manual* for details).
- Regular host settings can not be saved using the front panel menu.

⊠ Note: Configuration files will typically correspond to a particular printer and media application. If a file will be shared among printers, do not include unique parameters (such as calibrations and adjustments) because those settings will vary from one unit to another.

138 I-Class When using the front panel to save a configuration file (see Section 4.1.5), the keypad functions within the 'Save Setting As' submenu are as follows:

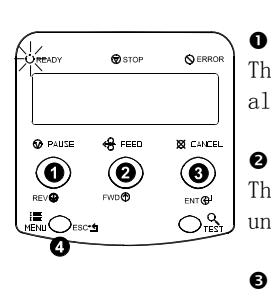

## **REV**<sup>**D**</sup>

The DOWN ARROW key scrolls down through the alphanumeric, underscore, and delete character.

 $\bullet$ 

The UP ARROW key scrolls up through the alphanumeric and underscore characters, and the delete function.

# **ENT@**

The ENTER key accepts the displayed character and advances the cursor.<br>ESC<sup>•</sup>

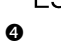

Saves the displayed file.

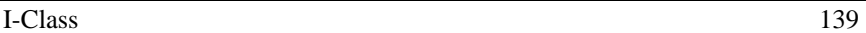

为保存通过面板输入的设置(例如,在开始前需要的高级输入计量)为 配置文件,使用前面板:

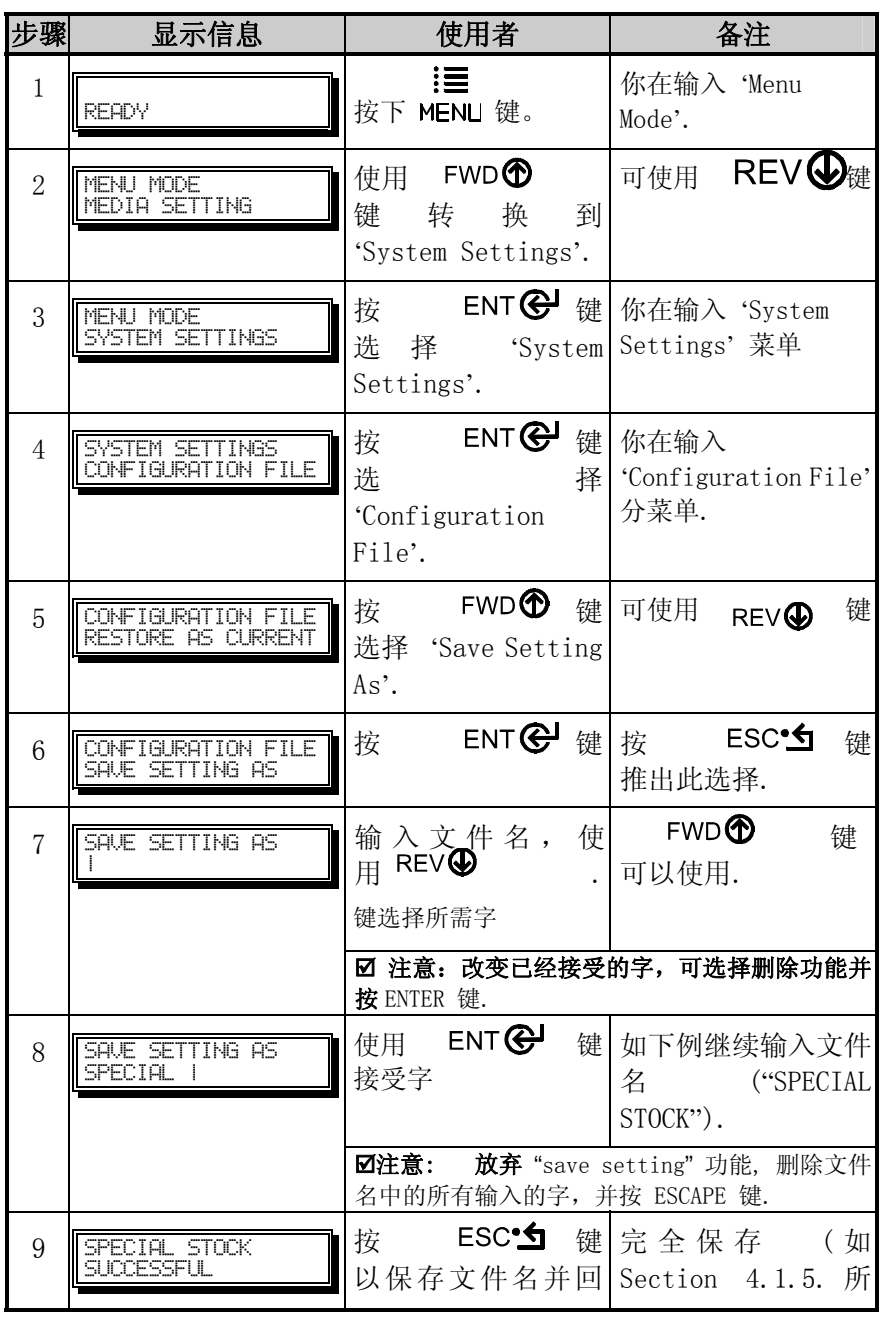

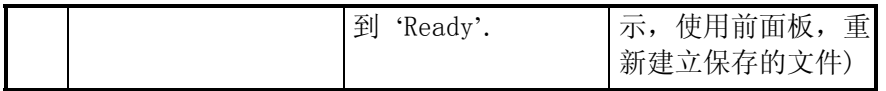

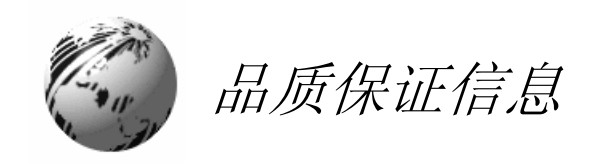

#### Datamax 条形码产品

### 有限品质保证声明

### I-Class™ 打印机

# 打印机

Datamax 保证\*购买者, 在正常的使用和服务下, 购买的 I-Class™从由 Datamax 装运日期起, 将在一段时间内(365天)不会出现材料和工艺 的不良。

消耗品如灯,保险丝,标签和色带不在此保证之内。也不包括被误用, 改变,忽视,粗心大意或用作其他的用途的设备或部件。也不包括损失, 源于事故的损坏,或因未授权服务导致的损坏。

\*当送回工厂维修时。

### 热敏打印头, Platen Roller, 和 Belts

这条保证\*限于一年( 365 天)的时间,,或 1,000,000 线性英寸的使用 长度,无论对于 Prodigy Max™热敏打印头,哪种情况先发生。这条保证 只有在使用了 Datamax x-认可的热敏或热敏转移标签纸张时才有效。 随后的 Datamax 认可热敏或热敏转移标签纸张清单进行了解释,Datamax 提供该清单副本。未能使用 Datamax 认可的纸张即被视为此热敏打印头 保证失效的法律依据。此保证不包括被打印头被误用,改变,忽视,粗 心操作,或由于不适当清洗及为授权的修理而造成的损坏。

\*当送回工厂维修时。

### 品质服务程序

如果不良情况在保证期间发生,出现不良的打印机应被预付运费和保险, 放在原来的集装箱返回到 :

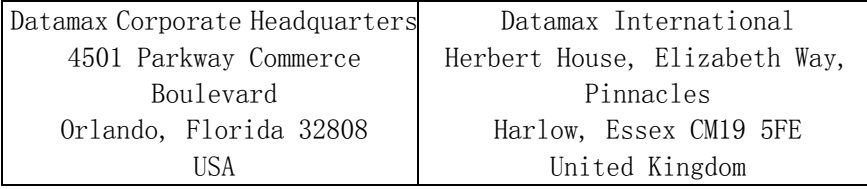

返回材料授权( RMA )号在产品被返回前,必须贴出。请联系 Datamax 技 术支持部门 ( 407 ) 52 3-5540 以打开 RMA。在装运的文件和盒子外 面标注 RMA 号。包括联系人名字,请求措施,问题的详细描述,及何时 打印机出现不良。Datamax 对于在装运途中造成的任何损失和破坏不负 责任。任何 Datamax 执行的保证工作都应与 Datamax 作出的承诺符合, 即该产品是覆盖在品质保证中的。对于品质保证覆盖的不良情况, Datamax 会将维修好的或更换的产品送回 Datamax 的购买者。

对于品质保证覆盖的硬件不良, 该品质保证将继续效直到原来的保证时

期结束,或修理或更换以后的 60 天, 无论哪种情况是最后出现的

对于品质保证覆盖的硬件不良, 该品质保证将继续效直到原来的保证期 结束,或修理或更换以后的 60 天, 无论哪种情况是最后出现的

一般保证条款

Datamax 不对设计,能力,硬件的和匹配件,或软件的容量或适应性做 保证。

本保证内提供的任何内容与所有其他保证条款一

样,不包括任何说明或暗示, (但未限制)

在任何用途目的的可加工性或适应性的保

证。购买者将全部对 Datamax 的产品的选择,

使用,效率和适用性负责。

#### 责任的限制

在任何情况下, Datamax 对任何联系到 Datamax 的产品的间接,特殊 或结果的损坏负责。即便 Datamax 被劝告此种可能性。 Datamax 对于 购买者和购买者的客户的责任,如果有的话, 不会超过因不良产品赔付 的总额 。

在任何情况下, Datamax 不会对任何 因 Datamax 计算机硬件, 匹配 件,软件的交货或安装的失败或延期,或任何维修服务的表现导致的任 何损坏,承担责任。

一些州状态不允许排除偶然的或有因果关系的损坏。在那些州,以上限 制也许不适用。品质保证给你特定的合法的权利,并且你在不同的州享 有不同的合法的权利。

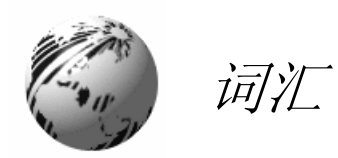

- alphanumeric Consisting of alphabetic, numeric, punctuation and other symbols.
- backing material The silicon-coated paper carrier material to which labels with adhesive backing are affixed. Also referred to as "liner".
- bar code A representation of alphanumeric information in a pattern of machine-readable marks. The basic categories are divided into one-dimensional (UPC, Code 39, Postnet, etc.) and two-dimensional barcodes (Data Matrix, MaxiCode, PDF417, etc.).
- boot loader The resident program that loads the application from Flash memory, decompresses it into the SRAM, and starts operations.
- burn line The row of thermal elements in the printhead that create the images on the media.
- calibration The process through which sensor readings are entered into the printer for correct sensor function (for example, detection of a given media type) and TOF positioning.
- character set The entire complement of alphanumeric symbols contained in a given font.

- checksum An alphanumeric error detection method used in many bar code symbologies for informational security.
- continuous media An uninterrupted roll or box of label or tag stock media that contains no gap, notch, or mark to separate individual labels or tags.
- core diameter The inside diameter measurement of the cardboard core at the center of a ribbon or media roll.

- cutter A mechanical device with a rotary or guillotine type blade used to cut labels or tags following printing.
- defaults The functional setting values returned following a factory reset of the printer.
- diagnostics Programs used to locate and diagnose hardware problems.
- die-cut media Media that has been cut into a pattern using a press, where the excess paper is removed leaving individual labels, with gaps between them, attached to a backing material.
- direct thermal The printing method that uses a heat sensitive media and only the heat of the thermal printhead to create an image on the label.
- direct thermal media Media coated with special chemicals that react and darken with the application of heat.
- DPI (dots per inch) A measurement of print resolution, rated in the number of thermal elements contained in one inch of the printhead. Also referred to as "resolution".
- DPL (Datamax Programming Language) programming commands used specifically for control of and label production in Datamax printers. A complete listing of commands can be found in the I & W Class Programmer*'*s Manual.
- EFIGS English, French, Italian, German, Spanish, and other multi-language support as programmed for the printer's menu system and configuration label.

fan-fold Media that is folded and stacked.

- feed speed The speed at which the media moves under the printhead in non-printed areas and between labels.
- Flash memory Non-volatile memory (does not require printer power to maintain data) that can be erased and reprogrammed, used to hold the printer's operating program.

- font A set of alphanumeric characters that share a particular typeface.
- gap A space between die-cut or notched labels used to sense the top-of-form.
- IPS (inches per second) Imperial measurement of printer speeds.
- label A paper or synthetic printing material, typically with a pressure sensitive adhesive backing.
- label length The distance from the top of the label to the bottom of the label as it exits the printer.
- label repeat The distance from the top of one label to the top of the next label.
- label tracking Excessive lateral (side to side) movement of the media as it travels under the printhead.
- label width The left to right measurement of the label as it exits the printer.
- media Generalized term for all types of printing stocks, including: roll fed, continuous, die-cut, reflective, and fanfold.
- media hub Device in the printer used to support roll media.
- media sensor An electronic device equipped with photosensors to detect media and the top-of-form on die-cut, notched or reflective media.

- MMPS (millimeters per second) Metric measurement of printer speeds.
- notched stock Media, typically tag stock, with holes or notches in the material that is used to signal the top-of-form. The printer must be set to 'gap' to use this media type.
- preprinted media Label stock that contains borders, text, or graphics, floodcoating, etc.

- perforation Small cuts extending through the backing and/or label material to facilitate their separation. Also referred to as "perf".
- print speed The speed at which the media moves under the printhead during the printing process.
- reflective media Media imprinted with carbon-based black marks on the underside of the material, which is used to signal the top-of-form when the 'reflective' sensor is enabled.
- registration Repeatable top to bottom alignment of printed labels.
- reverse speed The backward rate of media motion into the printer during tear-off, peel and present and cutting operations for positioning the label at the start of print position.
- ribbon An extruded polyester tape with several layers of material, one of which is ink-like, used to produce an image on the label. Also referred to as "foil".
- ribbon wrinkle An undesirable overlapping of the ribbon during the printing process that leads to voids on the printed label, typically caused by an improper printhead leveling cam adjustment.
- roll media A form of media that is wound upon a cardboard core.
- start of print The position on the label where the printing actually begins.

- tag stock A heavy paper or synthetic printing material, typically featuring a notch or black mark and without an adhesive backing.
- thermal transfer The printing method that creates an image by transferring ink from a ribbon onto the media using the heat from the thermal printhead.
- TOF (top-of-form) The start of a new label.

void An undesirable blank space in a printed image.